# AWS Command Line Interface **User Guide**

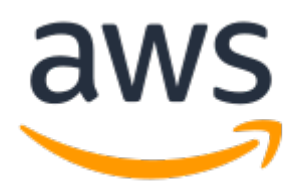

### **AWS Command Line Interface: User Guide**

Copyright © 2018 Amazon Web Services, Inc. and/or its affiliates. All rights reserved.

Amazon's trademarks and trade dress may not be used in connection with any product or service that is not Amazon's, in any manner that is likely to cause confusion among customers, or in any manner that disparages or discredits Amazon. All other trademarks not owned by Amazon are the property of their respective owners, who may or may not be affiliated with, connected to, or sponsored by Amazon.

# **Table of Contents**

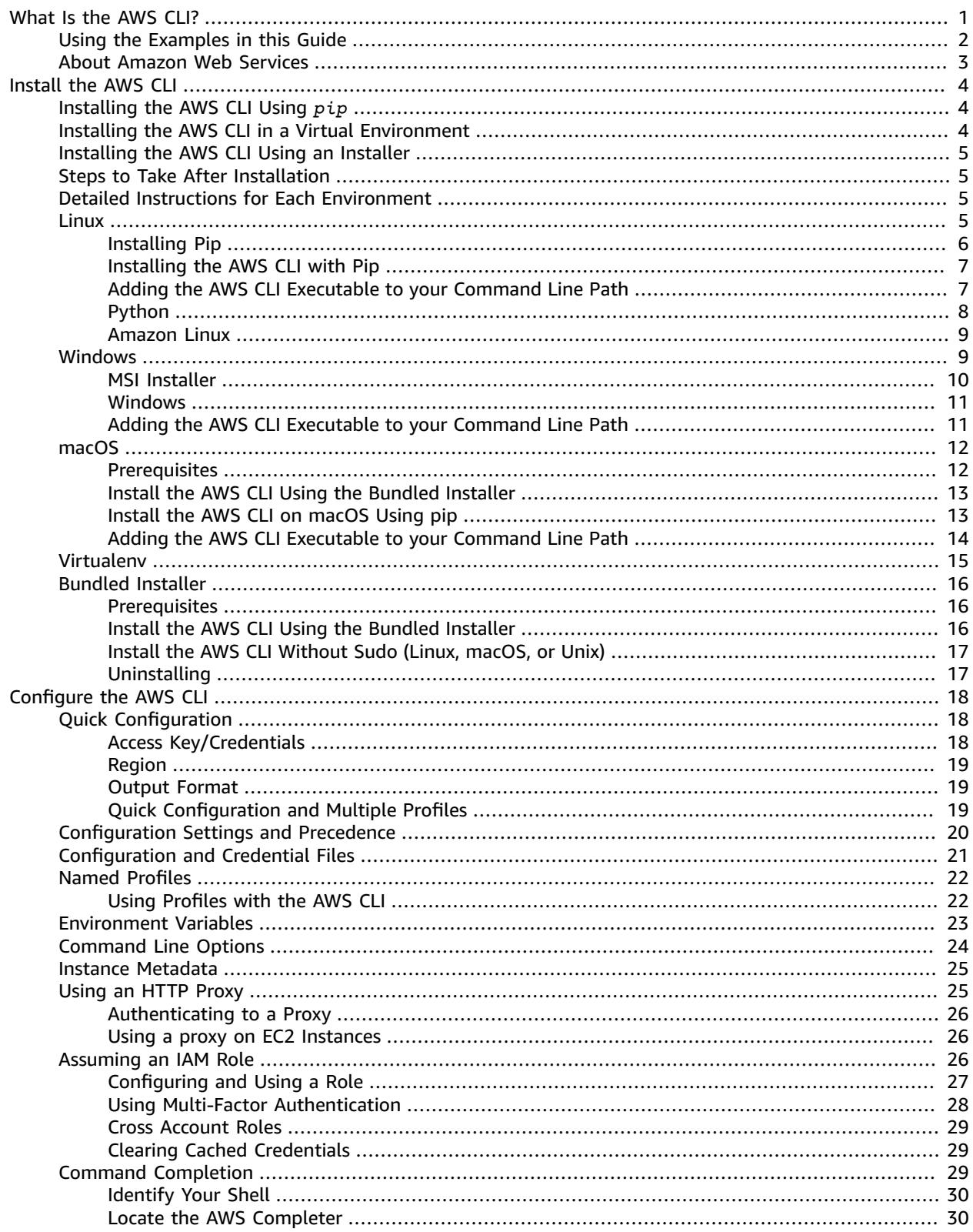

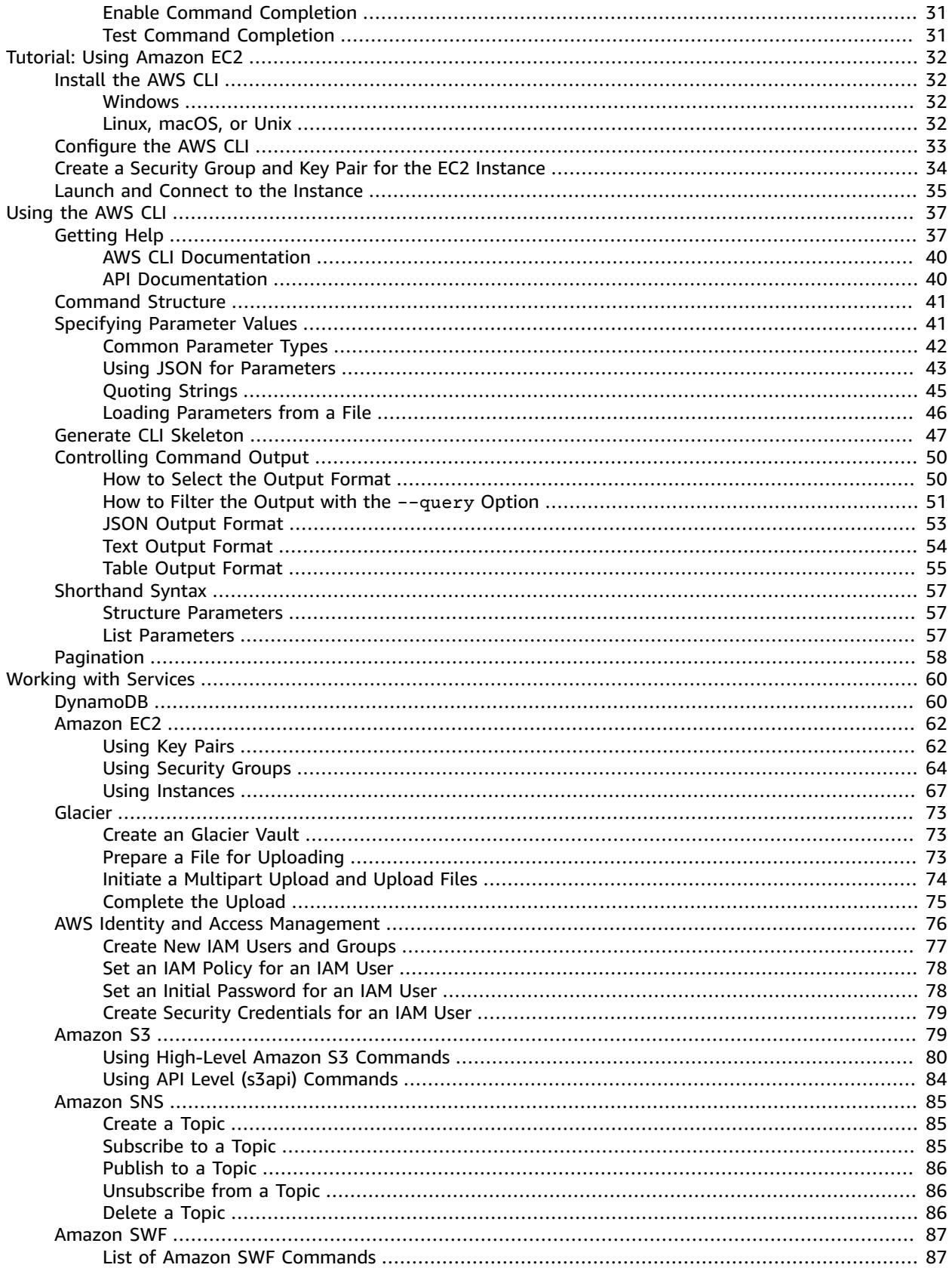

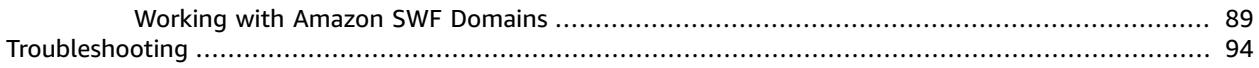

# <span id="page-5-0"></span>What Is the AWS Command Line Interface?

The AWS CLI is an open source tool that enables you to interact with AWS services using commands in your command-line shell. With minimal configuration, you can start using functionality equivalent to that provided by the browser-based AWS Management Console from the command prompt in your favorite terminal program.

- **Linux shells** Use common shell programs such as bash, zsh, and tsch to run commands in Linux, macOS, or Unix.
- **Windows command line** On Microsoft Windows, run commands in either PowerShell or at the Windows command prompt.
- **Remotely** Run commands on Amazon EC2 instances through a remote terminal such as PuTTY or SSH, or with Amazon EC2 systems manager.

All IaaS (infrastructure as a service) AWS administration, management, and access functions in the AWS Management Console are available in the AWS API and CLI. New AWS IaaS features and services provide full AWS Management Console functionality through the API and CLI at launch or within 180 days of launch.

The AWS CLI provides direct access to AWS services' public APIs. You can explore a service's capabilities with the AWS CLI, and develop shell scripts to manage your resources. Or, you can take what you learn to develop programs in other languages with the AWS SDKs.

In addition to the low level, API equivalent commands, several AWS services provide customizations for the AWS CLI. Customizations can include higher level commands that simplify using a service with a complex API. For example, the aws s3 set of commands provide a familiar syntax for managing files in Amazon S3.

### **Example Upload a file to Amazon S3**

aws s3 cp provides a shell-like copy command, and automatically performs a multipart upload to transfer large files quickly and resiliently.

#### ~\$ **aws s3 cp myvideo.mp4 s3://mybucket/**

Performing the same task with the low level commands (available under aws s3api) would take a lot more effort.

Depending on your use case, you may want to use the AWS SDK, a toolkit, or the AWS Tools for Windows PowerShell.

- AWS Tools for Windows [PowerShell](https://docs.aws.amazon.com/powershell/latest/userguide/)
- [AWS](https://docs.aws.amazon.com/sdk-for-java/v1/developer-guide/) SDK for Java
- [AWS](https://docs.aws.amazon.com/sdk-for-net/latest/developer-guide/) SDK for .NET

AWS SDK for [JavaScript](https://docs.aws.amazon.com/sdk-for-javascript/v2/developer-guide/)

- AWS SDK for [Ruby](https://docs.aws.amazon.com/sdk-for-ruby/v3/developer-guide/)
- AWS SDK for [Python](http://boto3.amazonaws.com/v1/documentation/api/latest/index.html) (Boto)
- [AWS](https://docs.aws.amazon.com/aws-sdk-php/guide/latest/) SDK for PHP
- [AWS](https://docs.aws.amazon.com/sdk-for-go/api/) SDK for Go
- AWS [Toolkit](https://docs.aws.amazon.com/AWSToolkitEclipse/latest/GettingStartedGuide/) for Eclipse
- AWS [Toolkit](https://docs.aws.amazon.com/AWSToolkitVS/latest/UserGuide/) for Visual Studio
- AWS [Mobile](https://docs.aws.amazon.com/mobile/sdkforios/developerguide/) SDK for iOS
- AWS Mobile SDK for [Android](https://docs.aws.amazon.com/mobile/sdkforandroid/developerguide/)

You can view—and fork—the source code for the AWS CLI on GitHub in the aws-cli [repository](https://github.com/aws/aws-cli). Join the community of users on GitHub to provide feedback, request features, and submit your own contributions!

# <span id="page-6-0"></span>Using the Examples in this Guide

The examples in this guide are formatted with the following conventions:

- **Prompt** The command prompt is displayed as a dollar sign followed by a space ('\$ '). Do not include the prompt when you type commands.
- **Directory** When commands must be executed from a specific directory, the directory name is shown before the prompt symbol.
- **User Input** Command text that you should enter at the command line is formatted as **user input**.
- **Replaceable Text** Variable text, including names of resources that you choose, or IDs generated by AWS services that you must include in commands, is formatted as *replaceable text*. In multiple line commands or commands where specific keyboard input is required, keyboard commands can also be shown as replaceable text.
- **Output** Output returned by AWS services is shown beneath user input formatted as computer output.

For example, the following command includes user input, replaceable text, and output:

```
$ aws configure
AWS Access Key ID [None]: AKIAIOSFODNN7EXAMPLE
AWS Secret Access Key [None]: wJalrXUtnFEMI/K7MDENG/bPxRfiCYEXAMPLEKEY
Default region name [None]: us-west-2
Default output format [None]: ENTER
```
To use this example, type **aws configure** at the command line and press **ENTER**. **aws configure** is the command. This command is interactive, so the AWS CLI outputs lines of texts, prompting you to enter additional information. Enter each of your access keys in turn and press **ENTER**. Then, enter a region name in the format shown, press **ENTER**, and press **ENTER** a final time to skip the output format setting. The final **ENTER** command is shown as replaceable text because there is no user input for that line. Otherwise, it would be implied.

The following example shows a simple non-interactive command with output from the service in [JSON](https://json.org) format:

```
$ aws ec2 create-security-group --group-name my-sg --description "My security group"
{
     "GroupId": "sg-903004f8"
}
```
To use this example, enter the full text of the command (the highlighted text after the prompt) and press **ENTER**. The name of the security group, *my-sg* is replaceable. In this case, you can use the group name as shown, but you will probably want to use a more descriptive name.

### **Note**

Arguments that must be replaced (such as AWS Access Key ID), and those that should be replaced (such as group name), are both shown as *replaceable text*. If an argument must be replaced, it will be noted in the text describing the example.

The JSON document, including the curly braces, is output. If you configure your CLI to output in text or table format, the output will be formatted differently. [JSON](https://json.org) is the default output format.

# <span id="page-7-0"></span>About Amazon Web Services

Amazon Web Services (AWS) is a collection of digital infrastructure services that developers can leverage when developing their applications. The services include computing, storage, database, and application synchronization (messaging and queuing). AWS uses a pay-as-you-go service model. You are charged only for the services that you—or your applications—use. Also, to make AWS more approachable as a platform for prototyping and experimentation, AWS offers a free usage tier. On this tier, services are free below a certain level of usage. For more information about AWS costs and the Free Tier, see [Test-Driving](https://docs.aws.amazon.com/FeaturedArticles/latest/TestDriveFreeTier.html) AWS in the Free [Usage](https://docs.aws.amazon.com/FeaturedArticles/latest/TestDriveFreeTier.html) Tier. To obtain an AWS account, open the AWS [home](https://portal.aws.amazon.com/gp/aws/developer/registration/index.html) page and then click **Sign Up**.

# <span id="page-8-0"></span>Installing the AWS Command Line Interface

### **Ways to install the AWS CLI**

- [pip](#page-8-1) [\(p. 4\)](#page-8-1)
- Using a virtual [environment \(p. 4\)](#page-8-2)
- [Using a bundled installer \(p. 5\)](#page-9-0)

### **Requirements**

- Python 2 version 2.6.5+ or Python 3 version 3.3+
- Windows, Linux, macOS, or Unix

### **Note**

Older versions of Python may not work with all AWS services. If you see InsecurePlatformWarning or deprecation notices when you install or use the &CLI;, update to a recent version.

# <span id="page-8-1"></span>Installing the AWS CLI Using *pip*

The primary distribution method for the AWS CLI on Linux, Windows, and macOS is pip, a package manager for Python that provides an easy way to install, upgrade, and remove Python packages and their dependencies.

### **Current AWS CLI Version**

The AWS CLI is updated frequently with support for new services and commands. To see if you have the latest version, see the [releases](https://github.com/aws/aws-cli/releases) page on GitHub.

If you already have pip and a supported version of Python, you can install the AWS CLI with the following command:

\$ **pip install awscli --upgrade --user**

The --upgrade option tells pip to upgrade any requirements that are already installed. The --user option tells pip to install the program to a subdirectory of your user directory to avoid modifying libraries used by your operating system.

# <span id="page-8-2"></span>Installing the AWS CLI in a Virtual Environment

If you encounter issues when you attempt to install the AWS CLI with pip, you can [install](#page-19-0) the AWS CLI in a virtual [environment \(p. 15\)](#page-19-0) to isolate the tool and its dependencies, or use a different version of Python than you normally do.

# <span id="page-9-0"></span>Installing the AWS CLI Using an Installer

For offline or automated installations on Linux, macOS, or Unix, try the [bundled installer \(p. 16\)](#page-20-0). The bundled installer includes the AWS CLI, its dependencies, and a shell script that performs the installation for you.

On Windows, you can also use the [MSI installer \(p. 10\).](#page-14-0) Both of these methods simplify the initial installation, with the tradeoff of being more difficult to upgrade when a new version of the AWS CLI is released.

# <span id="page-9-1"></span>Steps to Take After Installation

After you install the AWS CLI, you may need to add the path to the executable file to your PATH variable. For platform specific instructions, see the following topics:

- **Linux** Adding the AWS CLI [Executable](#page-11-1) to your Command Line Pat[h \(p. 7\)](#page-11-1)
- **Windows** Adding the AWS CLI [Executable](#page-15-1) to your Command Line Pat[h \(p. 11\)](#page-15-1)
- **macOS** Adding the AWS CLI [Executable](#page-18-0) to your Command Line Path [\(p. 14\)](#page-18-0)

Verify that the AWS CLI installed correctly by running aws --version.

```
$ aws --version
aws-cli/1.16.71 Python/3.6.5 Linux/4.14.77-81.59-amzn2.x86_64 botocore/1.12.61
```
The AWS CLI is updated regularly to add support for new services and commands. To update to the latest version of the AWS CLI, run the installation command again.

```
$ pip install awscli --upgrade --user
```
If you need to uninstall the AWS CLI, use pip uninstall.

\$ **pip uninstall awscli**

If you don't have Python and pip, use the procedure for your operating system:

# <span id="page-9-2"></span>Detailed Instructions for Each Environment

- Install the AWS [Command](#page-9-3) Line Interface on Linux [\(p. 5\)](#page-9-3)
- Install the AWS [Command](#page-13-1) Line Interface on Microsoft Window[s \(p. 9\)](#page-13-1)
- Install the AWS [Command](#page-16-0) Line Interface on macOS [\(p. 12\)](#page-16-0)
- Install the AWS Command Line Interface in a Virtual [Environment \(p. 15\)](#page-19-0)
- Install the AWS CLI Using the [Bundled](#page-20-0) Installer (Linux, macOS, or Unix) [\(p. 16\)](#page-20-0)

# <span id="page-9-3"></span>Install the AWS Command Line Interface on Linux

You can install the AWS Command Line Interface and its dependencies on most Linux distributions with pip, a package manager for Python.

### **Important**

The awscli package is available in repositories for other package managers such as APT and yum, but you are not guaranteed to get the latest version unless you get it from pip or use the [bundled installer \(p. 16\).](#page-20-0)

If you already have pip, follow the instructions in the main [installation topic \(p. 4\).](#page-8-0) Run pip  $$ version to see if your version of Linux already includes Python and pip.

```
$ pip --version
```
If you don't have pip, check to see which version of Python is installed.

\$ **python --version**

**or**

\$ **python3 --version**

If you don't already have Python 2 version 2.6.5+ or Python 3 version 3.3+, you must first [install](#page-12-0) [Python \(p. 8\).](#page-12-0) If you do already have Python installed, proceed to installing pip and the AWS CLI.

#### **Sections**

- [Installing Pip \(p. 6\)](#page-10-0)
- [Installing](#page-11-0) the AWS CLI with Pip (p. 7)
- Adding the AWS CLI [Executable](#page-11-1) to your Command Line Path (p. 7)
- Installing Python on [Linux \(p. 8\)](#page-12-0)
- Installing the AWS Command Line Interface on Amazon [Linux \(p. 9\)](#page-13-0)

### <span id="page-10-0"></span>Installing Pip

If you don't already have pip installed, you can install it with the script provided by the *Python Packaging Authority*.

### **To install pip**

1. Use the curl command to download the installation script:

\$ **curl -O https://bootstrap.pypa.io/get-pip.py**

2. Run the script with Python to download and install the latest version of pip and other required support packages.

\$ **python get-pip.py --user**

When you include the  $-$ -user switch, the script installs pip to the path  $\sim$ /. local/bin.

- 3. Ensure the path with pip is part of your PATH variable.
	- a. Find your shell's profile script in your user folder. If you are not sure which shell you have, run echo \$SHELL.

```
$ ls -a ~
  .. .bash logout .bash profile .bashrc Desktop Documents Downloads
```
- **Bash** .bash\_profile, .profile, or .bash\_login.
- **Zsh** .zshrc
- **Tcsh** .tcshrc, .cshrc or .login.
- b. Add an export command at the end of your profile script similar to the following example:

export PATH=*~/.local/bin*:\$PATH

This command adds the path,  $\sim$  / . local/bin in this example, at the front of the current PATH variable.

c. Reload the profile into your current session to put those changes into effect.

\$ **source ~/***.bash\_profile*

4. Now you can test to verify that pip is installed correctly.

```
$ pip --version
pip 18.1 from ~/.local/lib/python3.7/site-packages (python 3.7)
```
### <span id="page-11-0"></span>Installing the AWS CLI with Pip

Use pip to install the AWS CLI.

```
$ pip install awscli --upgrade --user
```
When you use the  $-$ -user switch, pip installs the AWS CLI to  $\sim$  /. local/bin.

Verify that the AWS CLI installed correctly.

```
$ aws --version
aws-cli/1.16.71 Python/3.6.5 Linux/4.14.77-81.59-amzn2.x86_64 botocore/1.12.61
```
If you get an error, see [Troubleshooting](#page-98-0) AWS CLI Error[s \(p. 94\)](#page-98-0).

To upgrade to the latest version, run the installation command again:

```
$ pip install awscli --upgrade --user
```
### <span id="page-11-1"></span>Adding the AWS CLI Executable to your Command Line Path

After installing with pip, you might need to add the aws executable to your OS's PATH environment variable.

You can verify which folder pip installed the AWS CLI to by running this command:

```
$ which aws
/home/username/.local/bin/aws
```
You can reference this as  $\sim$ /.local/bin/ because /home/username corresponds to  $\sim$  in Linux.

If you omitted the --user switch and thus didn't install in user mode, the executable might be in the bin folder of your Python installation. If you don't know where Python is installed, run this command:

```
$ which python
/usr/local/bin/python
```
The output may be the path to a symlink, not the actual executable. Run  $ls -al$  to see where it points.

```
$ ls -al /usr/local/bin/python
/usr/local/bin/python -> ~/.local/Python/3.7/bin/python3.7
```
If this is the same folder you added to the path in step 3 in Installing Pip  $(p. 6)$ , then you are done. Otherwise, perform those same steps 3a thru 3c again, adding this additional folder to the path.

### <span id="page-12-0"></span>Installing Python on Linux

If your distribution did not come with Python, or came with an older version, install Python before installing pip and the AWS CLI.

#### **To install Python 3 on Linux**

1. Check to see if Python is already installed:

\$ **python --version**

#### **Note**

If your Linux distribution came with Python, you may need to install the Python developer package in order to get the headers and libraries required to compile extensions and install the AWS CLI. Install the developer package (typically named python-dev or pythondevel) using your package manager.

- 2. If Python 2.7 or later is not installed, install Python with your distribution's package manager. The command and package name varies:
	- On Debian derivatives such as Ubuntu, use APT:

\$ **sudo apt-get install python3**

• On Red Hat and derivatives, use yum:

\$ **sudo yum install python**

• On SUSE and derivatives, use zypper:

```
$ sudo zypper install python3
```
3. Open a command prompt or shell and run the following command to verify that Python installed correctly:

```
$ python --version
Python 2.7.15
```
### <span id="page-13-0"></span>Installing the AWS Command Line Interface on Amazon Linux

The AWS CLI comes pre-installed on Amazon Linux and Amazon Linux 2. Check the currently installed version using the following command.

```
$ aws --version
aws-cli/1.16.71 Python/3.6.5 Linux/4.14.77-81.59.amzn2.x86_64 botocore/1.12.61
```
You can use sudo yum update to get the latest version available in the yum repository, but this might not be the latest version. Instead, we recommend that you use pip to get the latest version.

### **Prerequisites**

Verify that Python and pip are already installed. For more information, see Install the AWS [Command](#page-9-3) Line [Interface](#page-9-3) on Linu[x \(p. 5\).](#page-9-3)

### **To upgrade the AWS CLI on Amazon Linux (root)**

1. Use pip install to install the latest version of the AWS CLI.

\$ **sudo pip install --upgrade awscli**

2. Verify the new version with aws --version.

```
$ aws --version
aws-cli/1.16.71 Python/3.6.5 Linux/4.14.77-81.59.amzn2.x86_64 botocore/1.12.61
```
If you don't have root privileges, install the AWS CLI in user mode.

#### **To upgrade the AWS CLI on Amazon Linux (user)**

1. Use pip install to install the latest version of the AWS CLI.

\$ **sudo pip install --upgrade --user awscli**

2. Add the install location to the beginning of your PATH variable.

\$ **export PATH=/home/ec2-user/.local/bin:\$PATH**

Add this command to the end of  $\sim$  / bashrc to maintain the change between sessions.

3. Verify the new version with aws --version.

```
$ aws --version
aws-cli/1.16.71 Python/3.6.5 Linux/4.14.77-81.59.amzn2.x86_64 botocore/1.12.61
```
# <span id="page-13-1"></span>Install the AWS Command Line Interface on Microsoft Windows

You can install the AWS CLI on Windows with a standalone installer or pip, a package manager for Python. If you already have  $\pi$  is, follow the instructions in the main [installation topic \(p. 4\).](#page-8-0)

### **Sections**

- [MSI Installer \(p. 10\)](#page-14-0)
- Install Python, pip, and the AWS CLI on [Windows \(p. 11\)](#page-15-0)
- Adding the AWS CLI Executable to your Command Line [Path \(p. 11\)](#page-15-1)

### <span id="page-14-0"></span>MSI Installer

The AWS CLI is supported on Microsoft Windows XP or later. For Windows users, the MSI installation package offers a familiar and convenient way to install the AWS CLI without installing any other prerequisites.

When updates are released, you must repeat the installation process to get the latest version of the AWS CLI. If you prefer to update frequently, consider [using pip \(p. 11\)](#page-15-0) for easier updates.

### **To install the AWS CLI using the MSI installer**

- 1. Download the appropriate MSI installer.
	- [Download](https://s3.amazonaws.com/aws-cli/AWSCLI64PY3.msi) the AWS CLI MSI installer for Windows (64-bit)
	- [Download](https://s3.amazonaws.com/aws-cli/AWSCLI32PY3.msi) the AWS CLI MSI installer for Windows (32-bit)
	- [Download](https://s3.amazonaws.com/aws-cli/AWSCLISetup.exe) the AWS CLI setup file (includes both the 32-bit and 64-bit MSI installers and will automatically install the correct version)

### **Note**

The MSI installer for the AWS CLI does not work with Windows Server 2008 (version 6.0.6002). Use [pip \(p. 11\)](#page-15-0) to install with this version of Windows.

- 2. Run the downloaded MSI installer or the setup file.
- 3. Follow the on-screen instructions.

The CLI installs to C:\Program Files\Amazon\AWSCLI (64-bit version) or C:\Program Files (x86)\Amazon\AWSCLI (32-bit version) by default. To confirm the installation, use the aws - version command at a command prompt (you can open the **Start** menu and search for cmd to start a command prompt).

```
C:\> aws --version
aws-cli/1.16.71 Python/3.6.5 Windows/10 botocore/1.12.61
```
Don't include the prompt symbol ('C:\>' above) when you type a command. These are included in program listings to differentiate commands that you type from output returned by the CLI. The rest of this guide uses the generic prompt symbol '\$ ' except in cases where a command is Windows-specific.

If Windows is unable to find the program, you might need to close and re-open the command prompt to refresh the path or add the [installation](#page-15-1) directory to your PATH [\(p. 11\)](#page-15-1) environment variable manually.

### Updating an MSI Installation

The AWS CLI is updated regularly. Check the [Releases](https://github.com/aws/aws-cli/releases) page on GitHub to see when the latest version was released. To update to the latest version, download and run the MSI installer again as detailed above.

### Uninstalling

To uninstall the AWS CLI, open the **Control Panel** and select **Programs and Features**. Select the entry named **AWS Command Line Interface** and click **Uninstall** to launch the uninstaller. Confirm that you wish to uninstall the AWS CLI when prompted.

You can also launch the **Programs and Features** program from the command line with the following command:

C:\> **appwiz.cpl**

### <span id="page-15-0"></span>Install Python, pip, and the AWS CLI on Windows

The Python Software Foundation provides installers for Windows that include pip.

### **To install Python3 and pip (Windows)**

- 1. Download the Python3 Windows x86-64 installer from the [downloads](https://www.python.org/downloads/windows/) page of [Python.org.](https://www.python.org)
- 2. Run the installer.
- 3. Choose **Add Python 3 to PATH**.
- 4. Choose **Install Now**.

The installer installs Python in your user folder and adds its program folders to your user path.

### **To install the AWS CLI with pip (Windows)**

- 1. Open the **Windows Command Prompt** from the **Start** menu.
- 2. Verify that Python and pip are both installed correctly with the following commands:

```
C:\Windows\System32> python --version
Python 3.7.1
C:\Windows\System32> pip --version
pip 18.1 from c:\program files\python37\lib\site-packages\pip (python 3.7)
```
3. Install the AWS CLI using pip:

C:\Windows\System32> **pip install awscli**

4. Verify that the AWS CLI is installed correctly:

```
C:\Windows\System32> aws --version
aws-cli/1.16.71 Python/3.6.5 Windows/10 botocore/1.12.61
```
To upgrade to the latest version, run the installation command again:

```
C:\Windows\System32> pip install --user --upgrade awscli
```
### <span id="page-15-1"></span>Adding the AWS CLI Executable to your Command Line Path

After installing with pip, add the aws program to your OS's PATH environment variable. With an MSI installation, this should happen automatically, but you might need to set it manually if the aws command doesn't run after you install it.

You can find where the aws program is installed by running the following command:

```
C: \ \times where aws
```
C:\Program Files\Python37\Scripts\aws

Typical paths include:

- **Python 3 and pip** C:\Program Files\Python37\Scripts\
- **Python 3 and pip --user option** %USERPROFILE%\AppData\Local\Programs\Python \Python37\Scripts
- **MSI installer (64-bit)** C:\Program Files\Amazon\AWSCLI
- **MSI installer (32-bit)** C:\Program Files (x86)\Amazon\AWSCLI

### **Note**

Folder names that include version numbers can vary.

### **To modify your PATH variable (Windows)**

- 1. Press the Windows key and type **environment variables**.
- 2. Choose **Edit environment variables for your account**.
- 3. Choose **PATH** and then choose **Edit**.
- 4. Add paths to the **Variable value** field, separated by semicolons. For example: *C:\existing \path***;***C:\new\path*
- 5. Choose **OK** twice to apply the new settings.
- 6. Close any running command prompts and re-open.

# <span id="page-16-0"></span>Install the AWS Command Line Interface on macOS

The recommended way of installing the AWS CLI on macOS is to use the bundled installer. The bundled installer includes all dependencies and can be used offline.

### **Important**

The bundled installer does not support installing to paths that contain spaces.

#### **Sections**

- [Prerequisites \(p. 12\)](#page-16-1)
- Install the AWS CLI Using the Bundled [Installer \(p. 13\)](#page-17-0)
- Install the AWS CLI on macOS Using [pip \(p. 13\)](#page-17-1)
- Adding the AWS CLI Executable to your Command Line [Path \(p. 14\)](#page-18-0)

### <span id="page-16-1"></span>**Prerequisites**

• Python 2 version 2.6.5+ or Python 3 version 3.3+

#### Check your Python installation:

```
$ python --version
```
If your computer doesn't already have Python installed, or you would like to install a different version of Python, follow the procedure in Install the AWS [Command](#page-9-3) Line Interface on Linux [\(p. 5\)](#page-9-3).

### <span id="page-17-0"></span>Install the AWS CLI Using the Bundled Installer

Follow these steps from the command line to install the AWS CLI using the bundled installer.

### **To install the AWS CLI using the bundled installer**

1. Download the AWS CLI [Bundled](https://s3.amazonaws.com/aws-cli/awscli-bundle.zip) Installer.

```
$ curl "https://s3.amazonaws.com/aws-cli/awscli-bundle.zip" -o "awscli-bundle.zip"
```
2. Unzip the package.

```
$ unzip awscli-bundle.zip
```
### **Note**

If you don't have unzip, use your Linux distribution's built-in package manager to install it.

3. Run the install program.

```
$ sudo ./awscli-bundle/install -i /usr/local/aws -b /usr/local/bin/aws
```
### **Note**

By default, the install script runs under the system's default version of Python. If you have installed an alternative version of Python and want to use that to install the AWS CLI, run the install script specifying that version by including the absolute path to the Python program. For example:

```
$ sudo /usr/local/bin/python3.6 awscli-bundle/install -i /usr/local/aws -b /usr/
local/bin/aws
```
This command installs the AWS CLI to /usr/local/aws and creates the symlink aws in the /usr/ local/bin directory. Using the -b option to create a symlink eliminates the need to specify the install directory in the user's \$PATH variable. This should enable all users to call the AWS CLI by typing aws from any directory.

To see an explanation of the  $-i$  and  $-b$  options, use the  $-b$  option:

```
$ ./awscli-bundle/install -h
```
### <span id="page-17-1"></span>Install the AWS CLI on macOS Using pip

You can also use pip directly to install AWS CLI. If you don't have pip, follow the instructions in the main [installation topic \(p. 4\)](#page-8-0). Run  $pip -version$  to see if your version of macOS already includes Python and pip.

```
$ pip --version
```
### **To install the AWS CLI on macOS**

- 1. Download and install Python 3.6 from the [downloads](https://www.python.org/downloads/mac-osx/) page of [Python.org](https://www.python.org).
- 2. Download and run the pip installation script provided by the Python Packaging Authority.

```
$ curl -O https://bootstrap.pypa.io/get-pip.py
```
\$ **python3 get-pip.py --user**

3. Use your newly installed pip to install the AWS CLI.

\$ **pip install awscli --upgrade --user**

4. Verify that the AWS CLI is installed correctly.

```
$ aws --version
AWS CLI 1.16.71 (Python 3.7.1)
```
If the program is not found, add it to your [command](#page-18-0) line path [\(p. 14\).](#page-18-0)

To upgrade to the latest version, run the installation command again:

\$ **pip install awscli --upgrade --user**

### <span id="page-18-0"></span>Adding the AWS CLI Executable to your Command Line Path

After installing with pip, you may need to add the aws program to your OS's PATH environment variable. The location of the program depends on where Python is installed.

#### **Example AWS CLI install location - macOS with Python 3.7 and pip (user mode)**

~/Library/Python/*3.7*/bin

If you don't know where Python is installed, run which python.

```
$ which python
/usr/local/bin/python
```
The output may be the path to a symlink, not the actual program. Run  $ls$  -al to see where it points.

```
$ ls -al /usr/local/bin/python
~/Library/Python/3.7/bin/python3.7
```
pip installs programs in the same folder that contains the Python program. Add this folder to your PATH variable.

### **To modify your PATH variable (Linux, macOS, or Unix)**

1. Find your shell's profile script in your user folder. If you are not sure which shell you have, run echo \$SHELL.

```
$ ls -a ~
  . .. .bash_logout .bash_profile .bashrc Desktop Documents Downloads
```
- **Bash** .bash\_profile, .profile, or .bash\_login.
- **Zsh** .zshrc
- **Tcsh** .tcshrc, .cshrc or .login.

2. Add an export command to your profile script.

```
export PATH=~/.local/bin:$PATH
```
This command adds a path, ~/.local/bin in this example, to the current PATH variable.

3. Load the profile into your current session.

```
$ source ~/.bash_profile
```
# <span id="page-19-0"></span>Install the AWS Command Line Interface in a Virtual Environment

You can avoid requirement version conflicts with other pip packages by installing the AWS CLI in a virtual environment.

### **To install the AWS CLI in a virtual environment**

1. Install virtualenv using pip.

\$ **pip install --user virtualenv**

2. Create a virtual environment and give it a name.

\$ **virtualenv** *~/cli-ve*

Alternatively, you can use the -p option to specify a version of Python other than the default.

\$ **virtualenv -p** */usr/bin/python3.4 ~/cli-ve*

3. Activate your new virtual environment.

**Linux, macOS, or Unix**

\$ **source** *~/cli-ve***/bin/activate**

**Windows**

\$ *%USERPROFILE%\cli-ve***\Scripts\activate**

4. Install the AWS CLI into your virtual environment.

(cli-ve)~\$ **pip install --upgrade awscli**

5. Verify that the AWS CLI is installed correctly.

```
$ aws --version
aws-cli/1.16.71 Python/3.6.5 Linux/4.14.77-81.59-amzn2.x86_64 botocore/1.12.61
```
You can use the deactivate command to exit the virtual environment. Whenever you start a new session, you must activate the environment again.

To upgrade to the latest version, run the installation command again:

```
(cli-ve)~$ pip install --upgrade awscli
```
# <span id="page-20-0"></span>Install the AWS CLI Using the Bundled Installer (Linux, macOS, or Unix)

On Linux, macOS, or Unix, you can use the bundled installer to install the AWS CLI. The bundled installer includes all dependencies and can be used offline.

#### **Important**

The bundled installer does not support installing to paths that contain spaces.

#### **Sections**

- [Prerequisites \(p. 16\)](#page-20-1)
- Install the AWS CLI Using the Bundled [Installer \(p. 16\)](#page-20-2)
- Install the AWS CLI Without Sudo (Linux, macOS, or [Unix\) \(p. 17\)](#page-21-0)
- [Uninstalling \(p. 17\)](#page-21-1)

### <span id="page-20-1"></span>**Prerequisites**

- Linux, macOS, or Unix
- Python 2 version 2.6.5+ or Python 3 version 3.3+

Check your Python installation:

\$ **python --version**

If your computer doesn't already have Python installed, or you would like to install a different version of Python, follow the procedure in Install the AWS [Command](#page-9-3) Line Interface on Linux [\(p. 5\)](#page-9-3).

### <span id="page-20-2"></span>Install the AWS CLI Using the Bundled Installer

Follow these steps from the command line to install the AWS CLI using the bundled installer.

#### **To install the AWS CLI using the bundled installer**

1. Download the AWS CLI [Bundled](https://s3.amazonaws.com/aws-cli/awscli-bundle.zip) Installer.

```
$ curl "https://s3.amazonaws.com/aws-cli/awscli-bundle.zip" -o "awscli-bundle.zip"
```
2. Unzip the package.

```
$ unzip awscli-bundle.zip
```
#### **Note**

If you don't have unzip, use your Linux distribution's built in package manager to install it.

3. Run the install executable.

\$ **sudo ./awscli-bundle/install -i /usr/local/aws -b /usr/local/bin/aws**

#### **Note**

By default, the install script runs under the system default version of Python. If you have installed an alternative version of Python and want to use that to install the AWS CLI, run the install script with that version by absolute path to the Python executable. For example:

```
$ sudo /usr/local/bin/python3.7 awscli-bundle/install -i /usr/local/aws -b /usr/
local/bin/aws
```
The installer installs the AWS CLI at /usr/local/aws and creates the symlink aws at the /usr/local/ bin directory. Using the -b option to create a symlink eliminates the need to specify the install directory in the user's \$PATH variable. This should enable all users to call the AWS CLI by typing aws from any directory.

To see an explanation of the  $-i$  and  $-b$  options, use the  $-b$  option:

```
$ ./awscli-bundle/install -h
```
### <span id="page-21-0"></span>Install the AWS CLI Without Sudo (Linux, macOS, or Unix)

If you don't have sudo permissions or want to install the AWS CLI only for the current user, you can use a modified version of the above commands:

```
$ curl "https://s3.amazonaws.com/aws-cli/awscli-bundle.zip" -o "awscli-bundle.zip"
$ unzip awscli-bundle.zip
$ ./awscli-bundle/install -b ~/bin/aws
```
This installs the AWS CLI to the default location  $\langle \sim / .1 \text{ocal} / 1 \text{ib}/\text{aws} \rangle$  and create a symbolic link (symlink) at  $\sim$ /bin/aws. Make sure that  $\sim$ /bin is in your PATH environment variable for the symlink to work:

```
$ echo $PATH | grep ~/bin // See if $PATH contains ~/bin (output will be empty if it
doesn't)<br>$ export PATH=~/bin:$PATH
                               // Add ~/bin to $PATH if necessary
```
### **Tip**

To ensure that your \$PATH settings are retained between sessions, add the export line to your shell profile (~/.profile, ~/.bash\_profile, etc).

### <span id="page-21-1"></span>Uninstalling

The bundled installer does not put anything outside of the installation directory except the optional symlink, so uninstalling is as simple as deleting those two items.

\$ **sudo rm -rf /usr/local/aws** \$ **sudo rm /usr/local/bin/aws**

# <span id="page-22-0"></span>Configuring the AWS CLI

This section explains how to configure the settings that the AWS CLI uses to interact with AWS, including your security credentials, the default output format, and the default region.

### **Note**

AWS requires that all incoming requests are cryptographically signed. The AWS CLI does this for you. The 'signature' includes a date/time stamp. Therefore, you must ensure that your computer's date and time are set correctly. If you don't, and the date/time in the signature is too far off of the date/time recognized by the AWS service, then AWS rejects the request.

### **Sections**

- [Quick Configuration \(p. 18\)](#page-22-1)
- Configuration Settings and [Precedence \(p. 20\)](#page-24-0)
- [Configuration](#page-25-0) and Credential Files (p. 21)
- Named [Profiles \(p. 22\)](#page-26-0)
- Environment [Variables \(p. 23\)](#page-27-0)
- [Command Line Options \(p. 24\)](#page-28-0)
- Instance [Metadata \(p. 25\)](#page-29-0)
- Using an HTTP [Proxy \(p. 25\)](#page-29-1)
- Assuming an IAM [Role \(p. 26\)](#page-30-2)
- [Command Completion \(p. 29\)](#page-33-2)

# <span id="page-22-1"></span>Quick Configuration

For general use, the aws configure command is the fastest way to set up your AWS CLI installation.

```
$ aws configure
AWS Access Key ID [None]: AKIAIOSFODNN7EXAMPLE
AWS Secret Access Key [None]: wJalrXUtnFEMI/K7MDENG/bPxRfiCYEXAMPLEKEY
Default region name [None]: us-west-2
Default output format [None]: json
```
When you type this command, the AWS CLI prompts you for four pieces of information and stores them in a *profile* (a collection of settings) named default. This profile is then used any time you run an AWS CLI command that doesn't explicitly specify a profile to use.

### <span id="page-22-2"></span>Access Key/Credentials

The AWS Access Key ID and AWS Secret Access Key are your AWS credentials. They are associated with an IAM user or role that determines what permissions you have. For a tutorial on how to create a user with the IAM service, see [Creating](https://docs.aws.amazon.com/IAM/latest/UserGuide/getting-started_create-admin-group.html) Your First IAM Admin User and Group in the *IAM User Guide*.

### **To get the access key ID and secret access key for an IAM user**

Access keys consist of an access key ID and secret access key, which are used to sign programmatic requests that you make to AWS. If you don't have access keys, you can create them from the AWS Management Console. We recommend that you use IAM access keys instead of AWS account root user access keys. IAM lets you securely control access to AWS services and resources in your AWS account.

The only time that you can view or download the secret access keys is when you create the keys. You cannot recover them later. However, you can create new access keys at any time. You must also have permissions to perform the required IAM actions. For more information, see [Permissions](https://docs.aws.amazon.com/IAM/latest/UserGuide/access_permissions-required.html) Required to Access IAM [Resources](https://docs.aws.amazon.com/IAM/latest/UserGuide/access_permissions-required.html) in the *IAM User Guide*.

- 1. Open the IAM [console](https://console.aws.amazon.com/iam/home?#home).
- 2. In the navigation pane of the console, choose **Users**.
- 3. Choose your IAM user name (not the check box).
- 4. Choose the **Security credentials** tab and then choose **Create access key**.
- 5. To see the new access key, choose **Show**. Your credentials will look something like this:
	- Access key ID: AKIAIOSFODNN7EXAMPLE
	- Secret access key: wJalrXUtnFEMI/K7MDENG/bPxRfiCYEXAMPLEKEY
- 6. To download the key pair, choose **Download .csv file**. Store the keys in a secure location.

Keep the keys confidential in order to protect your AWS account, and never email them. Do not share them outside your organization, even if an inquiry appears to come from AWS or Amazon.com. No one who legitimately represents Amazon will ever ask you for your secret key.

### **Related topics**

- [What Is IAM?](https://docs.aws.amazon.com/IAM/latest/UserGuide/introduction.html) in the *IAM User Guide*
- AWS Security [Credentials](https://docs.aws.amazon.com/general/latest/gr/aws-security-credentials.html) in *AWS General Reference*

### <span id="page-23-0"></span>Region

The Default region name identifies the region whose servers you want to send your requests to by default. This is typically the region closest to you, but it can be any region. For example, you can type us-west-2 to use US West (Oregon). This is the region that all later requests are sent to, unless you specify otherwise in an individual command.

### **Note**

You must specify an AWS region when using the AWS CLI, either explicitly or by setting a default region. For a list of the available regions, see Regions and [Endpoints.](https://docs.aws.amazon.com/general/latest/gr/rande.html) The region designators used by the AWS CLI are the same names that you see in AWS Management Console URLs and service endpoints.

### <span id="page-23-1"></span>Output Format

The Default output format specifies how the results are formatted. The value can be any of the values in the following list. If you don't specify an output format, json is used as the default.

- **json**: The output is formatted as a [JSON](https://json.org/) string.
- **text**: The output is formatted as multiple lines of tab-separated string values which can be useful if you want to pass the output to a text processor, like grep, sed, or awk.
- **table**: The output is formatted as a table using the characters +|- to form the cell borders. It typically presents the information in a "human-friendly" format that is much easier to read than the others, but not as programmatically useful.

## <span id="page-23-2"></span>Quick Configuration and Multiple Profiles

If you use the command as shown above, the result is a single profile with the name of default. You can also create additional configurations by specifying the name of a profile using the --profile option.

```
$ aws configure --profile user2
AWS Access Key ID [None]: AKIAI44QH8DHBEXAMPLE
AWS Secret Access Key [None]: je7MtGbClwBF/2Zp9Utk/h3yCo8nvbEXAMPLEKEY
Default region name [None]: us-east-1
Default output format [None]: text
```
Then, when you run a command, you can either omit the --profile option and use the settings stored in the default profile:

```
$ aws s3 ls
```
Or you can specify a --profile *profilename* and use the settings stored under that name:

```
$ aws s3 ls --profile myuser
```
To update any of your settings, simply run aws configure again (with or without the --profile parameter depending on which profile you want to update) and enter new values as appropriate. The next sections contain more information about the files that aws configure creates, additional settings, and named profiles.

# <span id="page-24-0"></span>Configuration Settings and Precedence

The AWS CLI uses a set of *credential providers* to look for AWS credentials. Each credential provider looks in a different place, such as the system or user environment variables, local AWS configuration files, or explicitly declared on the command line as a parameter. The AWS CLI looks for credentials and configuration settings by invoking the providers in the following order, stopping when it finds a set of credentials to use:

- 1. **[Command line options \(p. 24\)](#page-28-0)** You can specify --region, --output, and --profile as parameters on the command line.
- 2. **[Environment](#page-27-0) variable[s \(p. 23\)](#page-27-0)** You can store values in the environment variables: AWS\_ACCESS\_KEY\_ID, AWS\_SECRET\_ACCESS\_KEY, and AWS\_SESSION\_TOKEN. If they are present, then they are used.
- 3. **The CLI [credentials](#page-25-0) file [\(p. 21\)](#page-25-0)** This is one of the files that is updated when you run the command aws configure. The file is located at ~/. aws/credentials on Linux, macOS, or Unix, or at C:\Users\USERNAME\.aws\credentials on Windows. This file can contains the credential details for the default profile and any named profiles.
- 4. **The CLI [configuration](#page-25-0) fil[e \(p. 21\)](#page-25-0)** This is another one of the files that is updated when you run the command aws configure. The file is located at  $\sim/$ . aws/config on Linux, macOS, or Unix, or at C:\Users\USERNAME\.aws\config on Windows. This file contains the configuration settings for the default profile and any named profiles.
- 5. **[Container credentials](https://docs.aws.amazon.com/AmazonECS/latest/developerguide/task-iam-roles.html)** You can associate an IAM role with each of your Amazon Elastic Container Service task definitions. Temporary credentials for that role are then available to that task's containers. For more information see IAM Roles for [Tasks](https://docs.aws.amazon.com/AmazonECS/latest/developerguide/task-iam-roles.html) in the *Amazon Elastic Container Service Developer Guide*.
- 6. **Instance profile [credentials](https://docs.aws.amazon.com/AWSEC2/latest/UserGuide/iam-roles-for-amazon-ec2.html)** You can associate an IAM role with each of your Amazon Elastic Compute Cloud (Amazon EC2) instances. Temporary credentials for that role are then available to code running in the instance. The credentials are delivered through the Amazon EC2 metadata service. For more information, see IAM Roles for [Amazon](https://docs.aws.amazon.com/AWSEC2/latest/UserGuide/iam-roles-for-amazon-ec2.html) EC2 in the *Amazon EC2 User Guide for Linux Instances* and Using [Instance](https://docs.aws.amazon.com/IAM/latest/UserGuide/id_roles_use_switch-role-ec2_instance-profiles.html) Profiles in the *IAM User Guide*.

# <span id="page-25-0"></span>Configuration and Credential Files

The CLI stores the credentials that you specify with aws configure in a local file named credentials in a folder named .aws in your home directory. The other configuration options that you specify with aws configure are stored in a local file named config, also stored in the .aws folder in your home directory.

Where you find your home directory location varies based on the operating system, but is referred to using the environment variables %UserProfile% in Windows and \$HOME or ~ (tilde) in Unix-based systems.

For example, the following commands list the contents of the . aws folder:

#### **Linux, macOS, or Unix**

\$ **ls ~/.aws**

#### **Windows**

C:\> **dir "%UserProfile%\.aws"**

The AWS CLI uses two files to keep the sensitive credential information (in  $\sim$  /. aws/credentials) separated from the less sensitive configuration options (in  $\sim$  / . aws / config).

You can specify a non-default location for the config file by setting the AWS\_CONFIG\_FILE environment variable to another local path. See [Environment](#page-27-0) Variables [\(p. 23\)](#page-27-0) for details.

#### **Storing Credentials in Config**

The AWS CLI can also read credentials from the config file. If you want to keep all of your profile settings in a single file, you can. If there are ever credentials in both locations for a profile (say you used aws configure to update the profile's keys), the keys in the credentials file will take precedence.

If you use one of the SDKs in addition to the AWS CLI, you may notice additional warnings if credentials are not stored in their own file.

The files generated by the CLI for the profile configured in the previous section look like this:

#### **~/.aws/credentials**

```
[default]
aws_access_key_id=AKIAIOSFODNN7EXAMPLE
aws_secret_access_key=wJalrXUtnFEMI/K7MDENG/bPxRfiCYEXAMPLEKEY
```
#### **~/.aws/config**

```
[default]
region=us-west-2
output=json
```
#### **Note**

The preceding examples show the files with a single, default profile. For examples of the files with multiple named profiles, see Named [Profiles \(p. 22\)](#page-26-0).

The following settings are supported:

```
aws_access_key_id – The AWS access key.
```

```
aws secret access key – The AWS secret key.
```
**aws\_session\_token** – The AWS session token. A session token is only required if you are using temporary security credentials.

**[region](#page-23-0)** – The default AWS region to send requests to from this profile.

**[output](#page-23-1)** [\(p. 19\)](#page-23-1) – The default output format for this profile.

# <span id="page-26-0"></span>Named Profiles

The AWS CLI supports using any of multiple *named profiles* that are stored in the config and credentials files. You can configure additional profiles by using aws configure with the --profile option or by adding entries to the config and credentials files.

The following example shows a credentials file with two profiles. The first is used when you run a CLI command with no profile, and the second is used when you run a CLI command with the  $-\text{profile}$ user1 parameter.

#### **~/.aws/credentials**

```
[default]
aws_access_key_id=AKIAIOSFODNN7EXAMPLE
aws_secret_access_key=wJalrXUtnFEMI/K7MDENG/bPxRfiCYEXAMPLEKEY
[user1]
aws_access_key_id=AKIAI44QH8DHBEXAMPLE
aws_secret_access_key=je7MtGbClwBF/2Zp9Utk/h3yCo8nvbEXAMPLEKEY
```
Each profile uses different credentials—perhaps from different IAM users—and can also use different regions and output formats:

```
~/.aws/config
```

```
[default]
region=us-west-2
output=json
[profile user1]
region=us-east-1
output=text
```
### **Important**

The credentials file uses a different naming format than the CLI config file for named profiles. Include the prefix 'profile' only when configuring a named profile in the config file. Do *not* use profile when configuring the credentials file.

### <span id="page-26-1"></span>Using Profiles with the AWS CLI

To use a named profile, add the --profile *profile-name* option to your command. The following example lists all of your Amazon EC2 instances using the user1 profile from the previous example files:

\$ **aws ec2 describe-instances --profile user2**

If you want to use a named profile for multiple commands, you can avoid specifying the profile in every command by setting the AWS\_PROFILE environment variable at the command line:

#### **Linux, macOS, or Unix**

\$ **export AWS\_PROFILE=user2**

#### **Windows**

C:\> **set AWS\_PROFILE=user2**

Setting the environment variable changes the default profile until the end of your shell session, or until you set the variable to a different value. More on variables in the next section.

### <span id="page-27-0"></span>Environment Variables

Environment variables provide another way to specify configuration options and credentials and can be useful for scripting or temporarily setting a named profile as the default.

#### **Important**

Setting one of the following environment variables overrides all other ways of specifying that option *except* specifying the option as a command line parameter.

The AWS CLI supports the following environment variables:

- AWS ACCESS KEY ID Specifies an AWS access key associated with anIAM user or role.
- AWS\_SECRET\_ACCESS\_KEY Specifies the secret key associated with the access key. This is essentially the 'password' for the access key.
- AWS SESSION TOKEN Specifies the session token value that is required if you are using temporary security credentials. For more information, see the Output section of the [assume-role](https://docs.aws.amazon.com/cli/latest/reference/sts/assume-role.html#output) command in the *AWS CLI Command Reference*.
- AWS DEFAULT REGION Specifies the AWS [region \(p. 19\)](#page-23-0) to send the request to.
- AWS\_DEFAULT\_OUTPUT Specifies the output format to use.
- AWS\_PROFILE Specifies the name of the CLI [profile \(p. 22\)](#page-26-0) with the credentials and options to use. This can be the name of a profile stored in a credentials or config file, or the value default to use the default profile.
- AWS\_CA\_BUNDLE Specifies the path to a certificate bundle to use for HTTPS certificate validation.
- AWS SHARED CREDENTIALS FILE Specifies the location of the file that the AWS CLI uses to store access keys (the default is ~/.aws/credentials).
- AWS CONFIG FILE Specifies the location of the file that the AWS CLI uses to store configuration profiles (the default is  $\sim$  / . aws / config).

The following example shows how you could configure environment variables for the default user. These values would override any values found in a named profile, or instance metadata. Once set, these values can be overridden by specifying a parameter on the CLI command line, or by changing or removing the environment variable.

**Linux, macOS, or Unix**

```
$ export AWS_ACCESS_KEY_ID=AKIAIOSFODNN7EXAMPLE
```

```
$ export AWS_SECRET_ACCESS_KEY=wJalrXUtnFEMI/K7MDENG/bPxRfiCYEXAMPLEKEY
```

```
$ export AWS_DEFAULT_REGION=us-west-2
```
#### **Windows**

```
C:\> set AWS_ACCESS_KEY_ID=AKIAIOSFODNN7EXAMPLE
C:\> set AWS_SECRET_ACCESS_KEY=wJalrXUtnFEMI/K7MDENG/bPxRfiCYEXAMPLEKEY
C:\> set AWS_DEFAULT_REGION=us-west-2
```
## <span id="page-28-0"></span>Command Line Options

You can use the following command line options to override the default configuration settings for a single command. You cannot use command line options to directly specify credentials, although you can specify which profile to use.

#### **--profile**

Specifies the [named](#page-26-0) profile [\(p. 22\)](#page-26-0) to use for this command. To set up additional named profiles, you can use the aws configure command with the --profile option.

\$ **aws configure --profile** *<profilename>*

#### **--region**

Specifies which AWS region to send this command's AWS request to. For a list of all of the regions that you can specify, see AWS Regions and [Endpoints](https://docs.aws.amazon.com/general/latest/gr/rande.html) in the Amazon Web Services General Reference.

#### **--output**

Specifies the output format to use for this command. You can specify any of the following values:

- **json**: The output is formatted as a [JSON](https://json.org/) string.
- **text**: The output is formatted as multiple lines of tab-separated string values which can be useful if you want to pass the output to a text processor, like grep, sed, or awk.
- **table**: The output is formatted as a table using the characters +|- to form the cell borders. It typically presents the information in a "human-friendly" format that is much easier to read than the others, but not as programmatically useful.

#### **--endpoint-url**

The URL to send the request to. For most commands, the AWS CLI automatically determines the URL based on the selected service and the specified AWS region. However, some commands require that you specify an account-specific URL. You can also configure some AWS services to [host an endpoint](https://docs.aws.amazon.com/vpc/latest/userguide/what-is-amazon-vpc.html#what-is-privatelink) [directly](https://docs.aws.amazon.com/vpc/latest/userguide/what-is-amazon-vpc.html#what-is-privatelink) within your private VPC, which might then need to be specified.

For a list of the standard service endpoints available in each region, see AWS Regions and [Endpoints](https://docs.aws.amazon.com/general/latest/gr/rande.html) in the Amazon Web Services General Reference.

When you provide one or more of these options as command line parameters, it overrides the default configuration or any corresponding profile setting for that single command. Each option takes a string argument with a space or equals sign (=) separating the argument from the option name. If the argument value contains a space, then you must use quotation marks around the argument.

Common uses for command line options include checking your resources in multiple AWS Regions, and changing the output format for legibility or ease of use when scripting. For example, if you're not sure which region your instance is running in, you can run the **describe-instances** command against each region until you find it, as follows.

```
$ aws ec2 describe-instances --output table --region us-east-1
```
-------------------

```
|DescribeInstances|
+-----------------+
$ aws ec2 describe-instances --output table --region us-west-1
-------------------
|DescribeInstances|
+-----------------+
$ aws ec2 describe-instances --output table --region us-west-2
------------------------------------------------------------------------------
| DescribeInstances |
+----------------------------------------------------------------------------+
|| Reservations || Reservations || I
|+-------------------------------------+------------------------------------+|
                            || OwnerId | 012345678901 ||
|| ReservationId | r-abcdefgh || |
|+-------------------------------------+------------------------------------+|
| \cdot | Instances | \cdot |||+------------------------+-----------------------------------------------+||
||| AmiLaunchIndex | 0 |||
||| Architecture | x86_64 |||
...
```
The argument types (string, Boolean, etc.) for each command line option are described in detail in [Specifying](#page-45-1) Parameter Value[s \(p. 41\)](#page-45-1).

### <span id="page-29-0"></span>Instance Metadata

When you run the AWS CLI from within an Amazon EC2 instance, you can simplify providing credentials to your commands. Each Amazon EC2 instance contains metadata that the AWS CLI can directly query for temporary credentials. To provide these, create an IAM role that has access to the resources needed and attach that role to the Amazon EC2 instance when you launch it.

Launch the instance and check to see if the AWS CLI is already installed (it comes pre-installed on Amazon Linux). Install the AWS CLI if necessary. You must still configure a default region to avoid having to specify it in every command.

You can set the region and default output format by running aws configure without specifying credentials by pressing enter twice to skip the first two prompts:

```
$ aws configure
AWS Access Key ID [None]: ENTER
AWS Secret Access Key [None]: ENTER
Default region name [None]: us-west-2
Default output format [None]: json
```
When an IAM role is attached to the instance, the AWS CLI automatically and securely retrieves the credentials from the instance metadata. For more information, see [Granting Applications that Run on](https://docs.aws.amazon.com/IAM/latest/UserGuide/role-usecase-ec2app.html) Amazon EC2 Instances Access to AWS [Resources](https://docs.aws.amazon.com/IAM/latest/UserGuide/role-usecase-ec2app.html) in *IAM User Guide*.

## <span id="page-29-1"></span>Using an HTTP Proxy

If you need to access AWS through proxy servers, you can configure the HTTP\_PROXY and HTTPS\_PROXY environment variables with the IP addresses and port numbers used by your proxy servers.

#### **Linux, macOS, or Unix**

```
$ export HTTP_PROXY=http://a.b.c.d:n
```

```
$ export HTTPS_PROXY=http://w.x.y.z:m
```
#### **Windows**

```
C:\> set HTTP_PROXY=http://a.b.c.d:n
C:\> set HTTPS_PROXY=http://w.x.y.z:m
```
In these examples, http://a.b.c.d:n and http://w.x.y.z:m are the IP addresses and port numbers for the HTTP and HTTPS proxies.

### <span id="page-30-0"></span>Authenticating to a Proxy

The AWS CLI supports HTTP Basic authentication. Specify the username and password in the proxy URL like this:

**Linux, macOS, or Unix**

```
$ export HTTP_PROXY=http://username:password@a.b.c.d:n
$ export HTTPS_PROXY=http://username:password@w.x.y.z:m
```
#### **Windows**

```
C:\> set HTTP_PROXY=http://username:password@a.b.c.d:n
C:\> set HTTPS_PROXY=http://username:password@w.x.y.z:m
```
#### **Note**

The AWS CLI does not support NTLM proxies. If you use an NTLM or Kerberos proxy, you might be able to connect through an authentication proxy like [Cntlm.](http://cntlm.sourceforge.net)

### <span id="page-30-1"></span>Using a proxy on EC2 Instances

If you configure a proxy on an Amazon EC2 instance launched with an attached IAM role, ensure that you exempt the address used to access the instance [metadata.](https://docs.aws.amazon.com/AWSEC2/latest/UserGuide/ec2-instance-metadata.html) To do this, set the NO\_PROXY environment variable to the instance metadata service's IP address 169.254.169.254.

**Linux, macOS, or Unix**

```
$ export NO_PROXY=169.254.169.254
```
#### **Windows**

```
C:\> set NO_PROXY=169.254.169.254
```
# <span id="page-30-2"></span>Assuming an IAM Role

An [IAM](https://docs.aws.amazon.com/IAM/latest/UserGuide/id_roles.html) role is a authorization tool that lets an IAM user gain additional (or different) permissions, or get permissions to perform actions in a different AWS account.

You can configure the AWS Command Line Interface to use an IAM role by defining a profile for the role in the  $\sim$  /. aws/config file. The following example shows a role profile named marketingadmin that is assumed when you run commands that specify the marketingadmin profile.

```
[profile marketingadmin]
role_arn = arn:aws:iam::123456789012:role/marketingadmin
source_profile = user1
```
The role must be linked to a separate named profile that contains IAM user credentials with permission to assume the role. In the previous example, the marketingadmin profile is linked using the sourceprofile field to the user1 profile. When you specify that a AWS CLI command is to use the profile marketingadmin, the CLI automatically looks up the credentials for the linked user1 profile and uses them to request temporary credentials for the specified IAM role. Those temporary credentials are then used to run the CLI command. The specified role must have attached IAM permission policies that allow the CLI command to run.

### **Sections**

- [Configuring](#page-31-0) and Using a Role (p. 27)
- Using Multi-Factor [Authentication \(p. 28\)](#page-32-0)
- Cross Account [Roles \(p. 29\)](#page-33-0)
- Clearing Cached [Credentials \(p. 29\)](#page-33-1)

### <span id="page-31-0"></span>Configuring and Using a Role

When you run commands using a profile that specifies an IAM role, the AWS CLI uses the source profile's credentials to call AWS Security Token Service (AWS STS) and request temporary credentials for the specified role. The user in the source profile must have permission to call sts:assume-role for the role in the specified profile. The role must have a trust relationship that allows the user in the source profile to assume the role. The process of retrieving and then using temporary credentials for a role is often referred to as *assuming the role*.

You can create a new role in IAM with the permissions that you want users to assume by following the procedure under Creating a Role to Delegate [Permissions](https://docs.aws.amazon.com/IAM/latest/UserGuide/roles-creatingrole-user.html) to an IAM User in the *AWS Identity and Access Management User Guide*. If the role and the source profile's IAM user are in the same account, you can enter your own account ID when configuring the role's trust relationship.

After creating the role, modify the trust relationship to allow the IAM user (or the users in the AWS account) to assume it. The following example shows a trust relationship that allows a role to be assumed by any IAM user in the account 123456789012, *if* the administrator of that account explicitly grants the sts:assumerole permission to the user:

```
{
   "Version": "2012-10-17",
   "Statement": [
     {
       "Effect": "Allow",
       "Principal": {
          "AWS": "arn:aws:iam::123456789012:root"
       },
       "Action": "sts:AssumeRole"
     }
   ]
}
```
The trust policy does not actually grant permissions. The administrator of the account must delegate the permission to assume the role to individual users by attaching a policy with the appropriate permissions. The following example allows the attached IAM user to assume only the marketingadmin role:

{

```
 "Version": "2012-10-17",
   "Statement": [
     {
       "Effect": "Allow",
       "Action": "sts:AssumeRole",
       "Resource": "arn:aws:iam::123456789012:role/marketingadmin"
     }
   ]
}
```
The IAM user doesn't need to have any additional permissions to run the CLI commands using the role profile. Instead, the permissions needed to run the command come from those attached to the *role*. However, if you want your users to be able to access AWS resources *without* using a role, then you must attach additional inline or managed policies to the IAM user that grants permissions for those resources.

Now that you have the role profile, role permissions, role trust relationship, and user permissions properly configured, you can use the role at the command line by invoking the --profile option. For example, the following command calls the Amazon S3 ls command using the permissions attached to the marketingadmin role as defined by the example at the beginning of this topic:

\$ **aws s3 ls --profile** *marketingadmin*

If you want to use the role for several calls, you can set the AWS\_PROFILE environment variable for the current session from the command line. While that environment variable is defined, you don't have to specify the --profile option on each command.

**Linux, macOS, or Unix**

```
$ export AWS_PROFILE=marketingadmin
```
**Windows**

C:\> **set AWS\_PROFILE=marketingadmin**

For more information on configuring IAM users and roles, see Users and [Groups](https://docs.aws.amazon.com/IAM/latest/UserGuide/Using_WorkingWithGroupsAndUsers.html) and [Roles](https://docs.aws.amazon.com/IAM/latest/UserGuide/roles-toplevel.html) in the *IAM User Guide*.

### <span id="page-32-0"></span>Using Multi-Factor Authentication

For additional security, you can require that users provide a one time key generated from a multi-factor authentication device, a U2F device, or mobile app when they attempt to make a call using the role profile.

First, modify the trust relationship on the IAM role to require multi-factor authentication. For an example, see the Condition line in the following sample:

```
{
   "Version": "2012-10-17",
   "Statement": [
     {
       "Sid": "",
       "Effect": "Allow",
       "Principal": { "AWS": "arn:aws:iam::123456789012:user/jonsmith" },
       "Action": "sts:AssumeRole",
       "Condition": { "Bool": { "aws:multifactorAuthPresent": true } }
     }
   ]
```
}

Next, add a line to the role profile that specifies the ARN of the user's MFA device:

```
[profile marketingadmin]
role_arn = arn:aws:iam::123456789012:role/marketingadmin
source_profile = default
mfa_serial = arn:aws:iam::123456789012:mfa/saanvi
```
The mfa\_serial setting can take an ARN, as shown, or the serial number of a hardware MFA token.

### <span id="page-33-0"></span>Cross Account Roles

You can enable IAM users to assume roles that belong to different accounts by configuring the role as a cross account role. During role creation, set the role type to **Another AWS account**, as described in **Creating a Role to Delegate [Permissions](https://docs.aws.amazon.com/IAM/latest/UserGuide/id_roles_create_for-user.html) to an IAM user** and optionally select **Require MFA**. The **Require MFA** option configures the appropriate condition in the trust relationship as described in [Using](#page-32-0) Multi-Factor [Authentication \(p. 28\).](#page-32-0)

If you use an [external](https://docs.aws.amazon.com/STS/latest/UsingSTS/sts-delegating-externalid.html) ID to provide additional control over who can assume a role across accounts, you must also add the external\_id parameter to the role profile. You typically use this only when the other account is controlled by someone outside your company or organization.

```
[profile crossaccountrole]
role_arn = arn:aws:iam::234567890123:role/SomeRole
source profile = default
mfa_serial = arn:aws:iam::123456789012:mfa/saanvi
external_id = 123456
```
### <span id="page-33-1"></span>Clearing Cached Credentials

When you assume a role, the AWS CLI caches the temporary credentials locally until they expire. If your role's temporary credentials are [revoked](https://docs.aws.amazon.com/IAM/latest/UserGuide/id_roles_use_revoke-sessions.html), you can delete the cache to force the AWS CLI to retrieve new credentials.

**Linux, macOS, or Unix**

```
$ rm -r ~/.aws/cli/cache
```
#### **Windows**

```
C:\> del /s /q %UserProfile%\.aws\cli\cache
```
## <span id="page-33-2"></span>Command Completion

On Unix-like systems, the AWS CLI includes a command-completion feature that enables you to use the **TAB** key to complete a partially typed command. On most systems, this feature is not automatically installed so you need to configure it manually.

To configure command completion, you must have two pieces of information: the name of the shell you are using and the location of the aws\_completer script.

### **Amazon Linux**

Command completion is automatically configured and enabled by default on Amazon EC2 instances that run Amazon Linux.

#### **Sections**

- Identify Your [Shell \(p. 30\)](#page-34-0)
- Locate the AWS [Completer \(p. 30\)](#page-34-1)
- [Enable Command Completion \(p. 31\)](#page-35-0)
- Test Command [Completion \(p. 31\)](#page-35-1)

### <span id="page-34-0"></span>Identify Your Shell

If you are not sure which shell you are using, you can identify it with one of the following commands:

**echo \$SHELL** – show the shell's installation directory. This will usually match the in-use shell, unless you launched a different shell after logging in.

\$ **echo \$SHELL** /bin/**bash**

**ps** – show the processes running for the current user. The shell will be one of them.

```
$ ps
 PID TTY TIME CMD
 2148 pts/1 00:00:00 bash
 8756 pts/1 00:00:00 ps
```
### <span id="page-34-1"></span>Locate the AWS Completer

The location can vary depending on the installation method used.

**Package Manager** – programs such as pip, yum, brew and apt-get typically install the AWS completer (or a symlink to it) to a standard path location. In this case, the which command can locate the completer for you.

```
$ which aws_completer
/usr/local/bin/aws_completer
```
**Bundled Installer** – if you used the bundled installer per the instructions in the previous section, the AWS completer is located in the bin subfolder of the installation directory.

```
$ ls /usr/local/aws/bin
activate
activate.csh
activate.fish
activate_this.py
aws
aws.cmd
aws_completer
...
```
If all else fails, you can use find to search your entire file system for the AWS completer.

```
$ find / -name aws_completer
```

```
/usr/local/aws/bin/aws_completer
```
### <span id="page-35-0"></span>Enable Command Completion

Run a command to enable command completion. The command that you use to enable completion depends on the shell that you are using. You can add the command to your shell's RC file to run it each time you open a new shell.

• **bash** – use the built-in command complete.

```
$ complete -C '/usr/local/bin/aws_completer' aws
```
Add the command to  $\sim$  /. bashrc to run it each time you open a new shell. Your  $\sim$  /. bash\_profile should source ~/.bashrc to ensure that the command is run in login shells as well.

• **tcsh** – complete for tcsh takes a word type and pattern to define the completion behavior.

```
> complete aws 'p/*/`aws_completer`/'
```
Add the command to  $\sim$  /. tschrc to run it each time you open a new shell.

• **zsh** – source bin/aws\_zsh\_completer.sh.

```
% source /usr/local/bin/aws_zsh_completer.sh
```
The AWS CLI uses bash compatibility auto completion (bashcompinit) for zsh support. For further details, refer to the top of aws\_zsh\_completer.sh.

Add the command to  $\sim$  /. zshrc to run it each time you open a new shell.

### <span id="page-35-1"></span>Test Command Completion

After enabling command completion, type in a partial command and press tab to see the available commands.

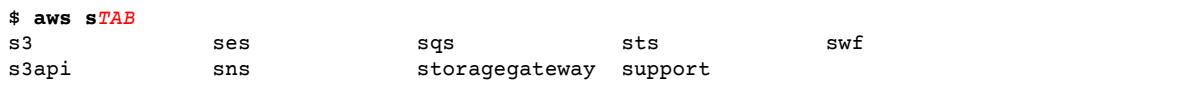
# Tutorial: Using the AWS Command Line Interface to Deploy an Amazon EC2 Development Environment

This tutorial describes how to use the AWS CLI to set up a development environment in Amazon EC2. It includes a short version of the installation and configuration instructions. It can be run start to finish on Windows, Linux, macOS, or Unix.

### **Steps**

- Install the AWS [CLI \(p. 32\)](#page-36-0)
- Configure the AWS [CLI \(p. 33\)](#page-37-0)
- Create a Security Group and Key Pair for the EC2 [Instance \(p. 34\)](#page-38-0)
- Launch and Connect to the [Instance \(p. 35\)](#page-39-0)

## <span id="page-36-0"></span>Install the AWS CLI

You can install the AWS CLI with an installer (Windows) or by using pip, a package manager for Python.

### **Windows**

- 1. Download the MSI installer.
	- [Download](https://s3.amazonaws.com/aws-cli/AWSCLI64.msi) the AWS CLI MSI installer for Windows (64-bit)
	- [Download](https://s3.amazonaws.com/aws-cli/AWSCLI32.msi) the AWS CLI MSI installer for Windows (32-bit)
- 2. Run the downloaded MSI installer.
- 3. Follow the instructions that appear.

### Linux, macOS, or Unix

These steps require that you have a working installation of Python 2 version 2.6.5+ or Python 3 version 3.3+. If you encounter any issues using the following steps, see the full installation instructions in the AWS [Command](https://docs.aws.amazon.com/cli/latest/userguide/installing.html) Line Interface User Guide.

1. If you have pip installed, skip to step 2. If you don't already have pip installed, then download and run the installation script from the pip [website](https://pip.pypa.io/en/latest/installing.html):

```
$ curl "https://bootstrap.pypa.io/get-pip.py" -o "get-pip.py"
 % Total % Received % Xferd Average Speed Time Time Time Current
 Dload Upload Total Spent Left Speed
Dload Upload Total Spent Left Speed<br>100 1622k 100 1622k 0 0 14.9M 0 --:--:-- --:--:-- --:--:-- 14.9M
$ python3 get-pip.py --user
Collecting pip
```

```
 Using cached https://files.pythonhosted.org/packages/c2/
d7/90f34cb0d83a6c5631cf71dfe64cc1054598c843a92b400e55675cc2ac37/pip-18.1-py2.py3-none-
any.whl
Collecting setuptools
  Using cached https://files.pythonhosted.org/packages/e7/16/
da8cb8046149d50940c6110310983abb359bbb8cbc3539e6bef95c29428a/setuptools-40.6.2-py2.py3-
none-any.whl
Collecting wheel
  Using cached https://files.pythonhosted.org/packages/
ff/47/1dfa4795e24fd6f93d5d58602dd716c3f101cfd5a77cd9acbe519b44a0a9/wheel-0.32.3-
py2.py3-none-any.whl
Installing collected packages: pip, setuptools, wheel
  The script wheel is installed in '/home/myusername/.local/bin' which is not on PATH.
  Consider adding this directory to PATH or, if you prefer to suppress this warning,
 use --no-warn-script-location.
```
The --user switch specifies that you want to install pip in your user's local home directory. This is required if you don't have root/administrator permissions. If you don't specify --user, then pip tries to install in a system folder for all users.

2. Ensure that the pip installation folder is in your PATH environment variable. The installer typically informs you if it is not, as shown in the previous example. To address this, add a statement like the following at the end of your shell's RC script, which is appropriate if pip was installed into the .local/bin folder in your home directory.

```
export PATH=~/.local/bin:$PATH
```
3. Now you can use pip to install the AWS CLI.

```
$ pip install awscli --user
```
We again recommend that you use the --user switch to install the AWS CLI in your local home folder which does not require root/administrator permissions.

## <span id="page-37-0"></span>Configure the AWS CLI

First, configure the AWS CLI with your credentials and default settings.

```
$ aws configure
AWS Access Key ID [None]: AKIAIOSFODNN7EXAMPLE
AWS Secret Access Key [None]: wJalrXUtnFEMI/K7MDENG/bPxRfiCYEXAMPLEKEY
Default region name [None]: us-east-2
Default output format [None]: json
```
The AWS CLI prompts you for the following information:

- **AWS Access Key ID and AWS Secret Access Key** These are your user or account credentials. If you don't have keys, see Access Keys [\(Access](https://docs.aws.amazon.com/general/latest/gr/getting-aws-sec-creds.html) Key ID and Secret Access Key) in the *Amazon Web Services General Reference*.
- **Default region name** This specifies the name of the region you want the CLI to send its requests to by default.
- **Default output format** This specifies the output format you want the CLI to use by default. The value can be: json, text, or table. If you don't specify an output format, json is used.

Now try a simple command to verify that your credentials are configured correctly and that you can connect to AWS.

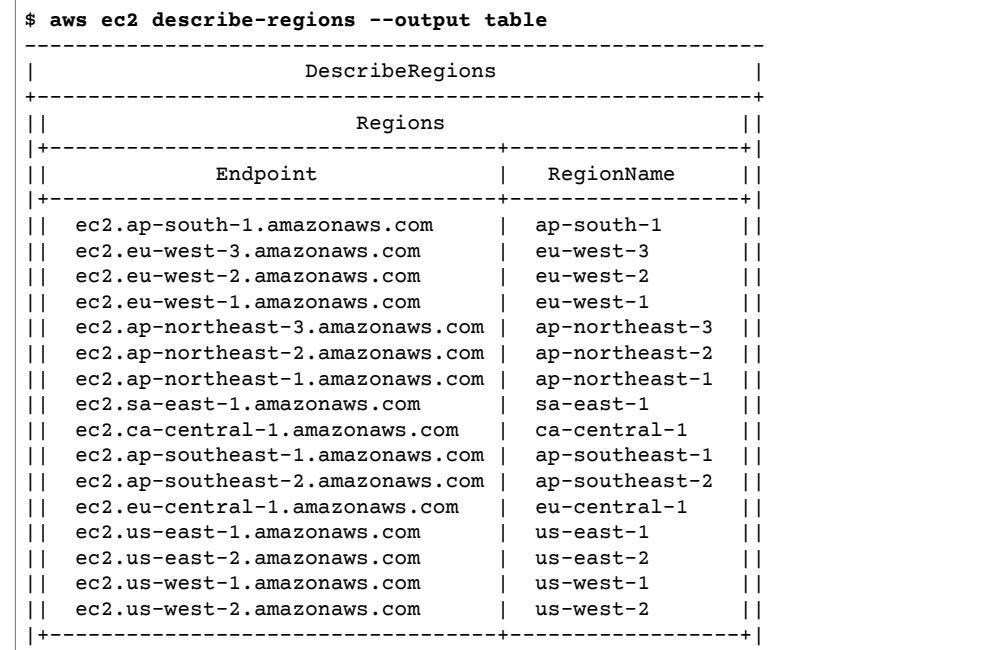

## <span id="page-38-0"></span>Create a Security Group and Key Pair for the EC2 **Instance**

Your next step is to set up the prerequisites for launching an Amazon EC2 instance that can be accessed with a terminal emulator connected using the [Secure](https://www.ssh.com/ssh/) Shell (SSH) protocol. For more information about Amazon EC2 and its features, see the *Amazon EC2 User Guide for Linux [Instances](https://docs.aws.amazon.com/AWSEC2/latest/UserGuide/)*.

Amazon EC2 requires the following prerequisites to communicate with an EC2 instance:

- **[Security](https://docs.aws.amazon.com/AWSEC2/latest/UserGuide/using-network-security.html) group** a security group determines what network traffic is allowed to enter and leave your instance. You can think of it as a virtual firewall. A security group contains rules that control inbound and outbound network traffic.
- **Key [pair](https://docs.aws.amazon.com/AWSEC2/latest/UserGuide/ec2-key-pairs.html)** Public–key cryptography uses a public key to encrypt a piece of data, such as a password, then the recipient uses the private key to decrypt the data. Amazon EC2 uses the specified key pair to encrypt the credentials used to access the instance.

### **To create a security group and key pair**

1. First, create a new security group for the VPC in which you'll launch the instance. If you are using the default VPC for the region, you can omit the --vpc-id parameter; otherwise, specify the ID of the VPC in which you'll launch your instance. The output shows the identifier of your new security group.

```
$ aws ec2 create-security-group --group-name devenv-sg --vpc-id vpc-xxxxxxxx --
description "Security group for development environment"
{
     "GroupId": "sg-b018ced5"
}
```
2. Next, create a rule for your security group that enables inbound network traffic on port 22 from the CIDR network address range that you'll use to connect to the instance.

#### **Important**

This example shows the 0.0.0.0/0 CIDR range which enables inbound traffic from anywhere on the internet. We strongly recommend that you replace this with the *public* CIDR range of the network (as seen by AWS) from which you'll connect to your instance.

```
$ aws ec2 authorize-security-group-ingress --group-name devenv-sg --protocol tcp --port
 22 --cidr 0.0.0.0/0
```
Make a note of the security group ID. You'll need it later when you launch the instance.

3. Next, create the SSH cryptographic key pair that you'll use to connect to the instance. This example command shows how to save the contents of the key to a file named devenv-key.pem.

```
$ aws ec2 create-key-pair --key-name devenv-key --query "KeyMaterial" --output text
 > devenv-key.pem
```
The --query "KeyMaterial" parameter extracts only the part of the output that you need in the .pem file.

#### **Double quotes for the --query parameter**

All of the examples in this topic that include the --query parameter use double-quotes. Although Linux lets you use single quotes for the --query parameter, the Windows Command prompt requires you to use double quotes instead of single quotes.

4. On Linux, change the access for the new key file so that only you have access to it.

```
$ chmod 400 devenv-key.pem
```
### <span id="page-39-0"></span>Launch and Connect to the Instance

You are now ready to launch an instance and connect to it.

#### **To launch and connect to the instance**

1. Run the following command, using the ID of the security group that you created in the previous step. The --image-id parameter specifies the Amazon Machine Image (AMI) that Amazon EC2 uses to bootstrap the instance. You can find an image ID for your region and operating system using the [Amazon](https://console.aws.amazon.com/ec2/) EC2 console. If you are using the default subnet for a default VPC, you can omit the - subnet-id parameter; otherwise, specify the ID of the subnet in which you'll launch your instance.

#### **Note**

This example shows the command split across multiple lines with the Linux '\' line continuation character. You can, of course, submit it all as a single line. For the Windows command line, replace the '\' with a '^'.

```
$ aws ec2 run-instances --image-id ami-xxxxxxxx \
                               --subnet-id subnet-xxxxxxxx \
                                --security-group-ids sg-b018ced5 \
                               --count 1 \ \ \wedge --instance-type t2.micro \
                                --key-name devenv-key \
                                --query "Instances[0].InstanceId"
"i-0787e4282810ef9cf"
```
2. The instance takes a few moments to launch. After the instance is up and running, you can retrieve the public IP address of the instance that you'll need to connect it with the following command:

```
$ aws ec2 describe-instances --instance-ids i-0787e4282810ef9cf --query
 "Reservations[0].Instances[0].PublicIpAddress"
"54.183.22.255"
```
3. To connect to the instance, use the public IP address and private key .pem file with your preferred terminal program. On Linux, macOS, or Unix, you can do this from the command line using the following command:

\$ **ssh -i devenv-key.pem** *user***@***54.183.22.255*

If you get an error like *Permission denied (publickey)* when attempting to connect to your instance, check that the following are correct:

- **Key** The key specified must be at the path indicated and must be the private key, not the public one. Permissions on the key must be restricted to the owner.
- **User** The user name must match the default user name associated with the AMI you used to launch the instance. For an Ubuntu AMI, this is ubuntu. For an Amazon Linux AMI, it is ec2-user.
- **Instance** The public IP address or DNS name of the instance. Verify that the address is public and that port 22 is open to your local machine on the instance's security group.

You can also use the -v option to view additional information related to the error.

#### **SSH on Windows**

On Windows, you can use the PuTTY terminal application available [here.](http://www.chiark.greenend.org.uk/~sgtatham/putty/) Get putty.exe and puttygen.exe from the downloads page.

Use puttygen.exe to convert your private key to a .ppk file required by PuTTY. Launch putty.exe, enter the public IP address of the instance in the **Host Name** field, and set the connection type to SSH.

In the **Category** panel, navigate to **Connection** > **SSH** > **Auth**, and click **Browse** to select your .ppk file, and then click **Open** to connect.

4. The terminal prompts you to accept the server's public key. Type yes and press **Enter** to complete the connection.

You've now configured a security group, created a key pair, launched an EC2 instance, and connected to it without ever leaving the command line.

# Using the AWS Command Line Interface

This section introduces you to many of the common features and options available in the AWS Command Line Interface.

#### **Note**

By default, the AWS CLI sends requests to AWS services by using HTTPS on TCP port 443. To use the AWS CLI successfully, you must be able to make outbound connections on TCP port 443.

#### **Topics**

- Getting Help with the AWS Command Line [Interface \(p. 37\)](#page-41-0)
- Command Structure in the AWS Command Line [Interface \(p. 41\)](#page-45-0)
- Specifying Parameter Values for the AWS Command Line [Interface \(p. 41\)](#page-45-1)
- Generate CLI Skeleton and CLI Input JSON [Parameters \(p. 47\)](#page-51-0)
- Controlling Command Output from the AWS Command Line [Interface \(p. 50\)](#page-54-0)
- Using Shorthand Syntax with the AWS Command Line [Interface \(p. 57\)](#page-61-0)
- Using the AWS Command Line Interface's Pagination [Options \(p. 58\)](#page-62-0)

## <span id="page-41-0"></span>Getting Help with the AWS Command Line Interface

You can get help with any command when using the AWS CLI. To do so, simply type help at the end of a command name. For example, the following command displays help for the general AWS CLI options and the available top-level commands.

\$ **aws help**

The following command displays the available Amazon EC2 specific commands.

\$ **aws ec2 help**

The following example displays detailed help for the Amazon EC2 DescribeInstances operation. The help includes descriptions of its input parameters, available filters, and what is included as output. It also includes examples showing how to type common variations of the command.

\$ **aws ec2 describe-instances help**

The help for each command is divided into six sections:

Name

The name of the command.

NAME

describe-instances -

#### Description

A description of the API operation that the command invokes.

```
DESCRIPTION
       Describes one or more of your instances.
       If you specify one or more instance IDs, Amazon EC2 returns information
 for those instances. If you do not specify instance IDs, Amazon EC2
 returns information for all relevant instances. If you specify an
       instance ID that is not valid, an error is returned. If you specify an
       instance that you do not own, it is not included in the returned
       results.
...
```
#### Synopsis

The basic syntax for using the command and its options. If an option is shown in square brackets, it is either optional, has a default value, or has an alternative option that can be used instead.

```
SYNOPSIS
             describe-instances
          [--dry-run | --no-dry-run] [--instance-ids <value>]
           [--filters <value>]
           [--cli-input-json <value>]
           [--starting-token <value>]
           [--page-size <value>]
           [--max-items <value>]
           [--generate-cli-skeleton]
```
For example, describe-instances has a default behavior that describes *all* instances in the current account and region. You can optionally specify a list of instance-ids to describe one or more instances. dry-run is an optional boolean flag that doesn't take a value. To use a boolean flag, specify either shown value, in this case --dry-run or --no-dry-run. Likewise, --generatecli-skeleton does not take a value. If there are conditions on an option's use, they are described in the OPTIONS section, or shown in the examples.

### Options

A description of each of the options shown in the synopsis.

```
OPTIONS
        --dry-run | --no-dry-run (boolean)
           Checks whether you have the required permissions for the action,
           without actually making the request, and provides an error response.
           If you have the required permissions, the error response is DryRun-
           Operation . Otherwise, it is UnauthorizedOperation .
        --instance-ids (list)
           One or more instance IDs.
           Default: Describes all your instances.
...
```
#### Examples

Examples showing the usage of the command and its options. If no example is available for a command or use case that you need, please request one using the feedback link on this page, or in the AWS CLI command reference on the help page for the command.

```
 EXAMPLES
    To describe an Amazon EC2 instance
    Command:
    aws ec2 describe-instances --instance-ids i-5203422c
    To describe all instances with the instance type m1.small
    Command:
    aws ec2 describe-instances --filters "Name=instance-type,Values=m1.small"
    To describe all instances with a Owner tag
    Command:
    aws ec2 describe-instances --filters "Name=tag-key,Values=Owner"
...
```
#### **Output**

Descriptions of each of the fields and data types included in the response from AWS.

For describe-instances, the output is a list of reservation objects, each of which contains several fields and objects that contain information about the instance(s) associated with it. This information comes from the API [documentation](https://docs.aws.amazon.com/AWSEC2/latest/APIReference/API_Reservation.html) for the reservation datatype used by Amazon EC2.

```
OUTPUT
        Reservations -> (list)
           One or more reservations.
           (structure)
               Describes a reservation.
               ReservationId -> (string)
                  The ID of the reservation.
               OwnerId -> (string)
                 The ID of the AWS account that owns the reservation.
               RequesterId -> (string)
                  The ID of the requester that launched the instances on your
                  behalf (for example, AWS Management Console or Auto Scaling).
               Groups -> (list)
                  One or more security groups.
                  (structure)
                      Describes a security group.
                      GroupName -> (string)
                          The name of the security group.
                      GroupId -> (string)
                         The ID of the security group.
               Instances -> (list)
                  One or more instances.
                  (structure)
                      Describes an instance.
                       InstanceId -> (string)
```

```
 The ID of the instance.
 ImageId -> (string)
    The ID of the AMI used to launch the instance.
 State -> (structure)
    The current state of the instance.
    Code -> (integer)
        The low byte represents the state. The high byte
        is an opaque internal value and should be ignored.
```
When the output is rendered into JSON by the AWS CLI, it becomes an array of reservation objects, similar to the following sample:

```
{
             "Reservations": [
                          {
                                        "OwnerId": "012345678901",
                                        "ReservationId": "r-4c58f8a0",
                                        "Groups": [],
                                        "RequesterId": "012345678901",
                                        "Instances": [
\overline{a} (b) and \overline{a} (c) and \overline{a} (c) and \overline{a} (c) and \overline{a} (c) and \overline{a} (c) and \overline{a} (c) and \overline{a} (c) and \overline{a} (c) and \overline{a} (c) and \overline{a} (c) and \overline{a} (c) and \overline{a} (c) and 
                                                                  "Monitoring": {
                                                                              "State": "disabled"
, where \mathbb{R} is the set of \mathbb{R} , \mathbb{R} , \mathbb{R} , \mathbb{R} , \mathbb{R} , \mathbb{R} , \mathbb{R} , \mathbb{R} , \mathbb{R} , \mathbb{R} , \mathbb{R} , \mathbb{R} , \mathbb{R} , \mathbb{R} , \mathbb{R} , \mathbb{R} , \mathbb{R} , \math "PublicDnsName": "ec2-52-74-16-12.us-west-2.compute.amazonaws.com",
                                                                 "State": {
                                                                              "Code": 16,
                                                                              "Name": "running"
, where \mathbb{R} is the set of \mathbb{R} , \mathbb{R} , \mathbb{R} , \mathbb{R} , \mathbb{R} , \mathbb{R} , \mathbb{R} , \mathbb{R} , \mathbb{R} , \mathbb{R} , \mathbb{R} , \mathbb{R} , \mathbb{R} , \mathbb{R} , \mathbb{R} , \mathbb{R} , \mathbb{R} , \math...
```
Each reservation object contains fields describing the reservation and an array of instance objects, each with its own fields (e.g. PublicDnsName) and objects (e.g. State) that describe it.

#### **Windows users**

You can *pipe* (|) the output of the help command to the more command to view the help file one page at a time. Press the space bar or **PgDn** to view more of the document, and **q** to quit.

```
C:\> aws ec2 describe-instances help | more
```
### AWS CLI Documentation

The AWS CLI [Command](https://docs.aws.amazon.com/cli/latest/reference/) Reference also contains the help content for all AWS CLI commands. The descriptions are presented for easy navigation and viewing on mobile, tablet, or desktop screens.

### **Note**

...

The help files contain links that cannot be viewed or navigated to from the command line. You can view and interact with these links by using the online AWS CLI reference.

### API Documentation

All commands in the AWS CLI correspond to requests made to an AWS service's public API. Each service with a public API has an API Reference Guide that can be found on the service's homepage on the AWS [Documentation](http://aws.amazon.com/documentation/) website. The content for an API Reference Guide varies based on how the API is

constructed and which protocol is used. Typically, an API Reference Guide contains detailed information about the actions supported by the API, the data sent to and from the service, and any error conditions that the service can report.

### **API Documentation Sections**

- **Actions** Detailed information on each action and its parameters (including constraints on length or content, and default values). It lists the errors that can occur for this action. Each action corresponds to a subcommand in the AWS CLI.
- **Data Types** Detailed information about structures that a command might require as a parameter or return in response to a request.
- **Common Parameters** Detailed information about the parameters that are shared by all of action for the service.
- **Common Errors** Detailed information about errors that can be returned by any of the service's actions.

The name and availability of each section can vary depending on the service.

### **Service-specific CLIs**

Some services have a separate CLI that dates from before a single AWS CLI was created to work with all services. These service-specific CLIs have separate documentation that is linked from the service's documentation page. Documentation for service-specific CLIs does not apply to the AWS CLI.

## <span id="page-45-0"></span>Command Structure in the AWS Command Line Interface

The AWS CLI uses a multi-part structure on the command line that must be specified in this order:

- 1. The base call to the aws program
- 2. The top-level *command*, which typically corresponds to an AWS service supported by the AWS CLI.
- 3. The *subcommand* that specifies which operation to perform.
- 4. General CLI options or parameters required by the operation. These can be specified in any order as long as they follow the first three parts. If an exclusive parameter is specified multiple times, then only the *last value* applies.

\$ **aws <***command***> <***subcommand***> [***options and parameters***]**

Parameters can take various types of input values, such as numbers, strings, lists, maps, and JSON structures.

## <span id="page-45-1"></span>Specifying Parameter Values for the AWS Command Line Interface

Many parameters are simple string or numeric values, such as the key pair name my-key-pair in the following example:

```
$ aws ec2 create-key-pair --key-name my-key-pair
```
Strings without any space characters may be quoted or unquoted. However, strings that include one or more space characters must be quoted. Use a single quote (') in Linux, macOS, or Unix and Windows PowerShell, and use a double quote (") in the Windows command prompt, as shown in the following examples.

**Windows PowerShell, Linux, macOS, or Unix**

\$ aws ec2 create-key-pair **--key-name 'my key pair'**

**Windows Command Processor**

C:\> aws ec2 create-key-pair **--key-name "my key pair"**

You can optionally separate the parameter name from the value with an equals sign (=) instead of a space. This is typically only necessary if the value of the parameter starts with a hyphen:

\$ aws ec2 delete-key-pair **--key-name=-mykey**

#### **Topics**

- Common Parameter [Types \(p. 42\)](#page-46-0)
- Using JSON for [Parameters \(p. 43\)](#page-47-0)
- [Quoting Strings \(p. 45\)](#page-49-0)
- Loading [Parameters](#page-50-0) from a File (p. 46)

### <span id="page-46-0"></span>Common Parameter Types

This section describes some of the common parameter types and the typical required format. If you are having trouble formatting a parameter for a specific command, check the help by typing **help** after the command name, for example:

\$ **aws ec2 describe-spot-price-history** *help*

The help for each subcommand describes its function, options, output, and examples. The options section includes the name and description of each option with the option's parameter type in parentheses.

**String** – String parameters can contain alphanumeric characters, symbols, and whitespace from the [ASCII](https://wikipedia.org/wiki/ASCII) character set. Strings that contain whitespace must be surrounded by quotes. Use of symbols and whitespace other than the standard space character is not recommended and can cause issues when using the AWS CLI.

Some string parameters can accept binary data from a file. See [Binary](#page-50-1) File[s \(p. 46\)](#page-50-1) for an example.

**Timestamp** – Timestamps are formatted according to the ISO [8601](https://www.iso.org/iso-8601-date-and-time-format.html) standard. These are sometimes referred to as "DateTime" or "Date" type parameters.

\$ **aws ec2 describe-spot-price-history** *--start-time 2014-10-13T19:00:00Z*

Acceptable formats include:

- *YYYY*-*MM*-*DD*T*hh*:*mm*:*ss.sssTZD (UTC)*, e.g., 2014-10-01T20:30:00.000Z
- *YYYY*-*MM*-*DD*T*hh*:*mm*:*ss.sssTZD (with offset)*, e.g., 2014-10-01T12:30:00.000-08:00
- *YYYY*-*MM*-*DD*, e.g., 2014-10-01
- Unix time in seconds, e.g. 1412195400. This is sometimes referred to as [Unix Epoch Time](https://wikipedia.org/wiki/Unix_time) and represents the number of seconds since midnight, January 1st, 1970 UTC.

**List** – One or more strings separated by spaces. If any of the string items contain a space then you must put quotes around that item.

\$ **aws ec2 describe-spot-price-history** *--instance-types m1.xlarge m1.medium*

**Boolean** – Binary flag that turns an option on or off. For example, ec2 describe-spot-pricehistory has a boolean dry-run parameter that, when specified, validates the command against the service without actually running a query.

\$ **aws ec2 describe-spot-price-history** *--dry-run*

The output indicates whether the command was well formed or not. This command also includes a nodry-run version of the parameter that can be used to explicitly indicate that the command should be run normally. Including it is not necessary as this is the default behavior.

**Integer** – An unsigned, whole number.

\$ **aws ec2 describe-spot-price-history** *--max-items 5*

**Blob** – Binary object. Blob parameters take a path to a local file that contains the binary data. The path should not contain any protocol identifier such as  $http://orfile://The specified path is$ interpreted as being relative to the current working directory.

For example, the --body parameter for aws s3api put-object is a blob:

\$ **aws s3api put-object --bucket my-bucket --key testimage.png** *--body /tmp/image.png*

**Map** – A set of key/value pairs specified either in JSON or by using the CLI's [shorthand](#page-61-0) synta[x \(p. 57\)](#page-61-0). The following JSON example reads an item from a DynamoDB table named *my-table* with a map parameter, --key. The parameter specifies the primary key named *id* with a number value of *1* in a nested JSON structure.

```
$ aws dynamodb get-item --table-name my-table --key '{"id": {"N":"1"}}'
{
     "Item": {
         "name": {
              "S": "John"
         },
         "id": {
              "N": "1"
         }
     }
}
```
<span id="page-47-0"></span>The next section covers JSON arguments in more detail.

### Using JSON for Parameters

JSON is useful for specifying complex command line parameters. For example, the following command will list all EC2 instances that have an instance type of  $m1$ . small or  $m1$ . medium that are also in the uswest-2c Availability Zone.

```
$ aws ec2 describe-instances --filters "Name=instance-type,Values=t2.micro,m1.medium"
 "Name=availability-zone,Values=us-west-2c"
```
The following example specifies the equivalent list of filters in a JSON array. Square brackets are used to create an array of JSON objects separated by commas. Each object is a comma separated list of key-value pairs ("Name" and "Values" are both keys in this instance).

Note that value to the right of the "Values" key is itself an array. This is required, even if the array contains only one value string.

```
\Gamma {
     "Name": "instance-type",
     "Values": ["t2.micro", "m1.medium"]
  },
  {
     "Name": "availability-zone",
     "Values": ["us-west-2c"]
  }
]
```
The outermost brackets, on the other hand, are only required if more than one filter is specified. A single filter version of the above command, formatted in JSON, looks like this:

```
$ aws ec2 describe-instances --filters '{"Name": "instance-type", "Values": ["t2.micro",
 "m1.medium"]}'
```
Some operations require data to be formatted as JSON. For example, to pass parameters to the - block-device-mappings parameter in the ec2 run-instances command, you need to format the block device information as JSON.

This example shows the JSON to specify a single 20 GiB Elastic Block Store device to be mapped at / dev/sdb on the launching instance.

```
{
   "DeviceName": "/dev/sdb",
   "Ebs": {
     "VolumeSize": 20,
     "DeleteOnTermination": false,
     "VolumeType": "standard"
   }
}
```
To attach multiple devices, list the objects in an array like in the next example.

```
\overline{L} {
     "DeviceName": "/dev/sdb",
     "Ebs": {
        "VolumeSize": 20,
        "DeleteOnTermination": false,
        "VolumeType": "standard"
     }
   },
   {
     "DeviceName": "/dev/sdc",
     "Ebs": {
        "VolumeSize": 10,
```

```
 "DeleteOnTermination": true,
       "VolumeType": "standard"
     }
  }
]
```
You can either enter the JSON directly on the command line (see [Quoting Strings \(p. 45\)\)](#page-49-0), or save it to a file that is referenced from the command line (see Loading [Parameters](#page-50-0) from a Fil[e \(p. 46\)](#page-50-0)).

When passing in large blocks of data, you might find it easier to save the JSON to a file and reference it from the command line. JSON data in a file is easier to read, edit, and share with others. This technique is described in a later section.

For more information about JSON, see [JSON.org,](https://json.org) [Wikipedia's](https://wikipedia.org/wiki/JSON) JSON entry, and [RFC4627](http://tools.ietf.org/html/rfc4627) - The [application/json](http://tools.ietf.org/html/rfc4627) Media Type for JSON.

### <span id="page-49-0"></span>Quoting Strings

The way you enter JSON-formatted parameters on the command line differs depending upon your operating system.

Linux, macOS, or Unix

Use the single quote (') to enclose the JSON data structure, as in the following example:

```
$ aws ec2 run-instances --image-id ami-12345678 --
block-device-mappings '[{"DeviceName":"/dev/sdb","Ebs":
{"VolumeSize":20,"DeleteOnTermination":false,"VolumeType":"standard"}}]'
```
Windows PowerShell

Windows PowerShell requires a single quote (') to enclose the JSON data structure, as well as a backslash (\) to escape each double quote (") within the JSON structure, as in the following example:

```
PS C:\> aws ec2 run-instances --image-id ami-12345678 --block-device-
mappings '[{\"DeviceName\":\"/dev/sdb\",\"Ebs\":{\"VolumeSize\":20,
\"DeleteOnTermination\":false,\"VolumeType\":\"standard\"}}]'
```
Windows Command Prompt

The Windows command prompt requires the double quote (") to enclose the JSON data structure. You must then escape (precede with a backslash \ character) each double quote (") within the JSON data structure itself, as in the following example:

```
C:\> aws ec2 run-instances --image-id ami-12345678 --block-device-
mappings "[{\"DeviceName\":\"/dev/sdb\",\"Ebs\":{\"VolumeSize\":20,
\"DeleteOnTermination\":false,\"VolumeType\":\"standard\"}}]"
```
Only the outer-most double quotes are not escaped.

If the value of a parameter is itself a JSON document, escape the quotes on the embedded JSON document. For example, the attribute parameter for aws sqs create-queue can take a RedrivePolicy key. The --attributes parameter takes a JSON document, which in turn contains RedrivePolicy which also takes a JSON document as its value. The inner JSON embedded in the outer JSON must be escaped:

```
$ aws sqs create-queue --queue-name my-queue --
attributes '{ "RedrivePolicy":"{\"deadLetterTargetArn\":\"arn:aws:sqs:us-
west-2:0123456789012:deadletter\", \"maxReceiveCount\":\"5\"}"}'
```
### <span id="page-50-0"></span>Loading Parameters from a File

To avoid the need to escape JSON strings at the command line, load the JSON from a file. Load parameters from a local file by providing the path to the file using the file:// prefix, as in the following examples. The file paths are interpreted to be relative to the current working directory.

**Linux, macOS, or Unix**

```
// Read from a file in the current directory
$ aws ec2 describe-instances --filters file://filter.json
// Read from a file in /tmp
$ aws ec2 describe-instances --filters
```
**Windows**

```
// Read from a file in C:\temp
C:\> aws ec2 describe-instances --filters file://C:\temp\filter.json
```
The file:// prefix option supports Unix-style expansions including '~/', './', and '../'. On Windows, the '~/' expression expands to your user directory, stored in the %USERPROFILE% environment variable. For example, on Windows 10 you would typically have a user directory under C:\Users\User Name\.

JSON documents that are embedded as the value of another JSON document must still be escaped:

```
$ aws sqs create-queue --queue-name my-queue --attributes file://attributes.json
```
**attributes.json**

```
{
   "RedrivePolicy": "{\"deadLetterTargetArn\":\"arn:aws:sqs:us-
west-2:0123456789012:deadletter\", \"maxReceiveCount\":\"5\"}"
}
```
### <span id="page-50-1"></span>Binary Files

For commands that take binary data as a parameter, specify that the data is binary content by using the fileb:// prefix. Commands that accept binary data include:

- **aws ec2 run-instances** --user-data parameter.
- **aws s3api put-object** --sse-customer-key parameter.
- **aws kms decrypt** --ciphertext-blob parameter.

The following example generates a binary 256 bit AES key using a Linux command line tool and then provides it to Amazon S3 to encrypt an uploaded file server-side:

```
$ dd if=/dev/urandom bs=1 count=32 > sse.key
32+0 records in
32+0 records out
32 bytes (32 B) copied, 0.000164441 s, 195 kB/s
```

```
$ aws s3api put-object --bucket my-bucket --key test.txt --body test.txt --sse-customer-key
 fileb://sse.key --sse-customer-algorithm AES256
{
     "SSECustomerKeyMD5": "iVg8oWa8sy714+FjtesrJg==",
     "SSECustomerAlgorithm": "AES256",
     "ETag": "\"a6118e84b76cf98bf04bbe14b6045c6c\""
}
```
### Remote Files

The AWS CLI also supports loading parameters from a file hosted on the Internet with an http:// or https:// URL. The following example references a file stored in an Amazon S3 bucket. This allows you to access parameter files from any computer, but it does require that the container be publically accessible.

```
$ aws ec2 run-instances --image-id ami-12345678 --block-device-mappings http://my-
bucket.s3.amazonaws.com/filename.json
```
The preceding example assumes that the file filename. json contains the following JSON data:

```
\Gamma {
     "DeviceName": "/dev/sdb",
     "Ebs": {
        "VolumeSize": 20,
        "DeleteOnTermination": false,
        "VolumeType": "standard"
     }
   }
]
```
For another example referencing a file containing more complex JSON-formatted parameters, see [Set an](#page-82-0) IAM [Policy](#page-82-0) for an IAM Use[r \(p. 78\)](#page-82-0).

## <span id="page-51-0"></span>Generate CLI Skeleton and CLI Input JSON **Parameters**

Most of the AWS CLI commands support the ability to accept all of the parameter input from a file using the --cli-input-json parameter.

Those same commands helpfully provide the --generate-cli-skeleton to generate a file with all of the parameters that you can edit and fill in. Then you can run the command with the --cli-inputjson parameter and point to the filled-in file.

The --generate-cli-skeleton parameter causes the command not to run, but instead to generate and display a parameter template that you can customize and then use as input on a later command. The generated template includes all of the parameters supported by the command.

For example, if you run the following command, it generates the parameter template for the Amazon EC2 command **run-instances**:

```
$ aws ec2 run-instances --generate-cli-skeleton
{
     "DryRun": true,
     "ImageId": "",
```

```
 "MinCount": 0,
     "MaxCount": 0,
     "KeyName": "",
     "SecurityGroups": [
         \bf{u} \bf{u} ],
     "SecurityGroupIds": [
"" "" ""
     ],
     "UserData": "",
     "InstanceType": "",
     "Placement": {
          "AvailabilityZone": "",
          "GroupName": "",
          "Tenancy": ""
     },
     "KernelId": "",
     "RamdiskId": "",
     "BlockDeviceMappings": [
          {
                "VirtualName": "",
                "DeviceName": "",
                "Ebs": {
                     "SnapshotId": "",
                     "VolumeSize": 0,
                     "DeleteOnTermination": true,
                     "VolumeType": "",
                     "Iops": 0,
                     "Encrypted": true
                },
                "NoDevice": ""
          }
     ],
     "Monitoring": {
         "Enabled": true
     },
     "SubnetId": "",
     "DisableApiTermination": true,
     "InstanceInitiatedShutdownBehavior": "",
     "PrivateIpAddress": "",
     "ClientToken": "",
     "AdditionalInfo": "",
     "NetworkInterfaces": [
          {
                "NetworkInterfaceId": "",
                "DeviceIndex": 0,
                "SubnetId": "",
                "Description": "",
                "PrivateIpAddress": "",
                "Groups": [
 ""
                ],
                "DeleteOnTermination": true,
                "PrivateIpAddresses": [
\overline{a} (b) and \overline{a} (c) and \overline{a} (c) and \overline{a} (c) and \overline{a} (c) and \overline{a} (c) and \overline{a} (c) and \overline{a} (c) and \overline{a} (c) and \overline{a} (c) and \overline{a} (c) and \overline{a} (c) and \overline{a} (c) and 
                           "PrivateIpAddress": "",
                           "Primary": true
 }
                ],
                "SecondaryPrivateIpAddressCount": 0,
                "AssociatePublicIpAddress": true
          }
     ],
     "IamInstanceProfile": {
           "Arn": "",
           "Name": ""
```

```
 },
 "EbsOptimized": true
```
}

### **To generate and use a parameter skeleton file**

1. Run the command with the --generate-cli-skeleton parameter and direct the output to a file to save it:

```
$ aws ec2 run-instances --generate-cli-skeleton > ec2runinst.json
```
2. Open the parameter skeleton file in your text editor and remove any of the parameters that you do not need. For example, you might strip it down to the following:

```
{
     "DryRun": true,
     "ImageId": "",
     "KeyName": "",
     "SecurityGroups": [
"" "" ""
     ],
     "InstanceType": "",
     "Monitoring": {
         "Enabled": true
     }
}
```
In this example, we leave the DryRun parameter set to true to use EC2's dry run feature, which lets you safely test the command without actually creating or modifying any resources.

3. Fill in the remaining values with values appropriate for your scenario. In this example, we provide the instance type, key name, security group and identifier of the AMI to use. This example assumes the default region. The AMI ami-dfc39aef is a 64-bit [Amazon](http://aws.amazon.com/amazon-linux-ami/) Linux image in the us-west-2 region. If you use a different region, you must find the correct AMI ID to use.

```
{
     "DryRun": true,
     "ImageId": "ami-dfc39aef",
     "KeyName": "mykey",
     "SecurityGroups": [
         "my-sg"
     ],
     "InstanceType": "t2.micro",
     "Monitoring": {
          "Enabled": true
     }
}
```
4. Run the command with the completed parameters by passing the JSON file to the --cli-inputjson parameter using the file:// prefix. The AWS CLI interprets the path to be relative to your current working directory, so the following example which displays only the file name with no path is looked for directly in the current working directory.

```
$ aws ec2 run-instances --cli-input-json file://ec2runinst.json
A client error (DryRunOperation) occurred when calling the RunInstances operation:
 Request would have succeeded, but DryRun flag is set.
```
The dry run error indicates that the JSON is formed correctly and the parameter values are valid. If any other issues are reported in the output, fix them and repeat the above step until the "Request would have succeeded" message is displayed.

5. Now you can set the DryRun parameter to false to disable dry run:

```
{
     "DryRun": false,
     "ImageId": "ami-dfc39aef",
     "KeyName": "mykey",
     "SecurityGroups": [
         "my-sg"
     ],
     "InstanceType": "t2.micro",
     "Monitoring": {
          "Enabled": true
     }
}
```
6. Now when you run the command, run-instances actually launches an EC2 instance and displays the details generated by the successful launch:

```
$ aws ec2 run-instances --cli-input-json file://ec2runinst.json
{
     "OwnerId": "123456789012",
     "ReservationId": "r-d94a2b1",
     "Groups": [],
     "Instances": [
...
```
## <span id="page-54-0"></span>Controlling Command Output from the AWS Command Line Interface

This section describes the different ways that you can control the output from the AWS CLI.

### **Topics**

- How to Select the Output [Format \(p. 50\)](#page-54-1)
- How to Filter the Output with the --query [Option \(p. 51\)](#page-55-0)
- JSON Output [Format \(p. 53\)](#page-57-0)
- Text Output [Format \(p. 54\)](#page-58-0)
- Table Output [Format \(p. 55\)](#page-59-0)

### <span id="page-54-1"></span>How to Select the Output Format

The AWS CLI supports three different output formats:

- JSON (json)
- Tab-delimited text (text)
- ASCII-formatted table (table)

As explained in the [configuration \(p. 18\)](#page-22-0) topic, the output format can be specified in three different ways:

• Using the output option in a named profile in the config file. The following example sets the default output format to text:

[default]

output=text

• Using the AWS DEFAULT OUTPUT environment variable. The following output sets the format to table for the commands in this command-line session until the variable is changed or the session ends. Using this environment variable overrides any value set in the config file:

\$ **export AWS\_DEFAULT\_OUTPUT="table"**

• Using the --output option on the command line. The following example sets the output of only this one command to json. Using this option on the command overrides any currently set environment variable or the value in the config file.

```
$ aws swf list-domains --registration-status REGISTERED --output json
```
AWS CLI [precedence](#page-24-0) rules [\(p. 20\)](#page-24-0) apply. For example, using the AWS DEFAULT\_OUTPUT environment variable overrides any value set in the config file, and a value passed to an AWS CLI command with -output overrides any value set in the environment variable or in the config file.

The json option is best for handling the output programmatically via various languages or jq (a command-line JSON processor).

The table format is easy for humans to read.

The text format works well with traditional Unix text processing tools, such as sed, grep, and awk, as well as in Windows PowerShell scripts.

### <span id="page-55-0"></span>How to Filter the Output with the  $-$ -query Option

The AWS CLI provides built-in JSON-based output filtering capabilities with the --query option. To demonstrate how it works, we'll first start with the default JSON output below, which describes two EBS (Elastic Block Storage) volumes attached to separate EC2 instances.

```
$ aws ec2 describe-volumes
{
        "Volumes": [
               {
                       "AvailabilityZone": "us-west-2a",
                       "Attachments": [
\overline{a} (b) and (c) and (c) and (c) and (c) and (c) and (c) and (c) and (c) and (c) and (c) and (c) and (c) and (c) and (c) and (c) and (c) and (c) and (c) and (c) and (c) and (c) and (c) and (c) and (c) and (c) and (c) 
                                      "AttachTime": "2013-09-17T00:55:03.000Z",
                                      "InstanceId": "i-a071c394",
                                      "VolumeId": "vol-e11a5288",
                                      "State": "attached",
                                      "DeleteOnTermination": true,
                                      "Device": "/dev/sda1"
 }
\sim \sim \sim \sim \sim \sim \sim "VolumeType": "standard",
                       "VolumeId": "vol-e11a5288",
                       "State": "in-use",
                       "SnapshotId": "snap-f23ec1c8",
                       "CreateTime": "2013-09-17T00:55:03.000Z",
                       "Size": 30
               },
\overline{\mathcal{A}} "AvailabilityZone": "us-west-2a",
                       "Attachments": [
\overline{a} (b) and \overline{a} (c) and \overline{a} (c) and \overline{a} (c) and \overline{a} (c) and \overline{a} (c) and \overline{a} (c) and \overline{a} (c) and \overline{a} (c) and \overline{a} (c) and \overline{a} (c) and \overline{a} (c) and \overline{a} (c) and 
                                      "AttachTime": "2013-09-18T20:26:16.000Z",
                                      "InstanceId": "i-4b41a37c",
```

```
 "VolumeId": "vol-2e410a47",
                     "State": "attached",
                     "DeleteOnTermination": true,
                     "Device": "/dev/sda1"
 }
             ],
             "VolumeType": "standard",
             "VolumeId": "vol-2e410a47",
             "State": "in-use",
             "SnapshotId": "snap-708e8348",
             "CreateTime": "2013-09-18T20:26:15.000Z",
             "Size": 8
        }
     ]
}
```
We can choose to display only the first volume from the Volumes list with the following command:

```
$ aws ec2 describe-volumes --query 'Volumes[0]'
{
     "AvailabilityZone": "us-west-2a",
     "Attachments": [
         {
              "AttachTime": "2013-09-17T00:55:03.000Z",
             "InstanceId": "i-a071c394",
             "VolumeId": "vol-e11a5288",
             "State": "attached",
             "DeleteOnTermination": true,
             "Device": "/dev/sda1"
         }
     ],
     "VolumeType": "standard",
     "VolumeId": "vol-e11a5288",
     "State": "in-use",
     "SnapshotId": "snap-f23ec1c8",
     "CreateTime": "2013-09-17T00:55:03.000Z",
     "Size": 30
}
```
In the next example, we use the wildcard notation  $[*]$  to iterate over all of the volumes in the list and also filter out three elements: VolumeId, AvailabilityZone, and Size from each. Note that the dictionary notation requires that you provide an alias for each JSON key, like this: {Alias1:JSONKey1,Alias2:JSONKey2}. A dictionary is inherently *unordered*, so the ordering of the key-aliases within a structure might not be consistent.

```
$ aws ec2 describe-volumes --query 'Volumes[*].{ID:VolumeId,AZ:AvailabilityZone,Size:Size}'
\mathsf{L} {
         "AZ": "us-west-2a",
          "ID": "vol-e11a5288",
          "Size": 30
     },
     {
         "AZ": "us-west-2a",
         "ID": "vol-2e410a47",
          "Size": 8
     }
]
```
In the dictionary notation, you can also chain keys together, like key1.key2[0].key3, to filter elements deeply nested within the structure. The following example demonstrates this with the Attachments[0].InstanceId key, aliased to simply InstanceId.

```
$ aws ec2 describe-volumes --query 'Volumes[*].
{ID:VolumeId,InstanceId:Attachments[0].InstanceId,AZ:AvailabilityZone,Size:Size}'
\Gamma {
         "InstanceId": "i-a071c394",
          "AZ": "us-west-2a",
          "ID": "vol-e11a5288",
         "Size": 30
     },
     {
         "InstanceId": "i-4b41a37c",
         "AZ": "us-west-2a",
         "ID": "vol-2e410a47",
         "Size": 8
     }
]
```
You can also filter multiple elements using list notation: [key1, key2]. This formats all filtered attributes into a single *ordered* list per object, regardless of type.

```
$ aws ec2 describe-volumes --query 'Volumes[*].[VolumeId, Attachments[0].InstanceId,
 AvailabilityZone, Size]'
\mathsf{L}\sqrt{ } "vol-e11a5288",
          "i-a071c394",
          "us-west-2a",
          30
     ],
    \Gamma "vol-2e410a47",
          "i-4b41a37c",
          "us-west-2a",
 8
     ]
]
```
To filter results by the value of a specific field, use the JMESPath "?" operator. The following example query outputs only volumes in the us-west-2a availability zone:

\$ **aws ec2 describe-volumes --query 'Volumes[?AvailabilityZone==`us-west-2a`]'**

#### **Note**

When specifying a literal value such as "us-west-2" above in a JMESPath query expression, you must surround the value in backticks (`) in order for it to be read properly.

Combined with the three output formats that will be explained in more detail in the following sections, the --query option is a powerful tool you can use to customize the content and style of outputs. For more examples and the full spec of JMESPath, the underlying JSON-processing library, visit [http://](http://jmespath.org/specification.html) [jmespath.org/specification.html.](http://jmespath.org/specification.html)

### <span id="page-57-0"></span>JSON Output Format

JSON is the default output format of the AWS CLI. Most languages can easily decode JSON strings using built-in functions or with publicly available libraries. As shown in the previous topic along with output examples, the --query option provides powerful ways to filter and format the AWS CLI's JSON formatted output. If you need more advanced features that may not be possible with --query, you can check out jq, a command line JSON processor. You can download it and find the official tutorial at: [http://stedolan.github.io/jq/.](http://stedolan.github.io/jq/)

### <span id="page-58-0"></span>Text Output Format

The *text* format organizes the AWS CLI's output into tab-delimited lines. It works well with traditional Unix text tools such as grep, sed, and awk, as well as the text processing performed by Windows PowerShell.

The text output format follows the basic structure shown below. The columns are sorted alphabetically by the corresponding key names of the underlying JSON object.

```
IDENTIFIER sorted-column1 sorted-column2
IDENTIFIER2 sorted-column1 sorted-column2
```
The following is an example of a text output.

```
$ aws ec2 describe-volumes --output text
                -2a 2013-09-17T00:55:03.000Z 30 snap-f23ec1c8 in-use<br>standard
vol-e11a5288<br>ATTACHMENTS
                ATTACHMENTS 2013-09-17T00:55:03.000Z True /dev/sda1 i-a071c394 
 attached vol-e11a5288
VOLUMES us-west-2a 2013-09-18T20:26:15.000Z 8 snap-708e8348 in-use 
vol-2e410a47 standard<br>ATTACHMENTS 2013-09-1
 TTACHMENTS 2013-09-18T20:26:16.000Z True /dev/sda1 i-4b41a37c<br>attached vol-2e410a47
                 vol-2e410a47
```
#### **Important**

*We strongly recommend that if you specify text output that you also always use the --query option to ensure consistent behavior*. This is because the text format alphabetically orders output columns by the key name of the underlying JSON object, and similar resources might not have the same key names. For example, the JSON representation of a Linux-based EC2 instance might have elements that are not present in the JSON representation of a Windows-based instance, or vice versa. Also, resources might have key-value elements added or removed in future updates, altering the column ordering. This is where --query augments the functionality of the text output to provide you with complete control over the output format. In the following example, the command specifies which elements to display and *defines the ordering* of the columns with the list notation [key1, key2,  $\dots$ ]. This gives you full confidence that the correct key values are always displayed in the expected column. Finally, notice how the AWS CLI outputs None as values for keys that don't exist.

```
$ aws ec2 describe-volumes --query 'Volumes[*].[VolumeId, Attachments[0].InstanceId,
 AvailabilityZone, Size, FakeKey]' --output text
vol-e11a5288 i-a071c394 us-west-2a 30 None
vol-2e410a47 i-4b41a37c us-west-2a 8 None
```
The following example show how you can use grep and awk with the text output from aws ec2 describe-instances command. The first command displays the Availability Zone, current state, and the instance ID of each instance in text output. The second command processes that output to display only the instance IDs of all running instances in the us-west-2a Availability Zone.

```
$ aws ec2 describe-instances --query 'Reservations[*].Instances[*].
[Placement.AvailabilityZone, State.Name, InstanceId]' --output text
us-west-2a running i-4b41a37c
us-west-2a stopped i-a071c394<br>us-west-2b stopped i-97a217a0
                stopped i-97a217a0
us-west-2a running i-3045b007
us-west-2a running i-6fc67758
$ aws ec2 describe-instances --query 'Reservations[*].Instances[*].
[Placement.AvailabilityZone, State.Name, InstanceId]' --output text | grep us-west-2a |
 grep running | awk '{print $3}'
```

```
i - 4h41a37ci-3045b007
i-6fc67758
```
The following example goes a step further and shows not only how to filter the output, but how to use that output to automate changing instance types for each stopped instance.

```
$ aws ec2 describe-instances --query 'Reservations[*].Instances[*].[State.Name,
 InstanceId]' --output text |
> grep stopped |
> awk '{print $2}' |
> while read line;
> do aws ec2 modify-instance-attribute --instance-id $line --instance-type '{"Value":
 "m1.medium"}';
> done
```
The text output can also be useful in Windows PowerShell. Because the columns in text output is tabdelimited, it's easily split into an array by using PowerShell's `t delimiter. The following command displays the value of the third column (InstanceId) if the first column (AvailabilityZone) matches the string: us-west-2a.

```
$ aws ec2 describe-instances --query 'Reservations[*].Instances[*].
[Placement.AvailabilityZone, State.Name, InstanceId]' --output text |
%{if ($_.split("`t")[0] -match "us-west-2a") { $_.split("`t")[2]; } }
i-4b41a37c
i-a071c394
i-3045b007
i-6fc67758
```
### <span id="page-59-0"></span>Table Output Format

The table format produces human-readable representations of complex AWS CLI output in a tabular form:

```
$ aws ec2 describe-volumes --output table
---------------------------------------------------------------------------------------------------------------------
| DescribeVolumes 
 |
+----------------------------------------------------------------------------------------------------
+
|| Volumes 
 ||
|+------------------+---------------------------+-------+----------------+---------
+----------------+--------------+|
|| AvailabilityZone | CreateTime | Size | SnapshotId | State | 
 VolumeId | VolumeType ||
|+------------------+---------------------------+-------+----------------+---------
+----------------+--------------+|
|| us-west-2a | 2013-09-17T00:55:03.000Z | 30 | snap-f23ec1c8 | in-use | vol-
e11a5288 | standard ||
|+------------------+---------------------------+-------+----------------+---------
+----------------+--------------+|
||| Attachments 
 |||
||+---------------------------+------------------------+-------------+--------------
+------------+----------------+||
||| AttachTime | DeleteOnTermination | Device | InstanceId | 
State | VolumeId |||
||+---------------------------+------------------------+-------------+--------------
+------------+----------------+||
```
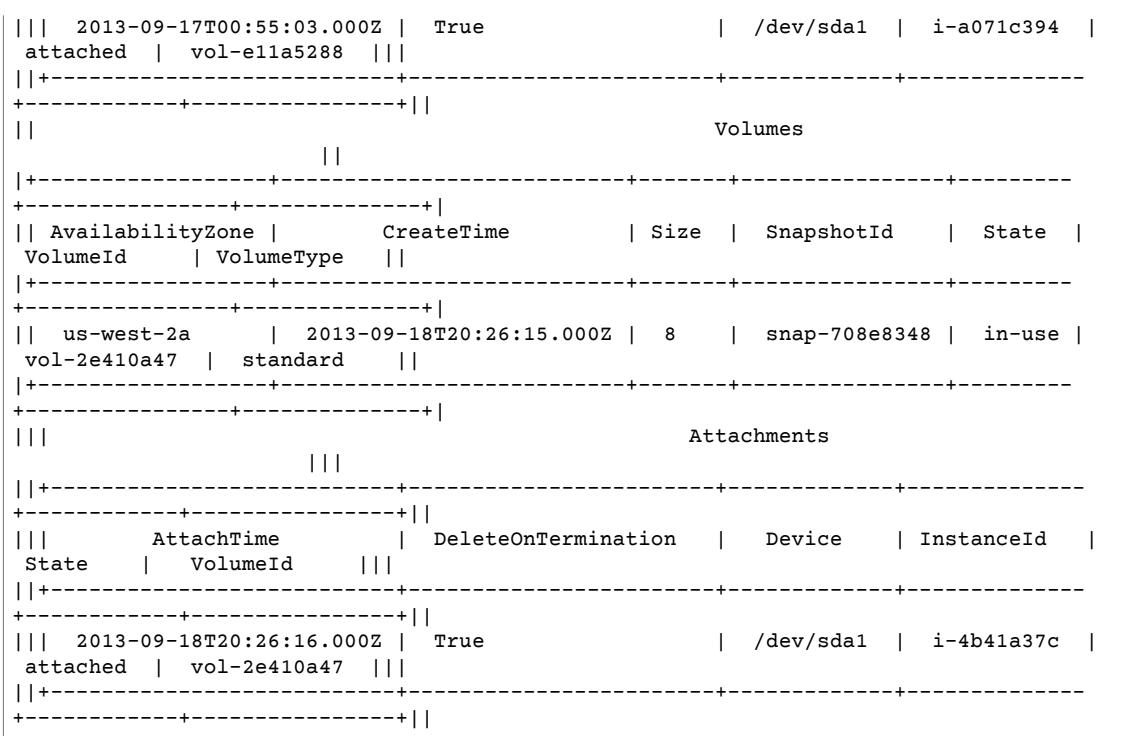

You can combine --query option with the table format to display a set of elements pre-selected from the raw output. Note the output differences between dictionary and list notations: column names are alphabetically ordered in the first example, and unnamed columns are ordered as defined by the user in the second example.

```
$ aws ec2 describe-volumes --query 'Volumes[*].
{ID:VolumeId,InstanceId:Attachments[0].InstanceId,AZ:AvailabilityZone,Size:Size}' --output
 table
------------------------------------------------------
| DescribeVolumes | 
+------------+----------------+--------------+-------+
| AZ | ID | InstanceId | Size |
+------------+----------------+--------------+-------+
| us-west-2a| vol-e11a5288 | i-a071c394 | 30 |
| us-west-2a| vol-2e410a47 | i-4b41a37c | 8 |
+------------+----------------+--------------+-------+
$ aws ec2 describe-volumes --query 'Volumes[*].
[VolumeId,Attachments[0].InstanceId,AvailabilityZone,Size]' --output table
----------------------------------------------------
| DescribeVolumes |
+--------------+--------------+--------------+-----+
| vol-e11a5288| i-a071c394 | us-west-2a | 30 |
| vol-2e410a47| i-4b41a37c | us-west-2a | 8 |
 +--------------+--------------+--------------+-----+
```
## <span id="page-61-0"></span>Using Shorthand Syntax with the AWS Command Line Interface

The AWS Command Line Interface can accept many of its option parameters in JSON format. However, it can be tedious to type large JSON lists or structures on the command line. To make this easier, the AWS CLI also supports a shorthand syntax that allows a simpler representation of your option parameters than using the full JSON format.

### Structure Parameters

The shorthand syntax in the AWS CLI makes it easier for users to input parameters that are flat (nonnested structures). The format is a comma separated list of key value pairs:

#### **Linux, macOS, or Unix**

```
--option key1=value1,key2=value2,key3=value3
```
#### **Windows PowerShell**

```
--option "key1=value1,key2=value2,key3=value3"
```
This are both equivalent to the following example formatted in JSON:

```
--option '{"key1":"value1","key2":"value2","key3":"value3"}'
```
There must be no whitespace between each comma-separated key/value pair. Here is an example of the DynamoDB update-table command with the --provisioned-throughput option specified in shorthand.

```
$ aws dynamodb update-table --provisioned-
throughput ReadCapacityUnits=15,WriteCapacityUnits=10 --table-name MyDDBTable
```
This is equivalent to the following example formatted in JSON:

```
$ aws dynamodb update-table --provisioned-
throughput '{"ReadCapacityUnits":15,"WriteCapacityUnits":10}' --table-name MyDDBTable
```
### List Parameters

Input parameters in a list form can be specified in two ways: JSON or shorthand. The AWS CLI's shorthand syntax is designed to make it easier to pass in lists with number, string, or non-nested structures. The basic format is shown here, where values in the list are separated by a single space.

--option *value1 value2 value3*

This is equivalent to the following example formatted in JSON.

--option *'[value1,value2,value3]'*

As previously mentioned, you can specify a list of numbers, a list of strings, or a list of non-nested structures in shorthand. The following is an example of the stop-instances command for Amazon EC2, where the input parameter (list of strings) for the --instance-ids option is specified in shorthand:

\$ **aws ec2 stop-instances --instance-ids** *i-1486157a i-1286157c i-ec3a7e87*

This is equivalent to the following example formatted in JSON:

```
$ aws ec2 stop-instances --instance-ids '["i-1486157a","i-1286157c","i-ec3a7e87"]'
```
The following example shows the Amazon EC2 create-tags command, which takes a list of nonnested structures for the --tags option. The --resources option specifies the ID of the instance to be tagged.

```
$ aws ec2 create-tags --resources i-1286157c --tags Key=My1stTag,Value=Value1
 Key=My2ndTag,Value=Value2 Key=My3rdTag,Value=Value3
```
This is equivalent to the following example formatted in JSON. The JSON parameter is written in multiple lines for readability.

```
$ aws ec2 create-tags --resources i-1286157c --tags '[
  {"Key": "My1stTag", "Value": "Value1"},
  {"Key": "My2ndTag", "Value": "Value2"},
  {"Key": "My3rdTag", "Value": "Value3"}
]'
```
## <span id="page-62-0"></span>Using the AWS Command Line Interface's Pagination Options

For commands that can return a large list of items, the AWS CLI adds three options that you can use to control the number of items included in the output when the CLI calls a service's API to populate the list.

By default, the CLI uses a page size of 1000 and retrieves all available items. For example, if you run aws s3api list-objects on an Amazon S3 bucket that contains 3500 objects, the CLI makes four calls to Amazon S3, handling the service specific pagination logic for you in the background and returning all 3500 objects in the final output.

If you see issues when running list commands on a large number of resources, the default page size of 1000 might be too high. This can cause calls to AWS services to exceed the maximum allowed time and generate a "timed out" error. You can use the --page-size option to specify that the CLI request a smaller number of items from each call to the AWS service. The CLI still retrieves the full list, but performs a larger number of service API calls in the background and retrieving a smaller number of items with each call. This gives the individual calls a higher chance of succeeding without a timeout. Changing the page size does not affect the output; it affects only the number of API calls that need to be made to generate the output.

```
$ aws s3api list-objects --bucket my-bucket --page-size 100
{
     "Contents": [
...
```
To retrieve fewer items at a time in the CLI output, use the --max-items option. The CLI still handles pagination as described above, but only prints out the number of items at a time that you specify:

```
$ aws s3api list-objects --bucket my-bucket --max-items 100
{
     "NextToken": "eyJNYXJrZXIiOiBudWxsLCAiYm90b190cnVuY2F0ZV9hbW91bnQiOiAxfQ==",
     "Contents": [
...
```
If the number of items output (--max-items) is fewer than the total number of items returned by the underlying API calls, the output includes a NextToken that you can pass to a subsequent command to retrieve the next set of items. The following example shows how to use the NextToken value returned by the previous example and enables you to retrieve the second hundred items:

```
$ aws s3api list-objects --bucket my-bucket --max-items 100 --starting-token
 eyJNYXJrZXIiOiBudWxsLCAiYm90b190cnVuY2F0ZV9hbW91bnQiOiAxfQ==
{
     "NextToken": "eyJNYXJrZXIiOiBudWxsLCAiYm90b190cnVuY2F0ZV9hbW91bnQiOiAyfQ==",
     "Contents": [
...
```
The specified AWS service may not return items in the same order each time you call. If you specify different values for --page-size and --max-items, you can get unexpected results with missing or duplicated items. To prevent this, use the same number for --page-size and --max-items, to sync the CLI's pagination with the underlying service's. You can also retrieve the whole list and perform any necessary paging operations yourself locally.

# Working with Amazon Web Services

This section provides examples of using the AWS Command Line Interface to access AWS services. These examples are intended to demonstrate how to use the AWS CLI to perform administrative tasks.

For a complete reference to all of the available commands for each service, see the AWS CLI [Command](https://docs.aws.amazon.com/cli/latest/reference/) [Reference](https://docs.aws.amazon.com/cli/latest/reference/) or use the built-in command line help. For more information, see [Getting](#page-41-0) Help with the AWS [Command](#page-41-0) Line Interface [\(p. 37\).](#page-41-0)

#### **Topics**

- Using Amazon DynamoDB with the AWS Command Line [Interface \(p. 60\)](#page-64-0)
- Using Amazon EC2 through the AWS Command Line [Interface \(p. 62\)](#page-66-0)
- Using Amazon S3 Glacier with the AWS Command Line [Interface \(p. 73\)](#page-77-0)
- AWS Identity and Access Management from the AWS Command Line [Interface \(p. 76\)](#page-80-0)
- Using Amazon S3 with the AWS Command Line [Interface \(p. 79\)](#page-83-0)
- Using the AWS Command Line Interface with Amazon [SNS \(p. 85\)](#page-89-0)
- Using Amazon Simple Workflow Service with the AWS Command Line [Interface \(p. 87\)](#page-91-0)

## <span id="page-64-0"></span>Using Amazon DynamoDB with the AWS Command Line Interface

The AWS Command Line Interface (AWS CLI) provides support for Amazon DynamoDB. You can use the AWS CLI for ad hoc operations, such as creating a table. You can also use it to embed DynamoDB operations within utility scripts.

The command line format consists of an Amazon DynamoDB API name, followed by the parameters for that API. The AWS CLI supports a shorthand syntax for the parameter values, as well as JSON.

For example, the following command will create a table named MusicCollection.

#### **Note**

For readability, long commands in this section are broken into separate lines. The backslash character lets you copy and paste (or type) multiple lines into a Linux terminal. If you are using a shell that does not use backslash to escape characters, replace the backslash with another escape character, or remove the backslashes and put the entire command on a single line.

```
$ aws dynamodb create-table \
    --table-name MusicCollection \
     --attribute-definitions \
        AttributeName=Artist,AttributeType=S AttributeName=SongTitle,AttributeType=S \
     --key-schema AttributeName=Artist,KeyType=HASH AttributeName=SongTitle,KeyType=RANGE \
     --provisioned-throughput ReadCapacityUnits=1,WriteCapacityUnits=1
```
The following commands will add new items to the table. These example use a combination of shorthand syntax and JSON.

```
$ aws dynamodb put-item \
     --table-name MusicCollection \
     --item '{
```

```
 "Artist": {"S": "No One You Know"},
         "SongTitle": {"S": "Call Me Today"} ,
         "AlbumTitle": {"S": "Somewhat Famous"} }' \
     --return-consumed-capacity TOTAL
{
     "ConsumedCapacity": {
         "CapacityUnits": 1.0,
         "TableName": "MusicCollection"
     }
}
$ aws dynamodb put-item \
    --table-name MusicCollection \
     --item '{ 
         "Artist": {"S": "Acme Band"}, 
         "SongTitle": {"S": "Happy Day"} , 
         "AlbumTitle": {"S": "Songs About Life"} }' \
     --return-consumed-capacity TOTAL
{
     "ConsumedCapacity": {
         "CapacityUnits": 1.0,
         "TableName": "MusicCollection"
     }
}
```
On the command line, it can be difficult to compose valid JSON; however, the AWS CLI can read JSON files. For example, consider the following JSON snippet, which is stored in a file named expressionattributes.json:

#### **Example expression-attributes.json**

{ ":v1": {"S": "No One You Know"}, ":v2": {"S": "Call Me Today"} }

You can now issue a Query request using the AWS CLI. In this example, the contents of the expression-attributes.json file are used for the --expression-attribute-values parameter:

```
$ aws dynamodb query --table-name MusicCollection \
     --key-condition-expression "Artist = :v1 AND SongTitle = :v2" \
     --expression-attribute-values file://expression-attributes.json
{
     "Count": 1,
     "Items": [
         {
             "AlbumTitle": {
                 "S": "Somewhat Famous"
             },
             "SongTitle": {
                 "S": "Call Me Today"
             },
             "Artist": {
                 "S": "No One You Know"
 }
         }
     ],
     "ScannedCount": 1,
     "ConsumedCapacity": null
}
```
For more documentation on using the AWS CLI with DynamoDB, go to [https://docs.aws.amazon.com/cli/](https://docs.aws.amazon.com/cli/latest/reference/dynamodb/index.html) [latest/reference/dynamodb/index.html.](https://docs.aws.amazon.com/cli/latest/reference/dynamodb/index.html)

In addition to DynamoDB, you can use the AWS CLI with DynamoDB Local. DynamoDB Local is a small client-side database and server that mimics the DynamoDB service. DynamoDB Local enables you to write applications that use the DynamoDB API, without actually manipulating any tables or data in DynamoDB. Instead, all of the API actions are rerouted to DynamoDB Local. When your application creates a table or modifies data, those changes are written to a local database. This lets you save on provisioned throughput, data storage, and data transfer fees.

For more information about DynamoDB Local and how to use it with the AWS CLI, see the following sections of the Amazon [DynamoDB](https://docs.aws.amazon.com/amazondynamodb/latest/developerguide/) Developer Guide:

- [DynamoDB Local](https://docs.aws.amazon.com/amazondynamodb/latest/developerguide/Tools.DynamoDBLocal.html)
- Using the AWS CLI with [DynamoDB](https://docs.aws.amazon.com/amazondynamodb/latest/developerguide/Tools.CLI.html#UsingWithDDBLocal) Local

## <span id="page-66-0"></span>Using Amazon EC2 through the AWS Command Line Interface

You can access the features of Amazon EC2 using the AWS CLI. To list the AWS CLI commands for Amazon EC2, use the following command.

**aws ec2 help**

Before you run any commands, set your default credentials. For more information, see [Configuring the](#page-22-0) [AWS](#page-22-0) CLI [\(p. 18\).](#page-22-0)

For examples of common tasks for Amazon EC2, see the following topics.

### **Topics**

- Using Key [Pairs \(p. 62\)](#page-66-1)
- Using Security [Groups \(p. 64\)](#page-68-0)
- Using Amazon EC2 [Instances \(p. 67\)](#page-71-0)

## <span id="page-66-1"></span>Using Key Pairs

You can use the AWS CLI to create, display, and delete your key pairs. You must specify a key pair when you launch and connect to an Amazon EC2 instance.

#### **Note**

Before you try the example commands, set your default credentials.

### **Topics**

- Creating a Key [Pair \(p. 62\)](#page-66-2)
- Displaying Your Key [Pair \(p. 63\)](#page-67-0)
- Deleting Your Key [Pair \(p. 64\)](#page-68-1)

### <span id="page-66-2"></span>Creating a Key Pair

To create a key pair named MyKeyPair, use the [create-key-pair](https://docs.aws.amazon.com/cli/latest/reference/ec2/create-key-pair.html) command, and use the --query option and the --output text option to pipe your private key directly into a file.

**aws ec2 create-key-pair --key-name MyKeyPair --query 'KeyMaterial' --output text > MyKeyPair.pem**

Note that for Windows PowerShell, the > file redirection defaults to UTF-8 encoding, which cannot be used with some SSH clients. So, you must explicitly specify ASCII encoding in the out-file command.

**aws ec2 create-key-pair --key-name MyKeyPair --query 'KeyMaterial' --output text | out-file -encoding ascii -filepath MyKeyPair.pem**

The resulting MyKeyPair.pem file looks like this:

```
-----BEGIN RSA PRIVATE KEY-----
EXAMPLEKEYKCAQEAy7WZhaDsrA1W3mRlQtvhwyORRX8gnxgDAfRt/gx42kWXsT4rXE/b5CpSgie/
vBoU7jLxx92pNHoFnByP+Dc21eyyz6CvjTmWA0JwfWiW5/akH7iO5dSrvC7dQkW2duV5QuUdE0QW
Z/aNxMniGQE6XAgfwlnXVBwrerrQo+ZWQeqiUwwMkuEbLeJFLhMCvYURpUMSC1oehm449ilx9X1F
G50TCFeOzfl8dqqCP6GzbPaIjiU19xX/azOR9V+tpUOzEL+wmXnZt3/nHPQ5xvD2OJH67km6SuPW
oPzev/D8V+x4+bHthfSjR9Y7DvQFjfBVwHXigBdtZcU2/wei8D/HYwIDAQABAoIBAGZ1kaEvnrqu
/uler7vgIn5m7lN5LKw4hJLAIW6tUT/fzvtcHK0SkbQCQXuriHmQ2MQyJX/0kn2NfjLV/ufGxbL1
mb5qwMGUnEpJaZD6QSSs3kICLwWUYUiGfc0uiSbmJoap/GTLU0W5Mfcv36PaBUNy5p53V6G7hXb2
bahyWyJNfjLe4M86yd2YK3V2CmK+X/BOsShnJ36+hjrXPPWmV3N9zEmCdJjA+K15DYmhm/tJWSD9
81oGk9TopEp7CkIfatEATyyZiVqoRq6k64iuM9JkA3OzdXzMQexXVJ1TLZVEH0E7bhlY9d8O1ozR
oQs/FiZNAx2iijCWyv0lpjE73+kCgYEA9mZtyhkHkFDpwrSM1APaL8oNAbbjwEy7Z5Mqfql+lIp1
YkriL0DbLXlvRAH+yHPRit2hHOjtUNZh4Axv+cpg09qbUI3+43eEy24B7G/Uh+GTfbjsXsOxQx/x
p9otyVwc7hsQ5TA5PZb+mvkJ5OBEKzet9XcKwONBYELGhnEPe7cCgYEA06Vgov6YHleHui9kHuws
ayav0elc5zkxjF9nfHFJRry21R1trw2Vdpn+9g481URrpzWVOEihvm+xTtmaZlSp//lkq75XDwnU
WA8gkn6O3QE3fq2yN98BURsAKdJfJ5RL1HvGQvTe10HLYYXpJnEkHv+Unl2ajLivWUt5pbBrKbUC
gYBjbO+OZk0sCcpZ29sbzjYjpIddErySIyRX5gV2uNQwAjLdp9PfN295yQ+BxMBXiIycWVQiw0bH
oMo7yykABY7Ozd5wQewBQ4AdSlWSX4nGDtsiFxWiI5sKuAAeOCbTosy1s8w8fxoJ5Tz1sdoxNeGs
Arq6Wv/G16zQuAE9zK9vvwKBgF+09VI/1wJBirsDGz9whVWfFPrTkJNvJZzYt69qezxlsjgFKshy
WBhd4xHZtmCqpBPlAymEjr/TOlbxyARmXMnIOWIAnNXMGB4KGSyl1mzSVAoQ+fqR+cJ3d0dyPl1j
jjb0Ed/NY8frlNDxAVHE8BSkdsx2f6ELEyBKJSRr9snRAoGAMrTwYneXzvTskF/S5Fyu0iOegLDa
NWUH38v/nDCgEpIXD5Hn3qAEcju1IjmbwlvtW+nY2jVhv7UGd8MjwUTNGItdb6nsYqM2asrnF3qS
VRkAKKKYeGjkpUfVTrW0YFjXkfcrR/V+QFL5OndHAKJXjW7a4ejJLncTzmZSpYzwApc=
-----END RSA PRIVATE KEY-----
```
Your private key is not stored in AWS and can only be retrieved when it is created.

If you're using an SSH client on a Linux computer to connect to your instance, use the following command to set the permissions of your private key file so that only you can read it.

**chmod 400 MyKeyPair.pem**

### <span id="page-67-0"></span>Displaying Your Key Pair

A fingerprint is generated from your key pair, and you can use it to verify that the private key that you have on your local machine matches the public key that's stored in AWS. The fingerprint is an SHA1 hash taken from a DER encoded copy of the private key. This value is stored in AWS and can be viewed in the EC2 management console or by calling aws ec2 describe-key-pairs. For example, you can view the fingerprint for MyKeyPair by using the following command:

```
aws ec2 describe-key-pairs --key-name MyKeyPair
{
     "KeyPairs": [
         {
             "KeyName": "MyKeyPair",
             "KeyFingerprint": "1f:51:ae:28:bf:89:e9:d8:1f:25:5d:37:2d:7d:b8:ca:9f:f5:f1:6f"
 }
     ]
```
}

For more information on keys and fingerprints, see the [Amazon](https://docs.aws.amazon.com/AWSEC2/latest/UserGuide/ec2-key-pairs.html) EC2 Key Pairs page in the Amazon EC2 User Guide.

### <span id="page-68-1"></span>Deleting Your Key Pair

To delete MyKeyPair, use the [delete-key-pair](https://docs.aws.amazon.com/cli/latest/reference/ec2/delete-key-pair.html) command as follows:

```
aws ec2 delete-key-pair --key-name MyKeyPair
```
## <span id="page-68-0"></span>Using Security Groups

You create a security group for use in either EC2-Classic or EC2-VPC. For more information about EC2- Classic and EC2-VPC, see [Supported](https://docs.aws.amazon.com/AWSEC2/latest/UserGuide/ec2-supported-platforms.html) Platforms in the *Amazon EC2 User Guide for Linux Instances*.

You can use the AWS CLI to create, add rules to, and delete your security groups.

**Note**

Before you try the example commands, set your default credentials.

#### **Topics**

- Creating a Security [Group \(p. 64\)](#page-68-2)
- Adding Rules to Your Security [Group \(p. 65\)](#page-69-0)
- Deleting Your Security [Group \(p. 67\)](#page-71-1)

### <span id="page-68-2"></span>Creating a Security Group

To create a security group named my-sg, use the [create-security-group](https://docs.aws.amazon.com/cli/latest/reference/ec2/create-security-group.html) command.

### EC2-VPC

The following command creates a security group named my-sg for the specified VPC:

```
aws ec2 create-security-group --group-name my-sg --description "My security group" --vpc-
id vpc-1a2b3c4d
{
     "GroupId": "sg-903004f8"
}
```
To view the initial information for my-sg, use the [describe-security-groups](https://docs.aws.amazon.com/cli/latest/reference/ec2/describe-security-groups.html) command as follows. Note that you can't reference a security group for EC2-VPC by name.

```
aws ec2 describe-security-groups --group-ids sg-903004f8
{
        "SecurityGroups": [
               {
                       "IpPermissionsEgress": [
\overline{a} (b) and \overline{a} (c) and \overline{a} (c) and \overline{a} (c) and \overline{a} (c) and \overline{a} (c) and \overline{a} (c) and \overline{a} (c) and \overline{a} (c) and \overline{a} (c) and \overline{a} (c) and \overline{a} (c) and \overline{a} (c) and 
                                     "IpProtocol": "-1",
                                     "IpRanges": [
\{ "CidrIp": "0.0.0.0/0"
 }
 ],
```

```
 "UserIdGroupPairs": []
 }
            ],
            "Description": "My security group"
            "IpPermissions": [],
            "GroupName": "my-sg",
            "VpcId": "vpc-1a2b3c4d",
            "OwnerId": "123456789012",
            "GroupId": "sg-903004f8"
        }
    ]
}
```
### EC2-Classic

The following command creates a security group for EC2-Classic:

```
aws ec2 create-security-group --group-name my-sg --description "My security group"
{
     "GroupId": "sg-903004f8"
}
```
To view the initial information for my-sg, use the [describe-security-groups](https://docs.aws.amazon.com/cli/latest/reference/ec2/describe-security-groups.html) command as follows:

```
aws ec2 describe-security-groups --group-names my-sg
{
     "SecurityGroups": [
         {
              "IpPermissionsEgress": [],
             "Description": "My security group"
             "IpPermissions": [],
             "GroupName": "my-sg",
              "OwnerId": "123456789012",
             "GroupId": "sg-903004f8"
         }
     ]
}
```
### <span id="page-69-0"></span>Adding Rules to Your Security Group

If you're launching a Windows instance, you must add a rule to allow inbound traffic on TCP port 3389 (RDP). If you're launching a Linux instance, you must add a rule to allow inbound traffic on TCP port 22 (SSH). Use the [authorize-security-group-ingress](https://docs.aws.amazon.com/cli/latest/reference/ec2/authorize-security-group-ingress.html) command to add a rule to your security group. One of the required parameters of this command is the public IP address of your computer, in CIDR notation.

### **Note**

You can get the public IP address of your local computer using a service. For example, we provide the following service: [https://checkip.amazonaws.com/.](https://checkip.amazonaws.com/) To locate another service that provides your IP address, use the search phrase "what is my IP address". If you are connecting through an ISP or from behind your firewall without a static IP address, you need to find out the range of IP addresses used by client computers.

### EC2-VPC

The following command adds a rule for RDP to the security group with the ID sg-903004f8:

```
aws ec2 authorize-security-group-ingress --group-id sg-903004f8 --protocol tcp --port 3389
 --cidr 203.0.113.0/24
```
The following command adds a rule for SSH to the security group with the ID sg-903004f8:

```
aws ec2 authorize-security-group-ingress --group-id sg-903004f8 --protocol tcp --port 22 --
cidr 203.0.113.0/24
```
To view the changes to my-sg, use the [describe-security-groups](https://docs.aws.amazon.com/cli/latest/reference/ec2/describe-security-groups.html) command as follows:

```
aws ec2 describe-security-groups --group-ids sg-903004f8
{
      "SecurityGroups": [
            {
                  "IpPermissionsEgress": [
\overline{a} (b) and (c) and (c) and (c) and (c) and (c) and (c) and (c) and (c) and (c) and (c) and (c) and (c) and (c) and (c) and (c) and (c) and (c) and (c) and (c) and (c) and (c) and (c) and (c) and (c) and (c) and (c) 
                             "IpProtocol": "-1",
                             "IpRanges": [
\{ "CidrIp": "0.0.0.0/0"
 }
 ],
                       "UserIdGroupPairs": []
 }
                  ],
                  "Description": "My security group"
                  "IpPermissions": [
\overline{\mathcal{L}} "ToPort": 22,
                             "IpProtocol": "tcp",
                             "IpRanges": [
\{ "CidrIp": "203.0.113.0/24"
 }
\sim 100 \sim 100 \sim 100 \sim 100 \sim 100 \sim 100 \sim 100 \sim 100 \sim 100 \sim 100 \sim 100 \sim 100 \sim 100 \sim 100 \sim 100 \sim 100 \sim 100 \sim 100 \sim 100 \sim 100 \sim 100 \sim 100 \sim 100 \sim 100 \sim 
                             "UserIdGroupPairs": [],
                       "FromPort": 22
 }
                  ],
                  "GroupName": "my-sg",
 "OwnerId": "123456789012",
 "GroupId": "sg-903004f8"
            }
      ]
}
```
### EC2-Classic

The following command adds a rule for RDP to the security group my-sg:

```
aws ec2 authorize-security-group-ingress --group-name my-sg --protocol tcp --port 3389 --
cidr 203.0.113.0/24
```
The following command adds a rule for SSH to the security group for my-sg:

```
aws ec2 authorize-security-group-ingress --group-name my-sg --protocol tcp --port 22 --
cidr 203.0.113.0/24
```
To view the changes to my-sg, use the [describe-security-groups](https://docs.aws.amazon.com/cli/latest/reference/ec2/describe-security-groups.html) command as follows:

```
aws ec2 describe-security-groups --group-names my-sg
{
```

```
 "SecurityGroups": [
                 {
                         "IpPermissionsEgress": [],
                         "Description": "My security group"
                          "IpPermissions": [
\overline{a} (b) and \overline{a} (c) and \overline{a} (c) and \overline{a} (c) and \overline{a} (c) and \overline{a} (c) and \overline{a} (c) and \overline{a} (c) and \overline{a} (c) and \overline{a} (c) and \overline{a} (c) and \overline{a} (c) and \overline{a} (c) and 
                                          "ToPort": 22,
                                          "IpProtocol": "tcp",
                                           "IpRanges": [
\{ "CidrIp": "203.0.113.0/24"
 }
\sim 100 \sim 100 \sim 100 \sim 100 \sim 100 \sim 100 \sim 100 \sim 100 \sim 100 \sim 100 \sim 100 \sim 100 \sim 100 \sim 100 \sim 100 \sim 100 \sim 100 \sim 100 \sim 100 \sim 100 \sim 100 \sim 100 \sim 100 \sim 100 \sim 
                                           "UserIdGroupPairs": [],
                                           "FromPort": 22
 }
                         ],
                          "GroupName": "my-sg",
                         "OwnerId": "123456789012",
                         "GroupId": "sg-903004f8"
                 }
        ]
}
```
### <span id="page-71-1"></span>Deleting Your Security Group

To delete a security group, use the [delete-security-group](https://docs.aws.amazon.com/cli/latest/reference/ec2/delete-security-group.html) command. Note that you can't delete a security group if it is attached to an environment.

### EC2-VPC

The following command deletes the security group with the ID sg-903004f8:

```
aws ec2 delete-security-group --group-id sg-903004f8
```
### EC2-Classic

The following command deletes the security group named my-sg:

```
aws ec2 delete-security-group --group-name my-sg
```
### <span id="page-71-0"></span>Using Amazon EC2 Instances

You can use the AWS CLI to launch, list, and terminate instances. You'll need a key pair and a security group; for information about creating these through the AWS CLI, see [Using](#page-66-1) Key Pair[s \(p. 62\)](#page-66-1) and Using [Security](#page-68-0) Groups [\(p. 64\).](#page-68-0) You'll also need to select an Amazon Machine Image (AMI) and note its AMI ID. For more information, see [Finding a Suitable AMI](https://docs.aws.amazon.com/AWSEC2/latest/UserGuide/finding-an-ami.html) in the *Amazon EC2 User Guide for Linux Instances*.

If you launch an instance that is not within the AWS Free Tier, you are billed after you launch the instance and charged for the time that the instance is running, even if it remains idle.

### **Note**

Before you try the example command, set your default credentials.

### **Topics**

• Launching an [Instance \(p. 68\)](#page-72-0)
- Adding a Block Device Mapping to Your [Instance \(p. 71\)](#page-75-0)
- Adding a Name Tag to Your [Instance \(p. 71\)](#page-75-1)
- Connecting to Your [Instance \(p. 72\)](#page-76-0)
- Listing Your [Instances \(p. 72\)](#page-76-1)
- Terminating Your [Instance \(p. 72\)](#page-76-2)

### Launching an Instance

To launch a single Amazon EC2 instance using the AMI you selected, use the [run-instances](https://docs.aws.amazon.com/cli/latest/reference/ec2/run-instances.html) command. Depending on the platforms that your account supports, you can launch the instance into EC2-Classic or EC2-VPC.

Initially, your instance is in the pending state, but will be in the running state in a few minutes.

### EC2-VPC

The following command launches a  $t_2$ ,  $m$ icro instance in the specified subnet:

```
aws ec2 run-instances --image-id ami-xxxxxxxx --count 1 --instance-type t2.micro --key-
name MyKeyPair --security-group-ids sg-xxxxxxxx --subnet-id subnet-xxxxxxxx
{
       "OwnerId": "123456789012",
       "ReservationId": "r-5875ca20",
       "Groups": [
             {
                   "GroupName": "my-sg",
                   "GroupId": "sg-903004f8"
             }
       ],
       "Instances": [
             {
                   "Monitoring": {
                          "State": "disabled"
 },
                   "PublicDnsName": null,
                   "Platform": "windows",
                   "State": {
                         "Code": 0,
                          "Name": "pending"
                   },
                   "EbsOptimized": false,
                   "LaunchTime": "2013-07-19T02:42:39.000Z",
                   "PrivateIpAddress": "10.0.1.114",
                   "ProductCodes": [],
                   "VpcId": "vpc-1a2b3c4d",
                   "InstanceId": "i-5203422c",
                   "ImageId": "ami-173d747e",
                   "PrivateDnsName": ip-10-0-1-114.ec2.internal,
                   "KeyName": "MyKeyPair",
                   "SecurityGroups": [
\overline{a} (b) and (c) and (c) and (c) and (c) and (c) and (c) and (c) and (c) and (c) and (c) and (c) and (c) and (c) and (c) and (c) and (c) and (c) and (c) and (c) and (c) and (c) and (c) and (c) and (c) and (c) and (c) 
                                "GroupName": "my-sg",
                                "GroupId": "sg-903004f8"
 }
                   ],
                   "ClientToken": null,
                   "SubnetId": "subnet-6e7f829e",
                   "InstanceType": "t2.micro",
                   "NetworkInterfaces": [
\overline{a} (b) and \overline{a} (c) and \overline{a} (c) and \overline{a} (c) and \overline{a} (c) and \overline{a} (c) and \overline{a} (c) and \overline{a} (c) and \overline{a} (c) and \overline{a} (c) and \overline{a} (c) and \overline{a} (c) and \overline{a} (c) and
```

```
 "Status": "in-use",
                             "SourceDestCheck": true,
                             "VpcId": "vpc-1a2b3c4d",
                             "Description": "Primary network interface",
                             "NetworkInterfaceId": "eni-a7edb1c9",
                             "PrivateIpAddresses": [
\{ "PrivateDnsName": "ip-10-0-1-114.ec2.internal",
                                        "Primary": true,
                                        "PrivateIpAddress": "10.0.1.114"
 }
 ],
                             "PrivateDnsName": "ip-10-0-1-114.ec2.internal",
                             "Attachment": {
                                   "Status": "attached",
                                   "DeviceIndex": 0,
                                   "DeleteOnTermination": true,
                                   "AttachmentId": "eni-attach-52193138",
                                  "AttachTime": "2013-07-19T02:42:39.000Z"
, where \mathbb{R} , we have \mathbb{R} , we have \mathbb{R} , we have \mathbb{R} , we have \mathbb{R} , we have \mathbb{R} , we have \mathbb{R} , we have \mathbb{R} , we have \mathbb{R} , we have \mathbb{R} , we have \mathbb{R} , we have \mathbb "Groups": [
\{ "GroupName": "my-sg",
                                  "GroupId": "sg-903004f8"
 }
 ],
                             "SubnetId": "subnet-6e7f829e",
                             "OwnerId": "123456789012",
                       "PrivateIpAddress": "10.0.1.114"
 } 
                 ],
                 "SourceDestCheck": true,
                 "Placement": {
                       "Tenancy": "default",
                       "GroupName": null,
                       "AvailabilityZone": "us-west-2b"
                 },
                 "Hypervisor": "xen",
                 "BlockDeviceMappings": [
\overline{a} (b) and \overline{a} (c) and \overline{a} (c) and \overline{a} (c) and \overline{a} (c) and \overline{a} (c) and \overline{a} (c) and \overline{a} (c) and \overline{a} (c) and \overline{a} (c) and \overline{a} (c) and \overline{a} (c) and \overline{a} (c) and 
                             "DeviceName": "/dev/sda1",
                             "Ebs": {
                                  "Status": "attached",
                                   "DeleteOnTermination": true,
                                   "VolumeId": "vol-877166c8",
                                   "AttachTime": "2013-07-19T02:42:39.000Z"
 }
 } 
                 ],
                 "Architecture": "x86_64",
                 "StateReason": {
                       "Message": "pending",
                       "Code": "pending"
                 },
                 "RootDeviceName": "/dev/sda1",
                 "VirtualizationType": "hvm",
                 "RootDeviceType": "ebs",
                 "Tags": [
\overline{a} (b) and \overline{a} (c) and \overline{a} (c) and \overline{a} (c) and \overline{a} (c) and \overline{a} (c) and \overline{a} (c) and \overline{a} (c) and \overline{a} (c) and \overline{a} (c) and \overline{a} (c) and \overline{a} (c) and \overline{a} (c) and 
                             "Value": "MyInstance",
                             "Key": "Name"
 }
                 ],
                 "AmiLaunchIndex": 0
```
}

]

}

### EC2-Classic

The following command launches a t1.micro instance in EC2-Classic:

```
aws ec2 run-instances --image-id ami-xxxxxxxx --count 1 --instance-type t1.micro --key-
name MyKeyPair --security-groups my-sg
{
       "OwnerId": "123456789012",
       "ReservationId": "r-5875ca20",
       "Groups": [
            {
                   "GroupName": "my-sg",
                   "GroupId": "sg-903004f8"
            }
       ],
       "Instances": [
            {
                   "Monitoring": {
                        "State": "disabled"
                   },
                   "PublicDnsName": null,
                   "Platform": "windows",
                   "State": {
                        "Code": 0,
                        "Name": "pending"
                   },
                   "EbsOptimized": false,
                   "LaunchTime": "2013-07-19T02:42:39.000Z",
                   "ProductCodes": [],
                   "InstanceId": "i-5203422c",
                   "ImageId": "ami-173d747e",
                   "PrivateDnsName": null,
                   "KeyName": "MyKeyPair",
                   "SecurityGroups": [
\overline{a} (b) and \overline{a} (c) and \overline{a} (c) and \overline{a} (c) and \overline{a} (c) and \overline{a} (c) and \overline{a} (c) and \overline{a} (c) and \overline{a} (c) and \overline{a} (c) and \overline{a} (c) and \overline{a} (c) and \overline{a} (c) and 
                               "GroupName": "my-sg",
                               "GroupId": "sg-903004f8"
 }
                   ],
                   "ClientToken": null,
                   "InstanceType": "t1.micro",
                   "NetworkInterfaces": [],
                   "Placement": {
                        "Tenancy": "default",
                         "GroupName": null,
                         "AvailabilityZone": "us-west-2b"
                   },
                   "Hypervisor": "xen",
                   "BlockDeviceMappings": [
\overline{a} (b) and \overline{a} (c) and \overline{a} (c) and \overline{a} (c) and \overline{a} (c) and \overline{a} (c) and \overline{a} (c) and \overline{a} (c) and \overline{a} (c) and \overline{a} (c) and \overline{a} (c) and \overline{a} (c) and \overline{a} (c) and 
                               "DeviceName": "/dev/sda1",
                               "Ebs": {
                                    "Status": "attached",
                                     "DeleteOnTermination": true,
                                     "VolumeId": "vol-877166c8",
                                     "AttachTime": "2013-07-19T02:42:39.000Z"
 }
 } 
                   ],
                   "Architecture": "x86_64",
                   "StateReason": {
                        "Message": "pending",
```

```
 "Code": "pending"
                         },
                         "RootDeviceName": "/dev/sda1",
                         "VirtualizationType": "hvm",
                          "RootDeviceType": "ebs",
                          "Tags": [
\overline{a} (b) and (c) and (c) and (c) and (c) and (c) and (c) and (c) and (c) and (c) and (c) and (c) and (c) and (c) and (c) and (c) and (c) and (c) and (c) and (c) and (c) and (c) and (c) and (c) and (c) and (c) and (c) 
                                          "Value": "MyInstance",
                                          "Key": "Name"
 }
\sim \sim \sim \sim \sim \sim \sim "AmiLaunchIndex": 0
                 }
         ]
}
```
### <span id="page-75-0"></span>Adding a Block Device Mapping to Your Instance

Each instance that you launch has an associated root device volume. You can use block device mapping to specify additional EBS volumes or instance store volumes to attach to an instance when it's launched.

To add a block device mapping to your instance, specify the --block-device-mappings option when you use run-instances.

The following example adds a standard Amazon EBS volume, mapped to /dev/sdf, that's 20 GB in size.

```
--block-device-mappings "[{\"DeviceName\":\"/dev/sdf\",\"Ebs\":{\"VolumeSize\":20,
\"DeleteOnTermination\":false}}]"
```
The following example adds an Amazon EBS volume, mapped to /dev/sdf, based on a snapshot. When you specify a snapshot, it isn't necessary to specify a volume size, but if you do, it must be greater than or equal to the size of the snapshot.

```
--block-device-mappings "[{\"DeviceName\":\"/dev/sdf\",\"Ebs\":{\"SnapshotId\":
\"snap-xxxxxxxx\"}}]"
```
The following example adds two instance store volumes. Note that the number of instance store volumes available to your instance depends on its instance type.

```
--block-device-mappings "[{\"DeviceName\":\"/dev/sdf\",\"VirtualName\":\"ephemeral0\"},
{\"DeviceName\":\"/dev/sdg\",\"VirtualName\":\"ephemeral1\"}]"
```
The following example omits a mapping for a device specified by the AMI used to launch the instance (/ dev/sdj):

--block-device-mappings "[{\"DeviceName\":\"/dev/sdj\",\"NoDevice\":\"\"}]"

For more information, see Block Device [Mapping](https://docs.aws.amazon.com/AWSEC2/latest/UserGuide/block-device-mapping-concepts.html) in the *Amazon EC2 User Guide for Linux Instances*.

### <span id="page-75-1"></span>Adding a Name Tag to Your Instance

To add the tag Name=MyInstance to your instance, use the [create-tags](https://docs.aws.amazon.com/cli/latest/reference/ec2/create-tags.html) command as follows:

**aws ec2 create-tags --resources i-***xxxxxxxx* **--tags Key=***Name***,Value=***MyInstance*

For more information, see Tagging Your [Resources](https://docs.aws.amazon.com/AWSEC2/latest/UserGuide/Using_Tags.html) in the *Amazon EC2 User Guide for Linux Instances*.

## <span id="page-76-0"></span>Connecting to Your Instance

While your instance is running, you can connect to it and use it just as you'd use a computer sitting in front of you. For more information, see Connect to Your Amazon EC2 [Instance](https://docs.aws.amazon.com/AWSEC2/latest/UserGuide/AccessingInstances.html) in the *Amazon EC2 User Guide for Linux Instances*.

### <span id="page-76-1"></span>Listing Your Instances

You can use the AWS CLI to list your instances and view information about them. You can list all your instances, or filter the results based on the instances that you're interested in.

**Note**

Before you try the example commands, set your default credentials.

The following examples show how to use the [describe-instances](https://docs.aws.amazon.com/cli/latest/reference/ec2/describe-instances.html) command.

### **Example 1: List the instances with the specified instance type**

The following command lists your t2.micro instances.

```
aws ec2 describe-instances --filters "Name=instance-type,Values=t2.micro" --query
 Reservations[].Instances[].InstanceId
```
### **Example 2: List the instances with the specified tag**

The following command lists the instances with a tag Name=MyInstance.

```
aws ec2 describe-instances --filters "Name=tag:Name,Values=MyInstance"
```
### **Example 3: List the instances launched using the specified images**

The following command lists your instances that were launched from the following AMIs: amix0123456, ami-y0123456, and ami-z0123456.

```
aws ec2 describe-instances --filters "Name=image-id,Values=ami-x0123456,ami-y0123456,ami-
z0123456"
```
## <span id="page-76-2"></span>Terminating Your Instance

Terminating an instance effectively deletes it; you can't reconnect to an instance after you've terminated it. As soon as the state of the instance changes to shutting-down or terminated, you stop incurring charges for that instance.

When you are finished with the instance, use the [terminate-instances](https://docs.aws.amazon.com/cli/latest/reference/ec2/terminate-instances.html) command as follows:

```
aws ec2 terminate-instances --instance-ids i-5203422c
{
     "TerminatingInstances": [
         {
             "InstanceId": "i-5203422c",
             "CurrentState": {
                 "Code": 32,
                 "Name": "shutting-down"
 },
             "PreviousState": {
                 "Code": 16,
```

```
 "Name": "running"
 }
       }
    ]
}
```
For more information, see [Terminate](https://docs.aws.amazon.com/AWSEC2/latest/UserGuide/terminating-instances.html) Your Instance in the *Amazon EC2 User Guide for Linux Instances*.

## Using Amazon S3 Glacier with the AWS Command Line Interface

You can upload a large file to Glacier by splitting it into smaller parts and uploading them from the command line. This topic describes the process of creating a vault, splitting a file, and configuring and executing a multipart upload to Glacier with the AWS CLI.

### **Note**

This tutorial uses several command line tools that typically come pre-installed on Unix-like operating systems including Linux and OS X. Windows users can use the same tools by installing [Cygwin](https://www.cygwin.com/) and running the commands from the Cygwin terminal. Windows native commands and utilities that perform the same functions are noted where available.

### **Topics**

- Create an Glacier [Vault \(p. 73\)](#page-77-0)
- Prepare a File for [Uploading \(p. 73\)](#page-77-1)
- Initiate a Multipart Upload and Upload [Files \(p. 74\)](#page-78-0)
- [Complete the Upload \(p. 75\)](#page-79-0)

## <span id="page-77-0"></span>Create an Glacier Vault

Create a vault with the aws glacier create-vault command. The following command creates a vault named myvault.

```
$ aws glacier create-vault --account-id - --vault-name myvault
{
     "location": "/123456789012/vaults/myvault"
}
```
#### **Note**

All glacier commands require an account ID parameter. Use a hyphen to specify the current account.

## <span id="page-77-1"></span>Prepare a File for Uploading

Create a file for the test upload. The following commands create a file that contains exactly 3 MiB (3 x 1024 x 1024 bytes) of random data.

### **Linux, macOS, or Unix**

```
$ dd if=/dev/urandom of=largefile bs=3145728 count=1
1+0 records in
1+0 records out
```

```
3145728 bytes (3.1 MB) copied, 0.205813 s, 15.3 MB/s
```
dd is a utility that copies a number of bytes from an input file to an output file. The above example uses the device file /dev/urandom as a source of random data. fsutil performs a similar function in Windows:

#### **Windows**

```
C:\temp>fsutil file createnew largefile 3145728
File C:\temp\largefile is created
```
Next, split the file into 1 MiB (1048576 byte) chunks.

```
$ split --bytes=1048576 --verbose largefile chunk
creating file `chunkaa'
creating file `chunkab'
creating file `chunkac'
```
#### **Note**

[HJ-Split](http://www.hjsplit.org/) is a free file splitter for Windows and many other platforms.

## <span id="page-78-0"></span>Initiate a Multipart Upload and Upload Files

Create a multipart upload in Glacier by using the aws glacier initiate-multipart-upload command.

```
$ aws glacier initiate-multipart-upload --account-id - --archive-description "multipart
 upload test" --part-size 1048576 --vault-name myvault
{
     "uploadId": "19gaRezEXAMPLES6Ry5YYdqthHOC_kGRCT03L9yetr220UmPtBYKk-
OssZtLqyFu7sY1_lR7vgFuJV6NtcV5zpsJ",
     "location": "/123456789012/vaults/myvault/multipart-
uploads/19gaRezEXAMPLES6Ry5YYdqthHOC_kGRCT03L9yetr220UmPtBYKk-
OssZtLqyFu7sY1_lR7vgFuJV6NtcV5zpsJ"
}
```
Glacier requires the size of each part in bytes (1 MiB in this example), your vault name, and an account ID in order to configure the multipart upload. The AWS CLI outputs an upload ID when the operation is complete. Save the upload ID to a shell variable for later use.

#### **Linux, macOS, or Unix**

```
$ UPLOADID="19gaRezEXAMPLES6Ry5YYdqthHOC_kGRCT03L9yetr220UmPtBYKk-
OssZtLqyFu7sY1_lR7vgFuJV6NtcV5zpsJ"
```
#### **Windows**

```
C:\temp> set UPLOADID="19gaRezEXAMPLES6Ry5YYdqthHOC_kGRCT03L9yetr220UmPtBYKk-
OssZtLqyFu7sY1_lR7vgFuJV6NtcV5zpsJ"
```
Next, use the aws glacier upload-multipart-part command to upload each part.

```
$ aws glacier upload-multipart-part --upload-id $UPLOADID --body chunkaa --range 'bytes
 0-1048575/*' --account-id - --vault-name myvault
{
```

```
 "checksum": "e1f2a7cd6e047fa606fe2f0280350f69b9f8cfa602097a9a026360a7edc1f553"
}
$ aws glacier upload-multipart-part --upload-id $UPLOADID --body chunkab --range 'bytes
 1048576-2097151/*' --account-id - --vault-name myvault
{
     "checksum": "e1f2a7cd6e047fa606fe2f0280350f69b9f8cfa602097a9a026360a7edc1f553"
}
$ aws glacier upload-multipart-part --upload-id $UPLOADID --body chunkac --range 'bytes
 2097152-3145727/*' --account-id - --vault-name myvault
{
     "checksum": "e1f2a7cd6e047fa606fe2f0280350f69b9f8cfa602097a9a026360a7edc1f553"
}
```
#### **Note**

The above example uses the dollar sign ("\$") to dereference the UPLOADID shell variable. On the Windows command line, use two percent signs (i.e. %UPLOADID%).

You must specify the byte range of each part when you upload it so it can be reassembled in the proper order by Glacier. Each piece is 1048576 bytes, so the first piece occupies bytes 0-1048575, the second 1048576-2097151, and the third 2097152-3145727.

## <span id="page-79-0"></span>Complete the Upload

Glacier requires a tree hash of the original file in order to confirm that all of the uploaded pieces reached AWS intact. To calculate a tree hash, you split the file into 1 MiB parts and calculate a binary SHA-256 hash of each piece. Then you split the list of hashes into pairs, combine the two binary hashes in each pair, and take hashes of the results. Repeat this process until there is only one hash left. If there is an odd number of hashes at any level, promote it to the next level without modifying it.

The key to calculating a tree hash correctly when using command line utilities is to store each hash in binary format and only convert to hexadecimal at the last step. Combining or hashing the hexadecimal version of any hash in the tree will cause an incorrect result.

#### **Note**

Windows users can use the type command in place of cat. OpenSSL is available for Windows at [OpenSSL.org.](https://www.openssl.org/related/binaries.html)

#### **To calculate a tree hash**

1. Split the original file into 1 MiB parts if you haven't already.

```
$ split --bytes=1048576 --verbose largefile chunk
creating file `chunkaa'
creating file `chunkab'
creating file `chunkac'
```
2. Calculate and store the binary SHA-256 hash of each chunk.

```
$ openssl dgst -sha256 -binary chunkaa > hash1
$ openssl dgst -sha256 -binary chunkab > hash2
$ openssl dgst -sha256 -binary chunkac > hash3
```
3. Combine the first two hashes and take the binary hash of the result.

```
$ cat hash1 hash2 > hash12
$ openssl dgst -sha256 -binary hash12 > hash12hash
```
4. Combine the parent hash of chunks aa and ab with the hash of chunk ac and hash the result, this time outputing hexadecimal. Store the result in a shell variable.

```
$ cat hash12hash hash3 > hash123
$ openssl dgst -sha256 hash123
SHA256(hash123)= 9628195fcdbcbbe76cdde932d4646fa7de5f219fb39823836d81f0cc0e18aa67
$ TREEHASH=9628195fcdbcbbe76cdde932d4646fa7de5f219fb39823836d81f0cc0e18aa67
```
Finally, complete the upload with the aws glacier complete-multipart-upload command. This command takes the original file's size in bytes, the final tree hash value in hexadecimal, and your account ID and vault name.

```
$ aws glacier complete-multipart-upload --checksum $TREEHASH --archive-size 3145728 --
upload-id $UPLOADID --account-id - --vault-name myvault
{
     "archiveId": "d3AbWhE0YE1m6f_fI1jPG82F8xzbMEEZmrAlLGAAONJAzo5QdP-
N83MKqd96Unspoa5H5lItWX-sK8-QS0ZhwsyGiu9-R-kwWUyS1dSBlmgPPWkEbeFfqDSav053rU7FvVLHfRc6hg",
     "checksum": "9628195fcdbcbbe76cdde932d4646fa7de5f219fb39823836d81f0cc0e18aa67",
     "location": "/123456789012/vaults/myvault/archives/
d3AbWhE0YE1m6f_fI1jPG82F8xzbMEEZmrAlLGAAONJAzo5QdP-N83MKqd96Unspoa5H5lItWX-sK8-
QS0ZhwsyGiu9-R-kwWUyS1dSBlmgPPWkEbeFfqDSav053rU7FvVLHfRc6hg"
}
```
You can also check the status of the vault using aws glacier describe-vault:

```
$ aws glacier describe-vault --account-id - --vault-name myvault
{
     "SizeInBytes": 3178496,
     "VaultARN": "arn:aws:glacier:us-west-2:123456789012:vaults/myvault",
     "LastInventoryDate": "2015-04-07T00:26:19.028Z",
     "NumberOfArchives": 1,
     "CreationDate": "2015-04-06T21:23:45.708Z",
     "VaultName": "myvault"
}
```
#### **Note**

Vault status is updated about once per day. See [Working](https://docs.aws.amazon.com/amazonglacier/latest/dev/working-with-vaults.html) with Vaults for more information

It is now safe to remove the part and hash files you created:

\$ **rm chunk\* hash\***

For more information on multipart uploads, see [Uploading](https://docs.aws.amazon.com/amazonglacier/latest/dev/uploading-archive-mpu.html) Large Archives in Parts and [Computing](https://docs.aws.amazon.com/amazonglacier/latest/dev/checksum-calculations.html) [Checksums](https://docs.aws.amazon.com/amazonglacier/latest/dev/checksum-calculations.html) in the Amazon S3 Glacier Developer Guide.

## AWS Identity and Access Management from the AWS Command Line Interface

This section describes some common tasks related to AWS Identity and Access Management (IAM) and how to perform them using the AWS Command Line Interface.

The commands shown here assume that you have set default credentials and a default region.

#### **Topics**

- Create New IAM Users and [Groups \(p. 77\)](#page-81-0)
- Set an IAM Policy for an IAM [User \(p. 78\)](#page-82-0)
- Set an Initial Password for an IAM [User \(p. 78\)](#page-82-1)
- Create Security Credentials for an IAM [User \(p. 79\)](#page-83-0)

## <span id="page-81-0"></span>Create New IAM Users and Groups

This section describes how to create a new IAM group and a new IAM user and then add the user to the group.

#### **To create an IAM group and add a new IAM user to it**

1. First, use the create-group command to create the group.

```
$ aws iam create-group --group-name MyIamGroup
{
     "Group": {
         "GroupName": "MyIamGroup",
         "CreateDate": "2012-12-20T03:03:52.834Z",
         "GroupId": "AKIAI44QH8DHBEXAMPLE",
         "Arn": "arn:aws:iam::123456789012:group/MyIamGroup",
         "Path": "/"
     }
}
```
2. Next, use the create-user command to create the user.

```
$ aws iam create-user --user-name MyUser
{
     "User": {
         "UserName": "MyUser",
         "Path": "/",
         "CreateDate": "2012-12-20T03:13:02.581Z",
         "UserId": "AKIAIOSFODNN7EXAMPLE",
         "Arn": "arn:aws:iam::123456789012:user/MyUser"
     }
}
```
3. Finally, use the add-user-to-group command to add the user to the group.

```
$ aws iam add-user-to-group --user-name MyUser --group-name MyIamGroup
```
4. To verify that the MyIamGroup group contains the MyUser, use the get-group command.

```
$ aws iam get-group --group-name MyIamGroup
{
     "Group": {
         "GroupName": "MyIamGroup",
         "CreateDate": "2012-12-20T03:03:52Z",
         "GroupId": "AKIAI44QH8DHBEXAMPLE",
         "Arn": "arn:aws:iam::123456789012:group/MyIamGroup",
         "Path": "/"
     },
     "Users": [
         {
             "UserName": "MyUser",
             "Path": "/",
             "CreateDate": "2012-12-20T03:13:02Z",
             "UserId": "AKIAIOSFODNN7EXAMPLE",
             "Arn": "arn:aws:iam::123456789012:user/MyUser"
         }
     ],
```

```
 "IsTruncated": "false"
}
```
<span id="page-82-0"></span>You can also view IAM users and groups with the AWS Management Console.

## Set an IAM Policy for an IAM User

The following commands show how to assign an IAM policy to an IAM user. The policy specified here provides the user with "Power User Access". This policy is identical to the **Power User Access** policy template provided in the IAM console. In this example, the policy is saved to a file, MyPolicyFile.json:

```
{
   "Version": "2012-10-17",
   "Statement": [
     {
       "Effect": "Allow",
       "NotAction": "iam:*",
       "Resource": "*"
     }
   ]
}
```
To specify the policy, use the put-user-policy command.

```
$ aws iam put-user-policy --user-name MyUser --policy-name MyPowerUserRole --policy-
document file://C:\Temp\MyPolicyFile.json
```
Verify the policy has been assigned to the user with the list-user-policies command.

```
$ aws iam list-user-policies --user-name MyUser
{
     "PolicyNames": [
         "MyPowerUserRole"
     ],
     "IsTruncated": "false"
}
```
## Additional Resources

For more information, see Resources for Learning About [Permissions](https://docs.aws.amazon.com/IAM/latest/UserGuide/policies-additional-resources.html) and Policies. This topic provides links to an overview of permissions and policies and links to examples of policies for accessing Amazon S3, Amazon EC2, and other services.

## <span id="page-82-1"></span>Set an Initial Password for an IAM User

The following example demonstrates how to use the create-login-profile command to set an initial password for an IAM user.

```
$ aws iam create-login-profile --user-name MyUser --password My!User1Login8P@ssword
{
     "LoginProfile": {
         "UserName": "MyUser",
         "CreateDate": "2013-01-02T21:10:54.339Z",
         "MustChangePassword": "false"
     }
```
}

<span id="page-83-0"></span>Use the update-login-profile command to update the password for an IAM user.

## Create Security Credentials for an IAM User

The following example uses the create-access-key command to create security credentials for an IAM user. A set of security credentials comprises an access key ID and a secret key. Note that an IAM user can have no more than two sets of credentials at any given time. If you attempt to create a third set, the create-access-key command will return a "LimitExceeded" error.

```
$ aws iam create-access-key --user-name MyUser
{
     "AccessKey": {
         "SecretAccessKey": "je7MtGbClwBF/2Zp9Utk/h3yCo8nvbEXAMPLEKEY",
         "Status": "Active",
         "CreateDate": "2013-01-02T22:44:12.897Z",
         "UserName": "MyUser",
         "AccessKeyId": "AKIAI44QH8DHBEXAMPLE"
     }
}
```
Use the delete-access-key command to delete a set of credentials for an IAM user. Specify which credentials to delete by using the access key ID.

```
$ aws iam delete-access-key --user-name MyUser --access-key-id AKIAI44QH8DHBEXAMPLE
```
## Using Amazon S3 with the AWS Command Line Interface

The AWS CLI provides two tiers of commands for accessing Amazon S3.

- The first tier, named *s3*, consists of high-level commands for frequently used operations, such as creating, manipulating, and deleting objects and buckets.
- The second tier, named *s3api*, exposes all Amazon S3 operations, including modifying a bucket access control list (ACL), using cross-origin resource sharing (CORS), or logging policies. It allows you to carry out advanced operations that may not be possible with the high-level commands alone.

To get a list of all commands available in each tier, use the help argument with the aws s3 or aws s3api commands:

```
$ aws s3 help
```
or

```
$ aws s3api help
```
#### **Note**

The AWS CLI supports copying, moving, and syncing from Amazon S3 to Amazon S3. These operations use the *service-side* COPY operation provided by Amazon S3: Your files are kept in the cloud, and are *not* downloaded to the client machine, then back up to Amazon S3.

When operations such as these can be performed completely in the cloud, only the bandwidth necessary for the HTTP request and response is used.

For examples of Amazon S3 usage, see the following topics in this section.

### **Topics**

- Using High-Level s3 Commands with the AWS Command Line [Interface \(p. 80\)](#page-84-0)
- Using API-Level (s3api) Commands with the AWS Command Line [Interface \(p. 84\)](#page-88-0)

## <span id="page-84-0"></span>Using High-Level s3 Commands with the AWS Command Line Interface

This section describes how you can manage Amazon S3 buckets and objects using high-level aws s3 commands.

### Managing Buckets

High-level aws s3 commands support commonly used bucket operations, such as creating, removing, and listing buckets.

### Creating Buckets

Use the aws s3 mb command to create a new bucket. Bucket names must be unique and should be DNS compliant. Bucket names can contain lowercase letters, numbers, hyphens and periods. Bucket names can only start and end with a letter or number, and cannot contain a period next to a hyphen or another period.

```
$ aws s3 mb s3://bucket-name
```
### Removing Buckets

To remove a bucket, use the aws s3 rb command.

\$ **aws s3 rb s3://***bucket-name*

By default, the bucket must be empty for the operation to succeed. To remove a non-empty bucket, you need to include the --force option.

```
$ aws s3 rb s3://bucket-name --force
```
This will first delete all objects and subfolders in the bucket and then remove the bucket.

#### **Note**

If you are using a versioned bucket that contains previously deleted—but retained—objects, this command will *not* allow you to remove the bucket.

### Listing Buckets

To list all buckets or their contents, use the aws s3 ls command. Here are some examples of common usage.

The following command lists all buckets.

```
$ aws s3 ls
2013-07-11 17:08:50 my-bucket
2013-07-24 14:55:44 my-bucket2
```
The following command lists all objects and folders (prefixes) in a bucket.

```
$ aws s3 ls s3://bucket-name
                         PRE path/
2013-09-04 19:05:48 3 MyFile1.txt
```
The following command lists the objects in *bucket-name*/path (in other words, objects in *bucketname* filtered by the prefix path/).

```
$ aws s3 ls s3://bucket-name/path/
2013-09-06 18:59:32 3 MyFile2.txt
```
## Managing Objects

The high-level aws s3 commands make it convenient to manage Amazon S3 objects as well. The object commands include aws s3 cp, aws s3 ls, aws s3 mv, aws s3 rm, and sync. The cp, ls, mv, and rm commands work similarly to their Unix counterparts and enable you to work seamlessly across your local directories and Amazon S3 buckets. The sync command synchronizes the contents of a bucket and a directory, or two buckets.

### **Note**

All high-level commands that involve uploading objects into an Amazon S3 bucket (aws s3 cp, aws s3 mv, and aws s3 sync) automatically perform a multipart upload when the object is large.

Failed uploads cannot be resumed when using these commands. If the multipart upload fails due to a timeout or is manually cancelled by pressing CTRL+C, the AWS CLI cleans up any files created and aborts the upload. This process can take several minutes.

If the process is interrupted by a kill command or system failure, the in-progress multipart upload remains in Amazon S3 and must be cleaned up manually in the AWS Management Console or with the s3api [abort-multipart-upload](https://docs.aws.amazon.com/cli/latest/reference/s3api/abort-multipart-upload.html) command.

The  $cp$ , mv, and sync commands include a  $--grants$  option that can be used to grant permissions on the object to specified users or groups. You set the --grants option to a list of permissions using following syntax:

```
--grants Permission=Grantee_Type=Grantee_ID
          [Permission=Grantee_Type=Grantee_ID ...]
```
Each value contains the following elements:

- *Permission* Specifies the granted permissions, and can be set to read, readacl, writeacl, or full.
- *Grantee\_Type* Specifies how the grantee is to be identified, and can be set to uri, emailaddress, or id.
- *Grantee\_ID* Specifies the grantee based on *Grantee\_Type*.
	- uri The group's URI. For more information, see [Who Is a Grantee?](https://docs.aws.amazon.com/AmazonS3/latest/dev/ACLOverview.html#SpecifyingGrantee)
	- emailaddress The account's email address.
	- id The account's canonical ID.

For more information on Amazon S3 access control, see Access [Control.](https://docs.aws.amazon.com/AmazonS3/latest/dev/UsingAuthAccess.html)

The following example copies an object into a bucket. It grants read permissions on the object to everyone and full permissions (read, readacl, and writeacl) to the account associated with user@example.com.

\$ **aws s3 cp file.txt s3://***my-bucket***/ --grants read=uri=http://acs.amazonaws.com/groups/ global/AllUsers full=emailaddress=user@example.com**

To specify a non-default storage class (REDUCED\_REDUNDANCY or STANDARD\_IA) for objects that you upload to Amazon S3, use the --storage-class option:

\$ **aws s3 cp file.txt s3://***my-bucket***/ --storage-class** *REDUCED\_REDUNDANCY*

The sync command has the following form. Possible source-target combinations are:

- Local file system to Amazon S3
- Amazon S3 to local file system
- Amazon S3 to Amazon S3

\$ **aws s3 sync <source> <target> [--options]**

The following example synchronizes the contents of an Amazon S3 folder named *path* in *my-bucket* with the current working directory. s3 sync updates any files that have a different size or modified time than files with the same name at the destination. The output displays specific operations performed during the sync. Notice that the operation recursively synchronizes the subdirectory *MySubdirectory* and its contents with *s3://my-bucket/path/MySubdirectory*.

```
$ aws s3 sync . s3://my-bucket/path
upload: MySubdirectory\MyFile3.txt to s3://my-bucket/path/MySubdirectory/MyFile3.txt
upload: MyFile2.txt to s3://my-bucket/path/MyFile2.txt
upload: MyFile1.txt to s3://my-bucket/path/MyFile1.txt
```
Normally, sync only copies missing or outdated files or objects between the source and target. However, you may supply the --delete option to remove files or objects from the target not present in the source.

The following example, which extends the previous one, shows how this works.

```
// Delete local file
$ rm ./MyFile1.txt
// Attempt sync without --delete option - nothing happens
$ aws s3 sync . s3://my-bucket/path
// Sync with deletion - object is deleted from bucket
$ aws s3 sync . s3://my-bucket/path --delete
delete: s3://my-bucket/path/MyFile1.txt
// Delete object from bucket
$ aws s3 rm s3://my-bucket/path/MySubdirectory/MyFile3.txt
delete: s3://my-bucket/path/MySubdirectory/MyFile3.txt
// Sync with deletion - local file is deleted
$ aws s3 sync s3://my-bucket/path . --delete
delete: MySubdirectory\MyFile3.txt
// Sync with Infrequent Access storage class
$ aws s3 sync . s3://my-bucket/path --storage-class STANDARD_IA
```
The --exclude and --include options allow you to specify rules to filter the files or objects to be copied during the sync operation. By default, all items in a specified directory are included in the sync. Therefore, --include is only needed when specifying exceptions to the --exclude option (for example, --include effectively means "don't exclude"). The options apply in the order that is specified, as demonstrated in the following example.

```
Local directory contains 3 files:
MyFile1.txt
MyFile2.rtf
MyFile88.txt
'''$ aws s3 sync . s3://my-bucket/path --exclude '*.txt'
upload: MyFile2.rtf to s3://my-bucket/path/MyFile2.rtf
'''$ aws s3 sync . s3://my-bucket/path --exclude '*.txt' --include 'MyFile*.txt'
upload: MyFile1.txt to s3://my-bucket/path/MyFile1.txt
upload: MyFile88.txt to s3://my-bucket/path/MyFile88.txt
upload: MyFile2.rtf to s3://my-bucket/path/MyFile2.rtf
'''$ aws s3 sync . s3://my-bucket/path --exclude '*.txt' --include 'MyFile*.txt' --exclude
 'MyFile?.txt'
upload: MyFile2.rtf to s3://my-bucket/path/MyFile2.rtf
upload: MyFile88.txt to s3://my-bucket/path/MyFile88.txt
```
The --exclude and --include options can also filter files or objects to be deleted during a sync operation with the --delete option. In this case, the parameter string must specify files to be excluded from, or included for, deletion in the context of the target directory or bucket. The following shows an example.

```
Assume local directory and s3://my-bucket/path currently in sync and each contains 3 files:
MyFile1.txt
MyFile2.rtf
MyFile88.txt
'''// Delete local .txt files
$ rm *.txt
// Sync with delete, excluding files that match a pattern. MyFile88.txt is deleted, while
 remote MyFile1.txt is not.
$ aws s3 sync . s3://my-bucket/path --delete --exclude 'my-bucket/path/MyFile?.txt'
delete: s3://my-bucket/path/MyFile88.txt
'''// Delete MyFile2.rtf
$ aws s3 rm s3://my-bucket/path/MyFile2.rtf
// Sync with delete, excluding MyFile2.rtf - local file is NOT deleted
$ aws s3 sync s3://my-bucket/path . --delete --exclude './MyFile2.rtf'
download: s3://my-bucket/path/MyFile1.txt to MyFile1.txt
'''// Sync with delete, local copy of MyFile2.rtf is deleted
$ aws s3 sync s3://my-bucket/path . --delete
delete: MyFile2.rtf
```
The sync command also accepts an --ac1 option, by which you may set the access permissions for files copied to Amazon S3. The option accepts private, public-read, and public-read-write values.

\$ **aws s3 sync . s3://my-bucket/path --acl public-read**

As previously mentioned, the s3 command set includes  $cp, mv$ ,  $ls$ , and  $rm$ , and they work in similar ways to their Unix counterparts. The following are some examples.

```
// Copy MyFile.txt in current directory to s3://my-bucket/path
$ aws s3 cp MyFile.txt s3://my-bucket/path/
// Move all .jpg files in s3://my-bucket/path to ./MyDirectory
$ aws s3 mv s3://my-bucket/path ./MyDirectory --exclude '*' --include '*.jpg' --recursive
// List the contents of my-bucket
$ aws s3 ls s3://my-bucket
// List the contents of path in my-bucket
$ aws s3 ls s3://my-bucket/path/
// Delete s3://my-bucket/path/MyFile.txt
$ aws s3 rm s3://my-bucket/path/MyFile.txt
// Delete s3://my-bucket/path and all of its contents
$ aws s3 rm s3://my-bucket/path --recursive
```
When the  $-\text{recursively}$  option is used on a directory/folder with  $cp$ , mv, or  $rm$ , the command walks the directory tree, including all subdirectories. These commands also accept the --exclude, --include, and --acl options as the sync command does.

## <span id="page-88-0"></span>Using API-Level (s3api) Commands with the AWS Command Line Interface

The API-level commands (contained in the s3api command set) provide direct access to the Amazon S3 APIs and enable some operations not exposed in the high-level commands. This section describes the API-level commands and provides a few examples. For more Amazon S3 examples, see the [s3api](https://docs.aws.amazon.com/cli/latest/reference/s3api/) [command-line](https://docs.aws.amazon.com/cli/latest/reference/s3api/) reference and choose an available command from the list.

### Custom ACLs

With high-level commands, you can use the --ac1 option to apply pre-defined access control lists (ACLs) on Amazon S3 objects, but you cannot set bucket-wide ACLs. You can do this with the APIlevel command, put-bucket-acl. The following example grants full control to two AWS users (*user1@example.com* and *user2@example.com*) and read permission to everyone.

```
$ aws s3api put-bucket-acl --bucket MyBucket --grant-full-control
  'emailaddress="user1@example.com",emailaddress="user2@example.com"' --grant-read
  'uri="http://acs.amazonaws.com/groups/global/AllUsers"'
```
For details about custom ACLs, see PUT [Bucket](https://docs.aws.amazon.com/AmazonS3/latest/API/RESTBucketPUTacl.html) acl. The s3api ACL commands, such as put-bucketacl, use the same shorthand argument notation.

## Logging Policy

The API command put-bucket-logging configures bucket logging policy. The following example sets the logging policy for *MyBucket*. The AWS user *user@example.com* will have full control over the log files, and all users will have access to them. Note that the put-bucket-acl command is required to grant Amazon S3's log delivery system the necessary permissions (write and read-acp).

```
$ aws s3api put-bucket-acl --bucket MyBucket --grant-write 'URI="http://acs.amazonaws.com/
groups/s3/LogDelivery"' --grant-read-acp 'URI="http://acs.amazonaws.com/groups/s3/
LogDelivery"'
$ aws s3api put-bucket-logging --bucket MyBucket --bucket-logging-status file://
logging.json
```
### **logging.json**

```
{
   "LoggingEnabled": {
 "TargetBucket": "MyBucket",
 "TargetPrefix": "MyBucketLogs/",
     "TargetGrants": [
       {
         "Grantee": {
           "Type": "AmazonCustomerByEmail",
           "EmailAddress": "user@example.com"
         },
         "Permission": "FULL_CONTROL"
       },
       {
         "Grantee": {
           "Type": "Group",
           "URI": "http://acs.amazonaws.com/groups/global/AllUsers"
         },
         "Permission": "READ"
       }
     ]
  }
}
```
## Using the AWS Command Line Interface with Amazon SNS

This section describes some common tasks related to Amazon Simple Notification Service (Amazon SNS) and how to perform them using the AWS Command Line Interface.

### **Topics**

- Create a [Topic \(p. 85\)](#page-89-0)
- Subscribe to a [Topic \(p. 85\)](#page-89-1)
- Publish to a [Topic \(p. 86\)](#page-90-0)
- Unsubscribe from a [Topic \(p. 86\)](#page-90-1)
- Delete a [Topic \(p. 86\)](#page-90-2)

## <span id="page-89-0"></span>Create a Topic

The following command creates a topic named **my-topic**:

```
$ aws sns create-topic --name my-topic
{
     "TopicArn": "arn:aws:sns:us-west-2:123456789012:my-topic"
}
```
Make a note of the TopicArn, which you will use later to publish a message.

## <span id="page-89-1"></span>Subscribe to a Topic

The following command subscribes to a topic using the email protocol and an email address for the notification endpoint:

\$ **aws sns subscribe --topic-arn arn:aws:sns:us-west-2:123456789012:my-topic --protocol email --notification-endpoint emailusername@example.com** { "SubscriptionArn": "pending confirmation" }

An email message will be sent to the email address listed in the subscribe command. The email message will have the following text:

```
You have chosen to subscribe to the topic:
arn:aws:sns:us-west-2:123456789012:my-topic
To confirm this subscription, click or visit the following link (If this was in error no
 action is necessary):
Confirm subscription
```
After clicking **Confirm subscription**, a "Subscription confirmed!" notification message should appear in your browser with information similar to the following:

```
Subscription confirmed!
You have subscribed emailusername@example.com to the topic:my-topic.
Your subscription's id is:
arn:aws:sns:us-west-2:123456789012:my-topic:1328f057-de93-4c15-512e-8bb2268db8c4
If it was not your intention to subscribe, click here to unsubscribe.
```
## <span id="page-90-0"></span>Publish to a Topic

The following command publishes a message to a topic:

```
$ aws sns publish --topic-arn arn:aws:sns:us-west-2:123456789012:my-topic --message "Hello
 World!"
{
     "MessageId": "4e41661d-5eec-5ddf-8dab-2c867a709bab"
}
```
<span id="page-90-1"></span>An email message with the text "Hello World!" will be sent to emailusername@example.com

## Unsubscribe from a Topic

The following command unsubscribes from a topic:

```
$ aws sns unsubscribe --subscription-arn arn:aws:sns:us-west-2:123456789012:my-
topic:1328f057-de93-4c15-512e-8bb2268db8c4
```
To verify the unsubscription to the topic, type the following:

```
$ aws sns list-subscriptions
```
## <span id="page-90-2"></span>Delete a Topic

The following command deletes a topic:

\$ **aws sns delete-topic --topic-arn arn:aws:sns:us-west-2:123456789012:my-topic**

To verify the deletion of the topic, type the following:

\$ **aws sns list-topics**

## Using Amazon Simple Workflow Service with the AWS Command Line Interface

You can access features of Amazon Simple Workflow Service (Amazon SWF) using the AWS CLI.

For a list of commands and how to work with domains in Amazon SWF, see the following topics.

#### **Topics**

- List of Amazon SWF Commands by [Category \(p. 87\)](#page-91-0)
- Working with Amazon SWF Domains Using the AWS Command Line [Interface \(p. 89\)](#page-93-0)

## <span id="page-91-0"></span>List of Amazon SWF Commands by Category

This section lists the reference topics for Amazon SWF commands in the AWS CLI. The commands here are listed by *functional category*.

For an *alphabetic* list of commands, see the [Amazon](https://docs.aws.amazon.com/cli/latest/reference/swf) SWF section of the *AWS CLI Command Reference*, or use the following command.

\$ **aws swf help**

To get help for a particular command, use the help directive after the command name. The following shows an example.

```
$ aws swf register-domain help
```
#### **Topics**

- Commands Related to [Activities \(p. 87\)](#page-91-1)
- Commands Related to [Deciders \(p. 88\)](#page-92-0)
- Commands Related to Workflow [Executions \(p. 88\)](#page-92-1)
- Commands Related to [Administration \(p. 88\)](#page-92-2)
- Visibility [Commands \(p. 89\)](#page-93-1)

### <span id="page-91-1"></span>Commands Related to Activities

Activity workers use poll-for-activity-task to get new activity tasks. After a worker receives an activity task from Amazon SWF, it performs the task and responds using respond-activity-taskcompleted if successful or respond-activity-task-failed if unsuccessful.

The following are commands that are performed by activity workers.

- [poll-for-activity-task](https://docs.aws.amazon.com/cli/latest/reference/swf/poll-for-activity-task.html)
- [respond-activity-task-completed](https://docs.aws.amazon.com/cli/latest/reference/swf/respond-activity-task-completed.html)
- [respond-activity-task-failed](https://docs.aws.amazon.com/cli/latest/reference/swf/respond-activity-task-failed.html)
- [respond-activity-task-canceled](https://docs.aws.amazon.com/cli/latest/reference/swf/respond-activity-task-canceled.html)
- [record-activity-task-heartbeat](https://docs.aws.amazon.com/cli/latest/reference/swf/record-activity-task-heartbeat.html)

## <span id="page-92-0"></span>Commands Related to Deciders

Deciders use poll-for-decision-task to get decision tasks. After a decider receives a decision task from Amazon SWF, it examines its workflow execution history and decides what to do next. It calls respond-decision-task-completed to complete the decision task and provides zero or more next decisions.

The following are commands that are performed by deciders.

- [poll-for-decision-task](https://docs.aws.amazon.com/cli/latest/reference/swf/poll-for-decision-task.html)
- [respond-decision-task-completed](https://docs.aws.amazon.com/cli/latest/reference/swf/respond-decision-task-completed.html)

### <span id="page-92-1"></span>Commands Related to Workflow Executions

The following commands operate on a workflow execution.

- [request-cancel-workflow-execution](https://docs.aws.amazon.com/cli/latest/reference/swf/request-cancel-workflow-execution.html)
- [start-workflow-execution](https://docs.aws.amazon.com/cli/latest/reference/swf/start-workflow-execution.html)
- [signal-workflow-execution](https://docs.aws.amazon.com/cli/latest/reference/swf/signal-workflow-execution.html)
- [terminate-workflow-execution](https://docs.aws.amazon.com/cli/latest/reference/swf/terminate-workflow-execution.html)

### <span id="page-92-2"></span>Commands Related to Administration

Although you can perform administrative tasks from the Amazon SWF console, you can use the commands in this section to automate functions or build your own administrative tools.

### Activity Management

- [register-activity-type](https://docs.aws.amazon.com/cli/latest/reference/swf/register-activity-type.html)
- [deprecate-activity-type](https://docs.aws.amazon.com/cli/latest/reference/swf/deprecate-activity-type.html)

### Workflow Management

- [register-workflow-type](https://docs.aws.amazon.com/cli/latest/reference/swf/register-workflow-type.html)
- [deprecate-workflow-type](https://docs.aws.amazon.com/cli/latest/reference/swf/deprecate-workflow-type.html)

### Domain Management

- [register-domain](https://docs.aws.amazon.com/cli/latest/reference/swf/register-domain.html)
- [deprecate-domain](https://docs.aws.amazon.com/cli/latest/reference/swf/deprecate-domain.html)

For more information and examples of these domain management commands, see [Working](#page-93-0) with Amazon SWF Domains Using the AWS [Command](#page-93-0) Line Interface [\(p. 89\).](#page-93-0)

### Workflow Execution Management

- [request-cancel-workflow-execution](https://docs.aws.amazon.com/cli/latest/reference/swf/request-cancel-workflow-execution.html)
- [terminate-workflow-execution](https://docs.aws.amazon.com/cli/latest/reference/swf/terminate-workflow-execution.html)

## <span id="page-93-1"></span>Visibility Commands

Although you can perform visibility actions from the Amazon SWF console, you can use the commands in this section to build your own console or administrative tools.

### Activity Visibility

- [list-activity-types](https://docs.aws.amazon.com/cli/latest/reference/swf/list-activity-types.html)
- [describe-activity-type](https://docs.aws.amazon.com/cli/latest/reference/swf/describe-activity-type.html)

### Workflow Visibility

- [list-workflow-types](https://docs.aws.amazon.com/cli/latest/reference/swf/list-workflow-types.html)
- [describe-workflow-type](https://docs.aws.amazon.com/cli/latest/reference/swf/describe-workflow-type.html)

### Workflow Execution Visibility

- [describe-workflow-execution](https://docs.aws.amazon.com/cli/latest/reference/swf/describe-workflow-execution.html)
- [list-open-workflow-executions](https://docs.aws.amazon.com/cli/latest/reference/swf/list-open-workflow-executions.html)
- [list-closed-workflow-executions](https://docs.aws.amazon.com/cli/latest/reference/swf/list-closed-workflow-executions.html)
- [count-open-workflow-executions](https://docs.aws.amazon.com/cli/latest/reference/swf/count-open-workflow-executions.html)
- [count-closed-workflow-executions](https://docs.aws.amazon.com/cli/latest/reference/swf/count-closed-workflow-executions.html)
- [get-workflow-execution-history](https://docs.aws.amazon.com/cli/latest/reference/swf/get-workflow-execution-history.html)

### Domain Visibility

- [list-domains](https://docs.aws.amazon.com/cli/latest/reference/swf/list-domains.html)
- [describe-domain](https://docs.aws.amazon.com/cli/latest/reference/swf/describe-domain.html)

For more information and examples of these domain visibility commands, see [Working](#page-93-0) with Amazon SWF Domains Using the AWS [Command](#page-93-0) Line Interfac[e \(p. 89\)](#page-93-0).

### Task List Visibility

- [count-pending-activity-tasks](https://docs.aws.amazon.com/cli/latest/reference/swf/count-pending-activity-tasks.html)
- [count-pending-decision-tasks](https://docs.aws.amazon.com/cli/latest/reference/swf/count-pending-decision-tasks.html)

## <span id="page-93-0"></span>Working with Amazon SWF Domains Using the AWS Command Line Interface

This section describes how to perform common Amazon SWF domain tasks using the AWS CLI.

**Topics**

- Listing Your [Domains \(p. 90\)](#page-94-0)
- Getting Information About a [Domain \(p. 91\)](#page-95-0)
- Registering a [Domain \(p. 91\)](#page-95-1)
- Deprecating a [Domain \(p. 92\)](#page-96-0)
- [See Also \(p. 93\)](#page-97-0)

### <span id="page-94-0"></span>Listing Your Domains

To list the Amazon SWF domains that you have registered for your account, you can use  $swf$  listdomains. There is only one required parameter: --registration-status, which you can set to either REGISTERED or DEPRECATED.

Here's a minimal example:

```
$ aws swf list-domains --registration-status REGISTERED
{
     "domainInfos": [
\overline{\mathcal{A}} "status": "REGISTERED",
               "name": "ExampleDomain"
          },
\overline{\mathcal{A}} "status": "REGISTERED",
               "name": "mytest"
          }
     ]
}
```
#### **Note**

For an example of using DEPRECATED, see [Deprecating](#page-96-0) a Domain [\(p. 92\).](#page-96-0) As you might guess, it returns any deprecated domains you have.

### Setting a Page Size to Limit Results

If you have many domains, you can set the --maximum-page-size parameter to limit the number of results returned. If you get more results than the maximum number that you specified, you will receive a nextPageToken that you can send to the next call to list-domains to retrieve additional entries.

Here's an example of using --maximum-page-size:

```
$ aws swf list-domains --registration-status REGISTERED --maximum-page-size 1
{
     "domainInfos": [
         {
             "status": "REGISTERED",
             "name": "ExampleDomain"
         }
     ],
     "nextPageToken": "ANeXAMPLEtOKENiSpRETTYlONG=="
}
```
#### **Note**

The nextPageToken that is returned to you will be much longer. This value is merely an example for illustrative purposes.

When you make the call again, this time supplying the value of nextPageToken in the --next-pagetoken argument, you'll get another page of results:

```
$ aws swf list-domains --registration-status REGISTERED --maximum-page-size 1 --next-page-
token "ANeXAMPLEtOKENiSpRETTYlONG=="
{
     "domainInfos": [
         {
              "status": "REGISTERED",
             "name": "mytest"
         }
     ]
}
```
When there are no further pages of results to retrieve, nextPageToken will not be returned in the results.

### <span id="page-95-0"></span>Getting Information About a Domain

To get detailed information about a particular domain, use swf describe-domain. There is one required parameter: --name, which takes the name of the domain you want information about. For example:

```
$ aws swf describe-domain --name ExampleDomain
{
     "domainInfo": {
         "status": "REGISTERED",
         "name": "ExampleDomain"
     },
     "configuration": {
         "workflowExecutionRetentionPeriodInDays": "1"
     }
}
```
## <span id="page-95-1"></span>Registering a Domain

To register new domains, use swf register-domain. There are two required parameters, --name, which takes the domain name, and --workflow-execution-retention-period-in-days, which takes an integer to specify the number of days to retain workflow execution data on this domain, up to a maximum period of 90 days (for more information, see the [Amazon](http://aws.amazon.com/swf/faqs/#retain_limit) SWF FAQ). If you specify zero (0) for this value, the retention period is automatically set at the maximum duration. Otherwise, workflow execution data will not be retained after the specified number of days have passed.

Here's an example of registering a new domain:

```
$ aws swf register-domain --name MyNeatNewDomain --workflow-execution-retention-period-in-
days 0
```
When you register a domain, nothing is returned (""), but you can use  $swf$  list-domains or  $swf$ describe-domain to see the new domain. For example:

```
$ aws swf list-domains --registration-status REGISTERED
{
     "domainInfos": [
         {
              "status": "REGISTERED",
              "name": "ExampleDomain"
         },
         {
              "status": "REGISTERED",
              "name": "MyNeatNewDomain"
```

```
 },
          {
               "status": "REGISTERED",
               "name": "mytest"
          }
     ]
}
```
Here's an example using swf describe-domain:

```
$ aws swf describe-domain --name MyNeatNewDomain
{
     "domainInfo": {
         "status": "REGISTERED",
         "name": "MyNeatNewDomain"
     },
     "configuration": {
         "workflowExecutionRetentionPeriodInDays": "0"
     }
}
```
## <span id="page-96-0"></span>Deprecating a Domain

To deprecate a domain (you can still see it, but cannot create new workflow executions or register types on it), use swf deprecate-domain. It has a sole required parameter, --name, which takes the name of the domain to deprecate.

```
$ aws swf deprecate-domain --name MyNeatNewDomain
```
As with register-domain, no output is returned. If you use list-domains to view the registered domains, however, you will see that the domain no longer appears among them.

```
$ aws swf list-domains --registration-status REGISTERED
{
     "domainInfos": [
         {
              "status": "REGISTERED",
              "name": "ExampleDomain"
         },
         {
              "status": "REGISTERED",
              "name": "mytest"
         }
     ]
}
```
You can see deprecated domains by using --registration-status DEPRECATED with listdomains.

```
$ aws swf list-domains --registration-status DEPRECATED
{
     "domainInfos": [
         {
              "status": "DEPRECATED",
              "name": "MyNeatNewDomain"
         }
     ]
}
```
You can also use describe-domain to get information about a deprecated domain.

```
$ aws swf describe-domain --name MyNeatNewDomain
{
     "domainInfo": {
 "status": "DEPRECATED",
 "name": "MyNeatNewDomain"
     },
     "configuration": {
        "workflowExecutionRetentionPeriodInDays": "0"
     }
}
```
## <span id="page-97-0"></span>See Also

- [deprecate-domain](https://docs.aws.amazon.com/cli/latest/reference/swf/deprecate-domain.html) in the *AWS CLI Command Reference*
- [describe-domain](https://docs.aws.amazon.com/cli/latest/reference/swf/describe-domain.html) in the *AWS CLI Command Reference*
- [list-domains](https://docs.aws.amazon.com/cli/latest/reference/swf/list-domains.html) in the *AWS CLI Command Reference*
- [register-domain](https://docs.aws.amazon.com/cli/latest/reference/swf/register-domain.html) in the *AWS CLI Command Reference*

# Troubleshooting AWS CLI Errors

After installing with pip, you may need to add the aws executable to your OS's PATH environment variable, or change its mode to make it executable.

**Error:** *aws: command not found*

You may need to add the aws executable to your OS's PATH environment variable.

- **Windows** Adding the AWS CLI [Executable](#page-15-0) to your Command Line Pat[h \(p. 11\)](#page-15-0)
- **macOS** Adding the AWS CLI [Executable](#page-18-0) to your Command Line Path [\(p. 14\)](#page-18-0)
- **Linux** Adding the AWS CLI [Executable](#page-11-0) to your Command Line Pat[h \(p. 7\)](#page-11-0)

If aws is in your PATH and you still see this error, it may not have the right file mode. Try running it directly.

\$ *~/.local/bin/aws* **--version**

**Error:** *permission denied*

Make sure that the aws script has a file mode that is executable. For example, 755.

Run chmod +x to make the file executable.

\$ **chmod +x** *~/.local/bin/aws*

**Error:** *AWS was not able to validate the provided credentials*

The AWS CLI may be reading credentials from a different location than you expect. Run aws configure list to confirm that the correct credentials are used.

```
$ aws configure list
    Name Value Type Location
 ---- ----- ---- --------
 profile <not set> None None
access key *****************XYVA shared-credentials-file
secret_key ****************ZAGY shared-credentials-file
   region us-west-2 config-file ~/.aws/config
```
If the correct credentials are in use, your clock may be out of sync. On Linux, macOS, or Unix, run data to check the time.

date

If your system clock is off, use ntpd to sync it.

```
sudo service ntpd stop
sudo ntpdate time.nist.gov
sudo service ntpd start
ntpstat
```
On Windows, use the date and time options in the control panel to configure your system clock.

**Error:** *An error occurred (UnauthorizedOperation) when calling the CreateKeyPair operation: You are not authorized to perform this operation.*

Your IAM user or role needs permission to call the API actions that correspond to the commands that you run with the AWS CLI. Most commands call a single action with a name that matches the command name; however, custom commands like aws s3 sync call multiple APIs. You can see which APIs a command calls by using the --debug option.